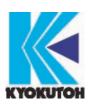

First Edition 2018.07.26 Revised Edition 2023.11.30 Ver.4.13.06

## Tip Monitor (TMN-01)

## Instruction Manual

Please read this instruction manual carefully, before using the device.

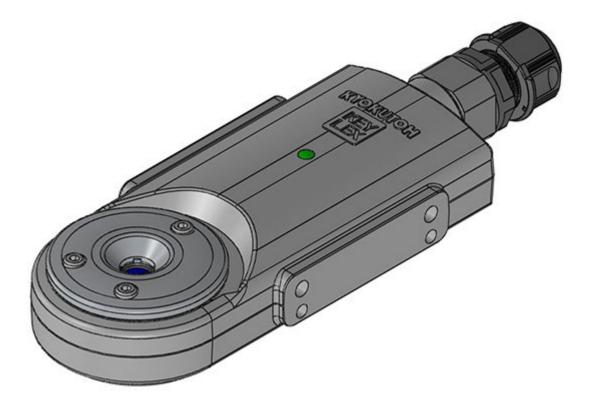

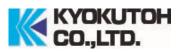

## ATTENTION TO SAFETY

#### **%**Please be sure to read ATTENTION TO SAFETY before using the tip monitor.

The purpose of the tip monitor is to judge whether the cap tip passes the criteria set in advance to enable automatic manufacturing environment.

The tip monitor must be used with the tip dresser of KYOKUTOH.

Please do not use the tip monitor other than that which is specified within. We will not be responsible for any trouble, repair, accidents caused when used in a way other than that which is specified within.

XAfter reading the manual, please keep it to the place where it can be checked easily.

- Please do not disassemble or reconfigure this machine or its parts.
- If the stickers on the back of the monitor has been removed, no warranty or repair service may be recieved.
- When working in the assembly line, please make sure the welding gun is OFF, and the safety from other machines.
- Please turn OFF the power, when replacing the parts or maintenancing.
- When the monitor is not set in a proper way, the monitor may not collect enough information to maintain good condition in the welding process.
- When using the monitor, please be sure to turn OFF the welding current.

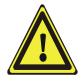

This product is not to be used in any manner other than that which is specified within. We will not be held responsible for damage or injury caused as a result of this product.

# INDEX

| 1.         | PRODUCT DESCRIPTION                    |
|------------|----------------------------------------|
| 1.1.       | Specifications                         |
| 1. 2.      | Function Explanation                   |
| 1.3.       | TIP MONITOR Model                      |
| 1.4.       | System Outline                         |
| 1.5.       | Things to be Prepared by the Customer  |
| 1. 6.      | Available Gun                          |
| 2.         | HOW TO INSTALL                         |
| 3.         | SYSTEM SETTING                         |
| 3.1.       | Prior Confirmations                    |
| 3. 2.      | Computer Setting                       |
| 3.3.       | PLC Control Interface Setting          |
| 3. 4.      | Timing Chart                           |
| 4.         | SOFTWARE SETTING                       |
| 4.1.       | System Software Structure              |
| 4. 2.      | Installation of the Software           |
| 4.3.       | Setting the IP Address of Tip Monitor  |
| 4.4.       | Setting the System Setting Tool        |
| 4. 5.      | Setting the Camera Setting Tool        |
| 4.6.       | Judge-Record Software Validation       |
| 4.7.       | Explanation of "Judge-Record Software" |
| 4.8.       | Functions in Setting Menu              |
| 4.9.       | PLC Auto Reconnection Software         |
| 4. 10.     | How to change the IP address of PC     |
| <b>5</b> . | INSTRUCTION OF REPORT                  |
| 6.         | MAINTENANCE                            |
| 7.         | LIST OF CONSUMPTION PARTS              |
| 8.         | TROUBLESHOOTING                        |
| 9.         | WARRANTY                               |

## 1. Product Description

#### 1.1. Specifications

| Electricity Consumption |                           | Under 120mA                                        |
|-------------------------|---------------------------|----------------------------------------------------|
|                         | Dust Resistance           | Please keep away from dust.                        |
| Environmental           | Water Resistance          | Please keep away the device from water.            |
| Resistance              | Temp. of the set place    | −0~+40°C (No freezing)                             |
|                         | Humidity of the set place | Below 90% (No Condensation)                        |
|                         | Time                      | About 1 sec.(Depends on the spec of PC)            |
| Judging Spec.           | Diameter Detection        | $\pm 0.3$ mm(When clumped vertically with a C-Gun) |
|                         | Dia. REM Detection        | Within 5%(When clumped vertically with a C-Gun)    |

#### 1.2. Function Explanation

- Tip monitor automatically judges the condition of the cap tip. (OK/NG)
- Take a photo of the upper/lower cap tip and from the photo, the system judges the cap tip from its diameter and the % of spots that are not properly dressed.
- When using the tip monitor, the pressure must be under 3000N.
- The threshold value may be set by the purchaser.
- <u>Tip monitor requires a periodical maintenance.</u>

#### 1.3. TIP MONITOR Model

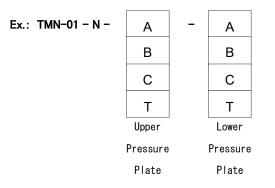

### [Pressure Plate Type]

| A : Standard                                 | Tip Dia.( $\phi$ 13• $\phi$ 16•19)Top Dia. ( $\phi$ 5 $\sim$ 8) / 8R |  |  |  |  |
|----------------------------------------------|----------------------------------------------------------------------|--|--|--|--|
|                                              | Tip Dia.( $\phi$ 13·16) / With flat tip                              |  |  |  |  |
| B:For $\phi$ 13 DR                           | Tip Dia.( $\phi$ 13)Top Dia. ( $\phi$ 5 $\sim$ 8) / 6.5R             |  |  |  |  |
| C:CF120°                                     | Tip Dia.( $\phi$ 13·16·19)Top Dia.( $\phi$ 5~8) 120°                 |  |  |  |  |
| T: Special Types of tips other than A, B, C. |                                                                      |  |  |  |  |

## [About Pressure Plate of the Monitor]

### Pressure Plate

| No. |                          | Туре        | Shape |
|-----|--------------------------|-------------|-------|
| A   | Standard<br>(            | ТМ01-КР-00А |       |
| в   | Standard<br>( ¢ 13−6.5R) | ТМ01-КР-00В |       |
| С   | For CF<br>(CF120°)       | ТМ01-КР-00С |       |

#### Plate Correspondence to the Tip

| Tip Dia.    | Top Dia.            | Shape  | Correspondence |
|-------------|---------------------|--------|----------------|
| φ13         |                     | 8R     |                |
| φ16         | $\phi$ 5 ~ $\phi$ 8 | оп     | Α              |
| φ19         |                     | 9.5R   |                |
| φ13         | $\phi$ 5 ~ $\phi$ 6 | 6.5R   | В              |
| φ13         | φ5 <b>~</b> φ8      |        |                |
| φ16         |                     | CF120° | С              |
| φ19         |                     |        |                |
| φ13         |                     | R20    |                |
| φ16         | _                   | RZU    | A              |
| φ13         |                     | F      | Α              |
| <i>ф</i> 16 |                     | ſ      | A              |

XIf there is a usage of cap tips other than the listed above (A, B, C), please contact our sales department.

XThe above table is a correspondence table for polishing with our KTW cutter.

If you are using a cutter other than KTW and you are using a tip with a tip radius of 20R or less, please contact our sales department.

## 1.4. System Outline

## When using Ethernet

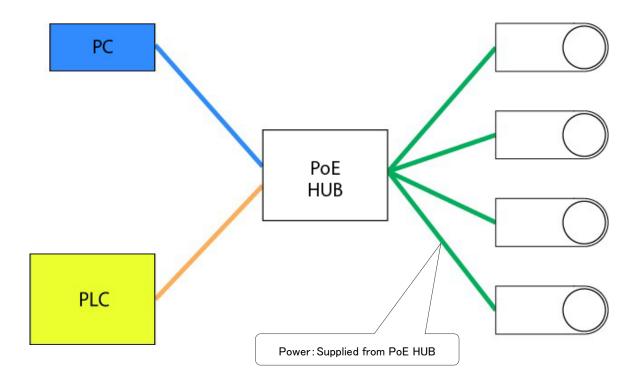

- System Configuration is as shown above.
- Up to 50 cameras can be connected to each computer.
- There must be a power supply from the PoE HUB to the tip monitor.

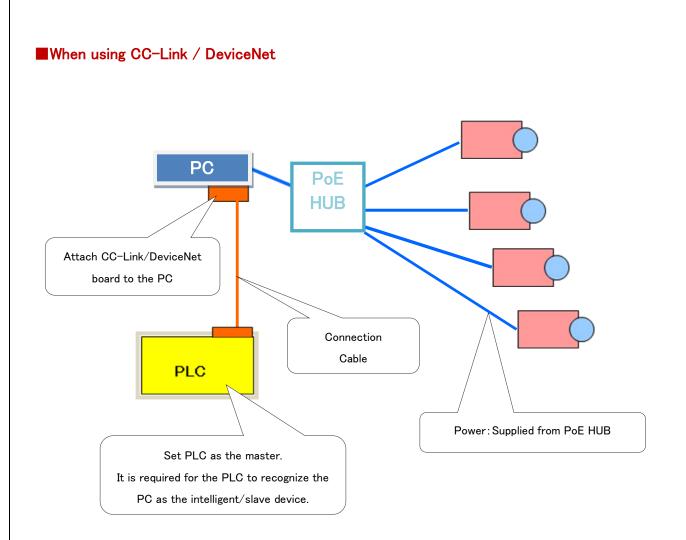

- System Configuration is as shown above.
- Up to 15 cameras can be connected to each computer.
- There must be a power supply from the PoE HUB to the tip monitor.

## 1.5. Things to be Prepared by the Customer

## [When using Ethernet]

| Items             | QTY | Model • Spec                                          | Note                    |
|-------------------|-----|-------------------------------------------------------|-------------------------|
|                   |     | [Recommend]                                           | X Currently, we have    |
|                   |     | ●RAM: More than 8GB                                   | not confirmed the       |
|                   |     | ●Storage: More than 256GB                             | operation of Windows 11 |
|                   |     | ●LAN port installed                                   | on anything other than  |
|                   |     | ●OS                                                   | Pro Ver.                |
|                   |     | Windows 11 Professional                               |                         |
|                   |     | Windows 10 Professional 32bit•64bit                   |                         |
|                   |     | Windows 7 Professional 32bit•64bit                    |                         |
| PC to control the |     | Windows XP Professional (SP3) 32bit                   |                         |
| device            | 1   | ●Framework V4.61 (Microsoft .NET Framework)           |                         |
|                   |     | Above must be installed                               |                         |
|                   |     | Screen Resolution                                     |                         |
|                   |     | More than1024*768                                     |                         |
|                   |     |                                                       |                         |
|                   |     | ※Required reference specifications when connecting 50 |                         |
|                   |     | units.                                                |                         |
|                   |     | ●CPU: More than 4 Cores, 4 threads, Freq 2.30GHz      |                         |
|                   |     | ●RAM: More than 16GB                                  |                         |
|                   |     | Compatible with Type A、Type B                         | Prepare the amount of   |
|                   |     |                                                       | PoE to supply power for |
| PoE HUB           | _   | [Operation Confirmed Model]                           | the entire tip monitor. |
|                   |     | ●EHB-UG2B16F-PL(ELECOM)                               |                         |
|                   |     | ●BS-GS2016P/HP(BUFFALO)                               |                         |
|                   |     | ●AT-x230-28GP-Z1(Allied Telesis)                      |                         |
|                   |     | ●Twisted pair cable, Straight Through LAN Cable、Gauge | XPlease do not use the  |
|                   |     | EIA/TIA-568A,568B                                     | handmade cables.        |
|                   |     | ●At least Category 5 (100BASE-TX)                     |                         |
| LAN Cable         | -   | ●No shield(UTP)                                       |                         |
|                   |     | The connecter width must be under 12mm.               |                         |
|                   |     | On 14mm cables, the connecter cover                   |                         |
|                   |     | (rubber cover attached) will not be able to fit.      |                         |
|                   |     | [Operation Confirmed Model]                           |                         |
|                   |     | ●MITSUBISHI                                           |                         |
|                   |     | Q series iQ-R series                                  |                         |
|                   |     | ● OMRON                                               |                         |
|                   |     | CJ2M series                                           |                         |
|                   |     | ●Allen-Bradley                                        |                         |
| PLC(Ethernet/IP)  | 1   | CompacLogix series                                    |                         |
|                   |     | ● SHARP                                               |                         |
|                   |     | JW300 series                                          |                         |
|                   |     | ●JTEKT                                                |                         |
|                   |     | TOYOPUC PC10G series                                  |                         |
|                   |     | ●KEYENCE                                              |                         |
|                   |     | KV-7500, KV-8000 series                               |                         |
|                   | 1   | For PC/For Display/For PoE HUB                        |                         |
| Power             | -   |                                                       |                         |

## [When using CC-Link]

| Items                             | QTY | Model • Spec                                                                                                    | Note                                                                                                    |
|-----------------------------------|-----|----------------------------------------------------------------------------------------------------|----------------------------------------------------------------------------------------------------|
| PC to control the<br>device       | 1   | <ul> <li>[Recommend]</li> <li>RAM: More than 8GB</li> <li>Storage: More than 256GB</li> <li>OS</li> <li>Windows 10 Professional 64bit</li> <li>Windows 7 Professional 32bit 64bit</li> <li>Windows XP Professional (SP3) 32bit</li> <li>Framework V2</li> <li>(Microsoft .NET Framework)</li> <li>Above must be installed</li> <li>With Full Height PCI Slot or Full Height PCI<br/>Express Slot</li> <li>(Able to attach the PC interface board)</li> <li>Screen Resolution<br/>More than1024*768</li> </ul> |                                                                                                    |
| CC–Link Board<br>(Attached to PC) | 1   | Mitsubishi Electric Q80BD-J61BT11N (PCI)<br>Mitsubishi Electric Q81BD-J61BT11 (PCI Express)                                                                                                    |                                                                                                    |
| PoE HUB                           | _   | Compatible with Type A, Type B<br>[Operation Confirmed Model]<br>•EHB-UG2B16F-PL(ELECOM)<br>•BS-GS2016P/HP(BUFFALO)<br>•AT-x230-28GP-Z1(Allied Telesis)                                                                                                    | <ul> <li>Prepare the amount of<br/>PoE to supply power for<br/>the entire tip monitor.</li> <li>Using a slow speed of<br/>PoE hub, may not be able<br/>to communicate properly.</li> <li>Recommended speed</li> <li>1,000Mbps.</li> <li>Please choose the PoE hub<br/>with the recommended<br/>speed.</li> </ul> |
| LAN Cable                         | _   | <ul> <li>Twisted pair cable, Straight Through LAN Cable,<br/>Gauge EIA/TIA-568A,568B</li> <li>At least Category 5 (100BASE-TX)</li> <li>No shield (UTP)</li> <li>The connecter width must be under 12mm.<br/>On 14mm cables, the connecter cover<br/>(rubber cover attached) will not be able to fit.</li> </ul>                                                                                                    | ☆ Please do not use the handmade cables.                                                                                                    |
| PLC(CC-Link)                      | 1   | ●Set the PLC as the master<br>●Able to recognize the PC as the Intelligent Device<br>【Recommend】Mitsubishi Electric Q Series                                                                                                    |                                                                                                    |
| CC-Link Cable                     | 1 - |                                                                                                    |                                                                                                    |
| Power                             | _   | For PC/For Display/For PoE HUB                                                                                                    |                                                                                                    |

## [When using DeviceNet]

| Items                               | QTY | Model • Spec                                                                                                    | Note                                                                                                    |
|-------------------------------------|-----|----------------------------------------------------------------------------------------------------|----------------------------------------------------------------------------------------------------|
| PC to control the<br>device         | 1   | <ul> <li>[Recommend]</li> <li>RAM: More than 8GB</li> <li>Storage: More than 256GB</li> <li>OS Windows 7 Professional 32bit<br/>Windows XP Professional (SP3) 32bit</li> <li>Framework V2<br/>(Microsoft .NET Framework)<br/>Above must be installed</li> <li>With Full Height PCI Slot or Full Height PCI<br/>Express Slot<br/>(Able to attach the PC interface board)</li> <li>Screen Resolution<br/>More than1024*768</li> </ul> |                                                                                                    |
| DeviceNet Board<br>(Attached to PC) | 1   | Omron 3G8F7-DRM21                                                                                                    |                                                                                                    |
| PoE HUB                             | _   | Compatible with Type A、Type B<br>【Recommend】EHB-UG2B08-PL2(ELECOM)<br>【Recommend】LAN-SW08ES4/MA(Logitec)                                                                                                    | <ul> <li>※Prepare the amount of<br/>PoE to supply power for<br/>the entire tip monitor.</li> <li>※Using a slow speed of<br/>PoE hub, may not be able<br/>to communicate properly.</li> <li>Recommended speed</li> <li>1,000Mbps.</li> <li>Please choose the PoE hub<br/>with the recommended<br/>speed.</li> </ul> |
| LAN Cable                           | _   | <ul> <li>Twisted pair cable, Straight Through LAN Cable,<br/>Gauge EIA/TIA-568A,568B</li> <li>At least Category 5(100BASE-TX)</li> <li>No shield(UTP)</li> <li>The connecter width must be under 12mm.<br/>On 14mm cables, the connecter cover<br/>(rubber cover attached) will not be able to fit.</li> </ul>                                                                                                    | XDo not use custom-made cables                                                                                                    |
| PLC (DeviceNet)                     | 1   | <ul> <li>Set PLC as the master</li> <li>Able to recognize PC as the slave</li> </ul>                                                                                                    |                                                                                                    |
| DeviceNet Cable                     | -   |                                                                                                    |                                                                                                    |
| Power                               | -   | For PC/For Display/For PoE HUB                                                                                                    |                                                                                                    |

## 1.6. Available Gun

Guns with special geometry (such as X-Gun, inclined-gun, offset-gun) may not be available to check both upper / lower side at the same time.

For gun teaching, checking upper / lower tips separately will be required.

#### [Ex.]Small Inclined X-Gun

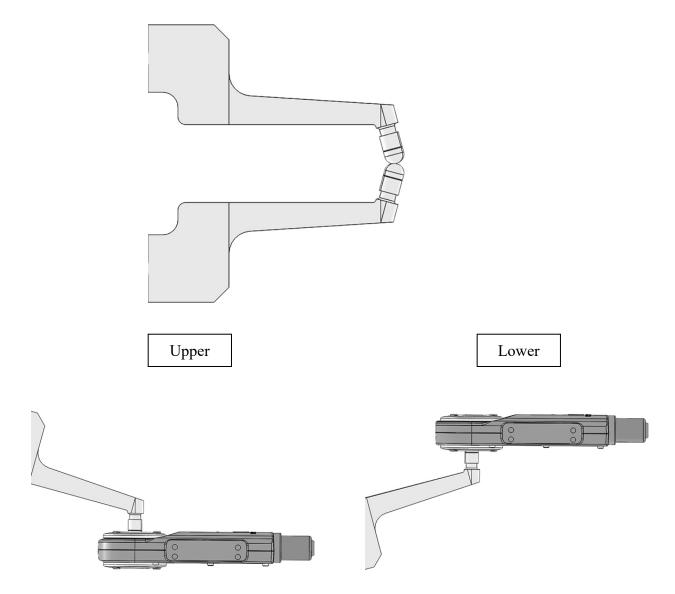

• Image is exaggerated to make the description easy to understand.

## 2. How to Install

The tip monitor must not be use with a Tip Dresser made by companies other than KYOKUTOH. A cap tip dressed by dressers from another company may not be discriminated properly by the monitor. Please check the manual of the dresser before installing.

- When installing the tip monitor to the dresser, please be sure it is being done in a proper way.
   Also, to protect the tip monitor from the shock caused during gun pressure, we recommend the usage of EQUALIZINGS.
- Please do not place the monitor in which it can be interfered by cables, hoses, welding robots, etc.
- Please make sure the welding gun does not interfere with the monitor's LAN cable.
   It can be a cause of cable damage.

#### [Place to install the monitor]

- Please set the monitor to places where there is no contact with water.
- Please set the monitor to places where there is no contact with the cooling water during the replacement of the tip.
- If possible, please set the monitor to place far from the spatter.
- Please protect the LAN cable by things such as flexible conduit tubes, etc.

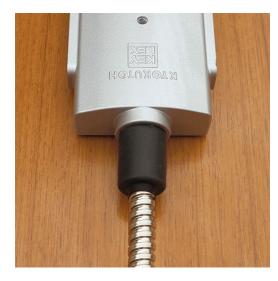

## [Main body of the monitor Drawing]

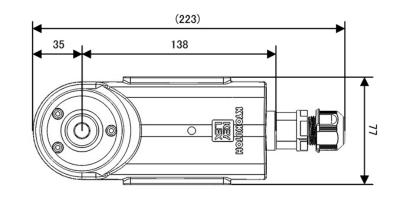

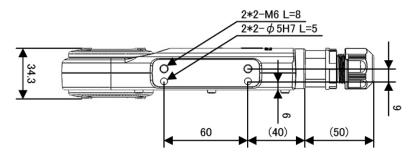

Refer to the picture above and fix it using 2-M6  $\,$  (2-  $\phi\,5h7$  Pin).

To protect the sensor from a shock, the usage of an equalizer is recommended.

## [Example of assembling TMN to CDK-R dresser]

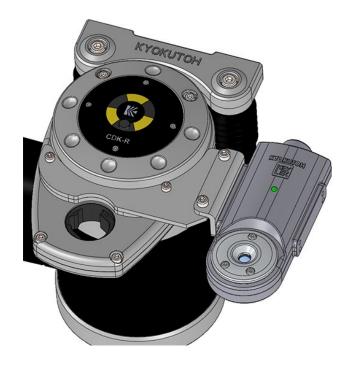

Bracket Part No. ••• BR-K-EZ-P-001

## 3. System Setting

#### 3.1. Prior Confirmations

When setting up the system, the data entry of the following items is required. Please be sure to check the following items listed below.

- The number of cameras
- Name of the robot
- Shape of the cap tip, Diameter of the cap tip
- Way to connect with the PLC, Setting Parameters
- Serial numbers

It is recommended to write the information to the "TIP MONITOR SYSTEM INFORMATION CHART" on the next page.

## **[TIP MONITOR SYSTEM INFORMATION CHART]**

| Label 1 |            |                    |                    |            |    |
|---------|------------|--------------------|--------------------|------------|----|
| Label 2 |            |                    |                    |            |    |
| No.     | Robot Name | Upper Tip<br>Shape | Lower Tip<br>Shape | IP Address | SN |
| 1       |            |                    |                    |            |    |
| 2       |            |                    |                    |            |    |
| 3       |            |                    |                    |            |    |
| 4       |            |                    |                    |            |    |
| 5       |            |                    |                    |            |    |
| 6       |            |                    |                    |            |    |
| 7       |            |                    |                    |            |    |
| 8       |            |                    |                    |            |    |
| 9       |            |                    |                    |            |    |
| 10      |            |                    |                    |            |    |
| 11      |            |                    |                    |            |    |
| 12      |            |                    |                    |            |    |
| 13      |            |                    |                    |            |    |
| 14      |            |                    |                    |            |    |
| 15      |            |                    |                    |            |    |
| :       |            |                    |                    |            |    |

#### <SUMMARY>

Label 1 : Shown on the software screen (Label 1)

Label 2 : Shown on the software screen (Label 2)

No. : Number used to connect with the PLC

Robot Name : Name used in the software

XNumber of letters must be more than 4, less than 8.

#### **%**Special Characters may not be used. (Hyphen is OK)

Shape of Tip : Set the parameter according to the shape

IP Address : Setting of camera and the connection with PC

#### XDuplicate IP Address is usable.

 $\mathsf{SN}~:~\mathsf{Write}$  down the Serial No written on the back of the monitor.

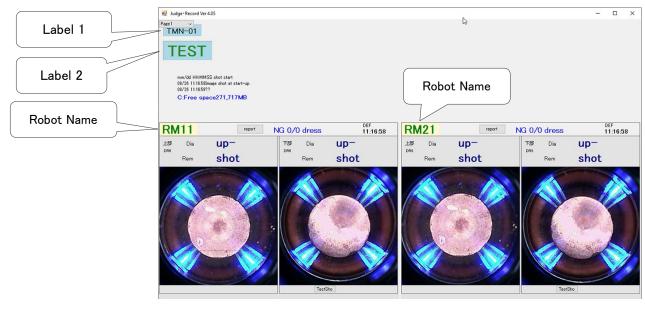

#### 3.2. Computer Setting

The system conducts Ethernet communication between the camera and the PC. Therefore, PC network adapter setup is required. Please set as written below. **XIF the PC has multiple Ethernet adapters, determine one adapter to use with TMN.** 

Refer to "4.2. Installation of the Software"

① IP address setting for PC.

IP Address : 192.168.0.1 (Initial setting) Subnet Mask : 255.255.255.0 **※The IP address can be set arbitrarily.** The subnet mask cannot be changed.

#### [For Windows XP]

Control Panel (View by Small icons)  $\rightarrow$  Network and Sharing Center  $\rightarrow$ Change adapter setting  $\rightarrow$  Right Click Local Area Connections  $\rightarrow$  Select Properties  $\rightarrow$ Internet Protocol Version 4 (TCP/IPv4) Properties

| nternet                      | Protocol (TCP/IP) Prop        | erties                                                                    | ? |  |  |
|------------------------------|-------------------------------|---------------------------------------------------------------------------|---|--|--|
| General                      | Alternate Configuration       |                                                                           |   |  |  |
| this cap<br>the app          |                               | omalically if your network supp<br>o ask your network administrat<br>ally |   |  |  |
| OU                           | e the following IP address: - |                                                                           |   |  |  |
| IP address 192 . 168 . 0 . 1 |                               |                                                                           |   |  |  |
| Subr                         | iet mask:                     | 255 . 255 . 255 . 0                                                       |   |  |  |

#### [For Windows 7/Windows 10/Windows 11]

Control Panel (View by Small icons)  $\rightarrow$  Network and Sharing Center  $\rightarrow$ 

Change adapter setting  $\rightarrow\,$  Right Click Local Area Connections  $\,\rightarrow\,$  Select Properties  $\,\rightarrow\,$ 

Internet Protocol Version 4 (TCP/IPv4) Properties

| Internet Protocol V | ersion 4 (TCP/IPv4) Propertie                                                          | s ×          |
|---------------------|----------------------------------------------------------------------------------------|--------------|
| General             |                                                                                        |              |
|                     | tings assigned automatically if y<br>nerwise, you need to ask your n<br>e IP settings. |              |
| Obtain an IP        | address automatically                                                                  |              |
| Use the follo       | wing IP address:                                                                       |              |
| IP address:         | 192 . 16                                                                               | 58.0.1       |
| Subnet mask:        | 255 . 25                                                                               | 55 . 255 . 0 |
|                     |                                                                                        |              |

2 Turn off the power saving setting.

When using Windows 7or10, you will need to turn off the power saving setting.

%This is to avoid the device to turn OFF automatically with PC.

#### [How to set power saving setting]

My Computer  $\rightarrow$  Right Click  $\rightarrow$  Property  $\rightarrow$  Device Manager  $\rightarrow$  Network adaptors  $\rightarrow$  Click

 $\rightarrow$  Click the name  $\rightarrow$  Unselect "Allow the computer to turn off this device to save power"

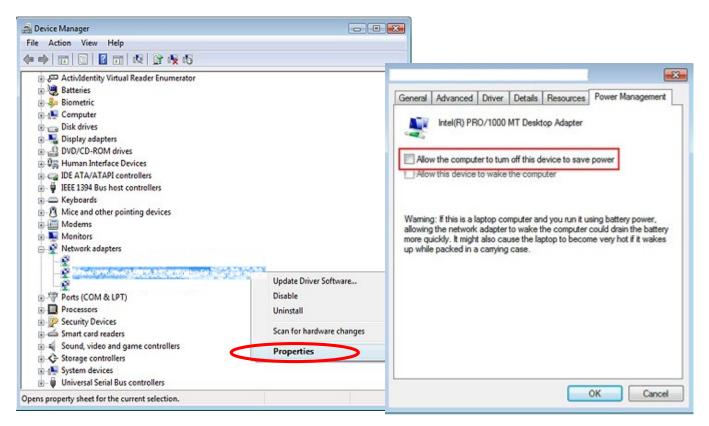

3 Background software setting.

Do not set the PC to activate background software.

※If things such as security software and Windows Update activate, the system may not work properly.
Please try not to install other software to the using PC.
There are cases when the system did not work properly from interference by other software.
(EX: AutoCAD activated in the background and the system did not work properly)

### 3.3. PLC Control Interface Setting

#### [In the case of Ethernet]

#### When using MITSUBISHI PLC (Q Series / R Series)

Set communication parameter with PC by MELSOFT "GxWorks2" or "GxWorks3".

① Put check mark on "Enable online change (FTP, MC protocol)".

2 Select "Open Setting" and add items in the Opening window.

- Protocol … TCP
- Open System … MC Protocol
- Host Station Port No. … Customer's port number

| Qパラメータ設定                                                                             |                                                         |                                                | ×      |
|--------------------------------------------------------------------------------------|---------------------------------------------------------|------------------------------------------------|--------|
| PCネーム設定 PCシステム設定<br>I/O割付設定                                                          | PCファイル設定 PC RAS設定<br>マルチCPU設定                           | ブートファイル設定   プログラム設定   SFC設定<br>内蔵Ethernetポート設定 | デバイス設定 |
| IP Address Setting<br>IP Address<br>Subnet Mask Pattern<br>Default Router IP Address | Input Format DEC                                        | Open Setting<br>FTP Setting<br>Time Setting    |        |
| Communication Data Code<br>© Binary Code<br>© ASC II Code<br>Enable online change(F  | TP, MC Protocol)                                        |                                                |        |
| Disable direct connection<br>Do not respond to sear                                  | on to MELSOFT<br>ch for CPU (Built-in Ethernet port) on | network                                        |        |

|    | Proto | col | Open System        |      | TCP Connection | Host Station<br>Port No. | Destination<br>IP Address | Destination<br>Port No. |
|----|-------|-----|--------------------|------|----------------|--------------------------|---------------------------|-------------------------|
| 1  | LIDP  | -   | MELCORE C. MILLION | -    |                | T OKTIO.                 | 11 11001000               | - i on ite              |
| 2  | TCP   | -   | MC Protocol        | -    | •              | 6001                     |                           |                         |
| 3  | UUP   |     | Incloser Connocion | 1000 |                |                          |                           |                         |
| 4  | TCP   | -   | MELSOFT Connection | -    | •              |                          |                           |                         |
| 5  | TCP   | -   | MELSOFT Connection | -    | •              |                          |                           |                         |
| 6  | TCP   | -   | MELSOFT Connection | -    | -              |                          |                           |                         |
| 7  | TCP   | -   | MELSOFT Connection | -    | •              |                          |                           |                         |
| 8  | TCP   | -   | MELSOFT Connection | -    | •              |                          |                           |                         |
| 9  | TCP   | -   | MELSOFT Connection | -    | -              |                          |                           |                         |
| 10 | TCP   | -   | MELSOFT Connection | -    | •              |                          |                           |                         |
| 11 | TCP   | -   | MELSOFT Connection | -    | -              |                          |                           |                         |
| 12 | TCP   | -   | MELSOFT Connection | -    | •              |                          |                           |                         |
| 13 | TCP   | -   | MELSOFT Connection | -    | •              |                          |                           |                         |
| 14 | TCP   | -   | MELSOFT Connection | -    |                |                          |                           |                         |
| 15 | TCP   | -   | MELSOFT Connection | -    | -              |                          |                           |                         |
| 16 | TCP   | -   | MELSOFT Connection | -    | -              |                          |                           |                         |

## When using MITSUBISHI PLC (Q Series / R Series) When using MELSOFT "GxWorks3"

Set up the communication parameter by following process.

① Select "Module Parameter" on the Navigation Tab which is on located on the left side of the screen.

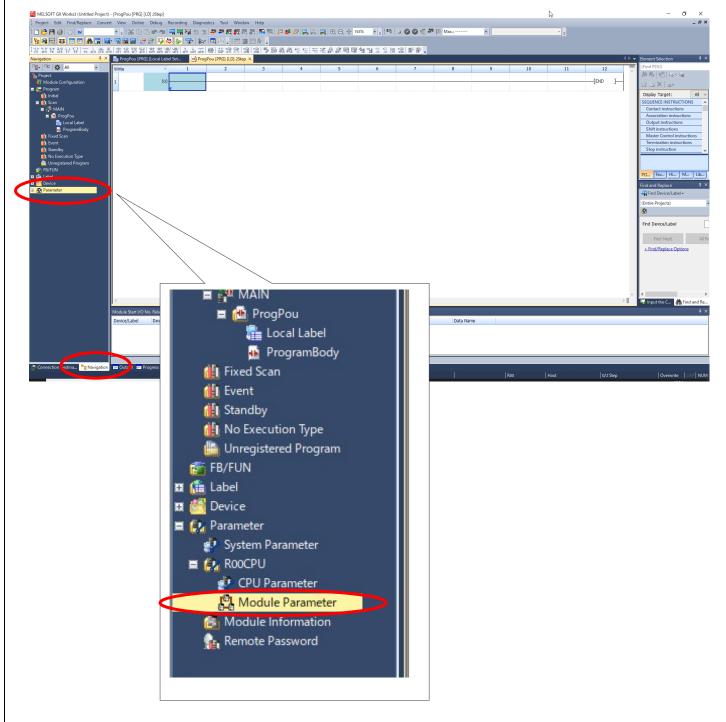

The center part of your screen will change.

2 Select "Basic Setting" located on the left side of your screen, then open the column of IP Address Setting.

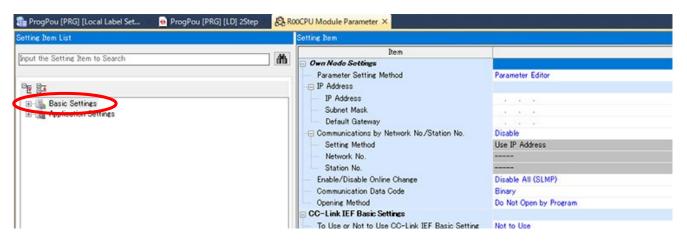

- 3 Set up the following items.
  - IP Address
  - Subnet Mask
  - Default Gateway (if necessary)
  - Enable/Disable Online Change → Enable ALL(SLMP)

| Setting Item                                       | 4                                |
|----------------------------------------------------|----------------------------------|
| Item                                               | Setting                          |
| Own Node Settings                                  |                                  |
| - Parameter Setting Method                         | Parameter Editor                 |
| - IP Address                                       |                                  |
| IP Address                                         | 192.168.0.25                     |
| - Subnet Mask                                      | 255.255.255.0                    |
| Default Gateway                                    | 192.168.0.1                      |
| - Communications by Network No./Station No.        | Disable                          |
| - Setting Method                                   | Use IP Address                   |
| - Network No.                                      |                                  |
| Station No.                                        |                                  |
| - Enable/Disable Online Change                     | Disable All (SLMP)               |
| - Communication Data Code                          | Binary                           |
| - Opening Method                                   | Do Not Open by Program           |
| CC-Link IEF Basic Settings                         |                                  |
| - To Use or Not to Use CC-Link IEF Basic Setting   | Not to Use                       |
| <ul> <li>Network Configuration Settings</li> </ul> | <detailed setting=""></detailed> |
| Refresh Settings                                   | <detailed setting=""></detailed> |

#### (4) Scroll down.

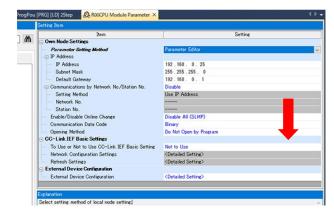

(5) Select "External Device Configuration" on the bottom of window, click "…" icon on the right side.

| 6 |
|---|
|   |
|   |
|   |
|   |
|   |
|   |
|   |
|   |
|   |
|   |
|   |
|   |
|   |
|   |
|   |
|   |
|   |

6 "Ethernet Configuration (Built-in Ethernet Port)" window will open by clicking "…".

| 😫 Ethernet Configuration (Built-in Ethernet Po | ort)                             |                                         |                                 |                 | [                   | à                                                                                           | _                                               |                         | ×          |
|------------------------------------------------|----------------------------------|-----------------------------------------|---------------------------------|-----------------|---------------------|---------------------------------------------------------------------------------------------|-------------------------------------------------|-------------------------|------------|
| Ethernet Configuration Edit View Close         | with Discarding the Setting Clo  | se with Reflecting                      | the Setting                     |                 |                     |                                                                                             |                                                 |                         |            |
| Detect Now                                     |                                  |                                         |                                 |                 |                     | Module List<br>Ethernet Selection                                                           |                                                 |                         | ×<br>y⊦∢ ► |
| No. Model Name                                 | Communication<br>Method Protocol | Fixed Buffer<br>Send/Receive<br>Setting | P<br>IP Address<br>192.168.0.25 | PLC<br>Port No. | or/D<br>MAC<br>idre | Ethernet Dev                                                                                | ice (Gene<br>ice (Mits                          | eral)                   | lectric    |
| •                                              |                                  |                                         |                                 |                 |                     | <ul> <li>Inverter(F</li> <li>Inverter(F</li> <li>Servo Amp</li> <li>Ethernet Dev</li> </ul> | R-A800 S<br>R-F800 S<br>lifier(MEL<br>ice (COGI | eries)<br>SERVO<br>NEX) | -J4 Se     |
| ٢                                              |                                  |                                         |                                 |                 | >                   | COGNEX Vis                                                                                  | ion Syste                                       | em                      |            |
| Host Station<br>Connected Cou<br>nt:0          |                                  |                                         |                                 |                 |                     |                                                                                             |                                                 |                         |            |
| <                                              |                                  |                                         |                                 |                 | >                   |                                                                                             |                                                 |                         |            |
| Output                                         |                                  |                                         |                                 |                 |                     |                                                                                             | _                                               |                         | ×          |

⑦ Click "Ethernet Device (General)". Make sure that "SLMP Connection Module" is displayed.

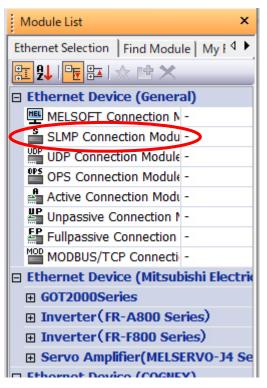

(8) Drag-and-drop "SLMP Connection Module" next to "Host Station" icon. A new icon and a configuration menu will be added on the screen.

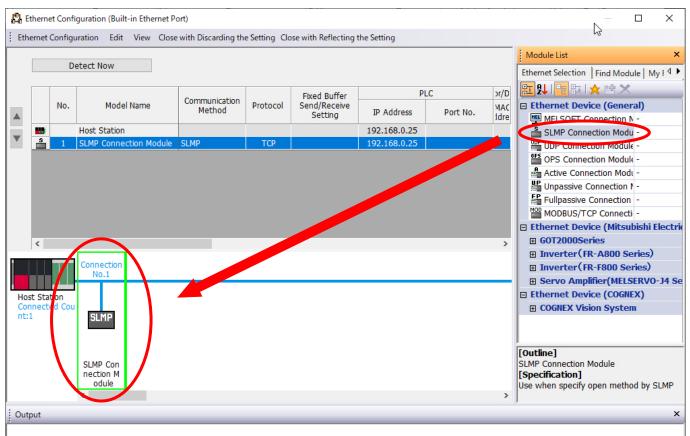

(9) Enter "Customer's port number" on the "PLC -Port No." column.

|   |   | D   | etect Now              |                         |          |                         |              |          |                |
|---|---|-----|------------------------|-------------------------|----------|-------------------------|--------------|----------|----------------|
|   |   |     |                        |                         |          | Fixed Buffer            | PL           | с        | ensor/Devic    |
|   |   | No. | Model Name             | Communication<br>Method | Protocol | Send/Receive<br>Setting | IP Address   | Port No. | MAC<br>Address |
| _ | - |     | Host Station           |                         |          |                         | 192.168.0.25 |          |                |
| • | S | 1   | SLMP Connection Module | SLMP                    | TCP      |                         | 192.168.0.25 | 6001     | >              |

1 If the setting is completed, close the window by clicking "×" icon. Save the setting by clicking "YES" when the save confirmation window appears.

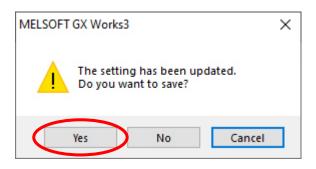

1 Click "Apply" icon on the bottom of the window. The setting will be applied.

| m to Search 🛛 👫      | Item                                                               | Setting                          |
|----------------------|--------------------------------------------------------------------|----------------------------------|
| m to Search          | 😑 Own Node Settings                                                |                                  |
|                      | Parameter Setting Method                                           | Parameter Editor                 |
|                      | IP Address                                                         |                                  |
| igs                  | IP Address                                                         | 192.168.0.25                     |
| de Settings          | Subnet Mask                                                        | 255.255.255.0                    |
| IEF Basic Settings   | Default Gateway                                                    | 192.168.0.1                      |
| Device Configuration | Communications by Network No/Station No.                           | Disable                          |
| ettings              | Setting Method                                                     | Use IP Address                   |
|                      | Network No.                                                        |                                  |
|                      | Station No.                                                        |                                  |
|                      | Enable/Disable Online Change                                       | Disable All (SLMP)               |
|                      | Communication Data Code                                            | Binary                           |
|                      | Opening Method                                                     | Do Not Open by Program           |
|                      | CC-Link IEF Basic Settings                                         |                                  |
|                      | <ul> <li>To Use or Not to Use CC-Link IEF Basic Setting</li> </ul> | Not to Use                       |
|                      | Network Configuration Settings                                     | <detailed setting=""></detailed> |
|                      | Refresh Settings                                                   | <detailed setting=""></detailed> |
|                      | External Device Configuration                                      |                                  |
|                      | External Device Configuration                                      | <detailed setting=""></detailed> |
|                      | Explanation<br>Set external devices to be used for communications. |                                  |
|                      |                                                                    |                                  |
| ult                  | Check Restore the Default Set                                      | tings                            |

1 Finally, run "Write to PLC" and the process will be completed.

When using MITSUBISHI PLC (Q Series) External Ethernet Unit When using MELSOFT "GxWorks2"

① Open the settings window in "Parameter"  $\rightarrow$  "PLC Parameter".

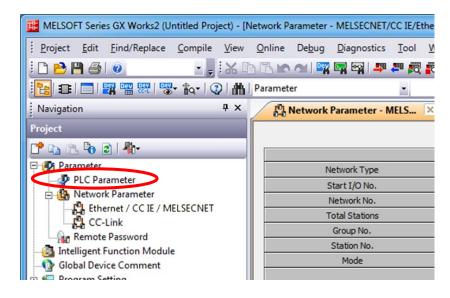

2 Register the device on the  $\H{I}/O$  allocation settings  $\H{}$  tab.

| 割付                                                          | 設定                                                                             | フステム設定                    |           | N設定 PC RAS設定<br>マルチCPU設定 |          | netポート設定            |                                                                     |
|-------------------------------------------------------------|--------------------------------------------------------------------------------|---------------------------|-----------|--------------------------|----------|---------------------|---------------------------------------------------------------------|
| (/O봄!<br>No.                                                | 付(*1)<br>  スロット                                                                | 種別                        |           | 形名                       | 点数       | 先頭XY                | 入イッチ設定                                                              |
| 0                                                           | CPU                                                                            | CPU                       | -         |                          | <b>.</b> |                     |                                                                     |
| 1                                                           | 0(*-0)                                                                         | インテリ                      | -         | QJ71E71-100              | 32点 🔻    | 0000                | 詳細設定                                                                |
| 2                                                           | 1(*-1)                                                                         | _                         | •         |                          |          |                     | PCタイプ選択                                                             |
| 3                                                           | 2(*-2)<br>3(*-3)                                                               |                           |           |                          |          | <u> </u>            |                                                                     |
|                                                             | 4(*-4)                                                                         |                           |           |                          |          |                     | ユニット追加                                                              |
|                                                             | 5(*-5)                                                                         |                           | -         |                          |          |                     |                                                                     |
|                                                             |                                                                                |                           | -         |                          | -        | · · · · ·           | -                                                                   |
| 先頭                                                          |                                                                                | 合PCが自動で割り1<br>はチェックでエラーとな | <br>付けます。 |                          |          |                     | -                                                                   |
| 先頭<br>先頭                                                    | XYは未入力の場<br>XYが未入力の時<br>設定 (*1)                                                | はチェックでエラーとた               | <br>付けます。 | 合があります。                  |          |                     |                                                                     |
| 先頭<br>先頭<br>基本                                              | xY(は未入力の場<br>XYが未入力の時<br>設定 (*1)                                               |                           | <br>付けます。 |                          | 増設ケーブル形名 | スロット数               |                                                                     |
| 先頭<br>先頭<br>基本<br>基本                                        | xyは未入力の場<br>xyが未入力の時<br>設定 (*1)                                                | はチェックでエラーとた               | <br>付けます。 | 合があります。                  |          | -                   | ☞ 自動                                                                |
| 先頭<br>先頭<br>基本<br>基本<br>基<br>港設                             | XYは未入力の場<br>XYが未入力の時<br>設定 (*1)                                                | はチェックでエラーとた               | <br>付けます。 | 合があります。                  |          |                     |                                                                     |
| 先頭頭本 基 基 基 基 基 基 基 普 謝 計                                    | XYは未入力の場<br>XYが未入力の時<br>設定 (*1)<br>S<br>S<br>(1                                | はチェックでエラーとた               | <br>付けます。 | 合があります。                  |          |                     | <ul><li>● 自動</li><li>○ 詳細</li></ul>                                 |
| 先現一日 一年二月 一年二月 一日 二月 二日 二日 二日 二日 二日 二日 二日 二日 二日 二日 二日 二日 二日 | xyは未入力の場<br>xyが未入力の時<br>設定 (*1)<br>5<br>5<br>5<br>11<br>22<br>(3               | はチェックでエラーとた               | <br>付けます。 | 合があります。                  |          |                     | <ul> <li>● 自動</li> <li>○ 詳細</li> <li>8枚固定</li> </ul>                |
| 先頭頭本 基 基 基 基 基 基 基 普 謝 計                                    | XY(は未入力の場<br>XY(が未入力の時<br>設定 (*1)                                              | はチェックでエラーとた               | <br>付けます。 | 合があります。                  |          | *<br>*<br>*         | <ul><li>● 自動</li><li>○ 詳細</li></ul>                                 |
| 先頭 本 基 基 地 基 地 地 地 地 地 地 地 一 地 一 地 一 一 一 一 一                | xy(は未入力の場<br>xyが未入力の時<br>設定 (*1)<br>1<br>1<br>2<br>3<br>3<br>5                 | はチェックでエラーとた               | <br>付けます。 | 合があります。                  |          | * * * *             | <ul> <li>● 自動</li> <li>○ 詳細</li> <li>8枚固定</li> </ul>                |
| 先日 基 基 地 地 地 地 地 地 地 地 地 地 地 地 地 地 地 地 地                    | xy(は未入力の場<br>xyが未入力の時<br>設定 (*1)<br>x<br>x<br>11<br>12<br>13<br>13<br>15<br>15 | はチェックでエラーとた               | <br>付けます。 | 合があります。                  |          | * * *<br>* *<br>* * | <ul> <li>● 自動</li> <li>○ 詳細</li> <li>8枚固定</li> <li>12枚固定</li> </ul> |

③ Select Ethernet below "Network Parameter" on the Navigation Tab.

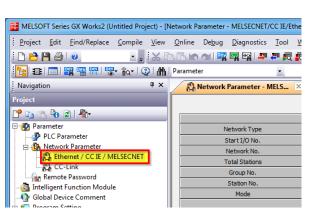

④ Select the unit and click "Operation Setting".

| aranneter | -                  | · L3                   |          |
|-----------|--------------------|------------------------|----------|
| 🔒 Network | Parameter - MELS 🗵 | 4                      | ۵.       |
|           |                    |                        | <b>^</b> |
|           |                    | Module 1               |          |
| N         | letwork Type       | Ethernet               | -        |
| 5         | Start I/O No.      | 00                     | 00       |
| I         | Network No.        |                        | 1        |
| Г         | Total Stations     |                        | E        |
|           | Group No.          |                        | 0        |
|           | Station No.        |                        | 1        |
|           | Mode               | Online                 | -        |
|           |                    | Operation Setting      |          |
|           |                    | Initial Setting        |          |
|           |                    | Open Setting           |          |
|           |                    | Router Relay Parameter |          |

(5) IP Address of PLC must be same as "Ethernet/IP Setting Tool". Put a check mark on "Enable Write at RUN time".

| Ethernet Operation Setting | X                                                                                  |
|----------------------------|------------------------------------------------------------------------------------|
| Communication Data Code    | _ Initial Timing                                                                   |
| Binary Code                | O Do not wait for OPEN (Communications impossible at STOP time)                    |
| C ASCII Code               | <ul> <li>Always wait for OPEN (Communication<br/>possible at STOP time)</li> </ul> |
| IP Address Setting         | Send Frame Setting                                                                 |
| Input Format DEC 💌         | Ethernet(V2.0)                                                                     |
| IP Address 192 168         | 3 220 249 IEEE802.3                                                                |
| Finable Online Change      | TCP Existence Confirmation Setting<br>© Use the KeepAlive                          |
|                            | C Use the Ping                                                                     |
| End                        | Cancel                                                                             |

※If the PLC is always running, "Always wait for OPEN" is not necessary.※Specify the IP address set here in the TMN software.

#### 6 Set like the image below.

| / |                           |                   |                            |          | s "Ethernet/IP<br>メータ Ethernet/CC |                  |          | hernet 🛛          | 1              |               |
|---|---------------------------|-------------------|----------------------------|----------|-----------------------------------|------------------|----------|-------------------|----------------|---------------|
|   |                           |                   |                            |          |                                   |                  | IPアド     | レス <b>/</b> ポート番号 | 入力形式           | 10進数 🔻        |
|   |                           | プロトコル             | オープン方式                     | 固定バッファ   | 固定バッファ<br>交信手順                    | ペアリング<br>オープン    | 生存確認     | 自局<br>ポー番号        | 交信相手<br>IPアドレス | 交信相手<br>ポート番号 |
|   | 1                         | TCP 🔻             | Unpassive 🗸                | · 送信 🛛 👻 | 手順あり 🗸 🗸                          | ペアにしない 👻         | 確認しない 👻  | 6000              |                |               |
|   | 2                         | •                 | -                          | · ·      | •                                 | •                | •        |                   | <b>,</b>       |               |
|   | 3                         | -                 |                            | ·        | -                                 | -                | -        |                   |                |               |
|   | 4                         | •                 |                            | ·        | -                                 | -                | -        |                   |                |               |
|   | 5                         | -                 |                            | · -      | -                                 | •                | -        |                   |                |               |
|   | 6                         | •                 |                            | · -      | -                                 | -                | -        |                   |                |               |
|   | 7                         | •                 |                            | · -      |                                   | •                | -        |                   |                |               |
|   | 8                         | •                 |                            | ·        | -                                 | •                | <b>•</b> |                   |                |               |
|   | 9                         | -                 |                            | ·        | •                                 | •                | <b>•</b> |                   |                |               |
|   | 10                        | •                 |                            | ·        | •                                 |                  | -        |                   |                |               |
|   | 11                        | •                 |                            |          | <b>•</b>                          | •                | -        |                   |                |               |
|   | 12                        | •                 |                            |          | •                                 | -                | -        |                   |                |               |
|   | 13                        | •                 |                            |          |                                   | •                | -        |                   |                |               |
|   | 14                        | -                 |                            |          |                                   | -                | -        |                   |                |               |
|   | 15                        | •                 |                            |          | •                                 | -                | <b>•</b> |                   |                |               |
|   | 16                        | •                 | -                          |          | -                                 | <b>•</b>         |          |                   |                |               |
|   | <mark>(*)</mark> IP<br>選択 | アドレスとポー<br>した進数形式 | ・ト番号はIPアドレス/<br>で入力してください。 | ボート番号入力  | )形式で選択した進数                        | <b>牧形式で表示されま</b> | す。 設定終了  | - Aru             | 1              |               |
|   |                           |                   |                            |          |                                   |                  |          |                   | いセル            |               |

 $\ensuremath{\texttt{XSpecify}}$  the Port address set here in the TMN software.

Finally, start "Write to Sequencer" process.
 Finished if the setting is reflected to the PLC.

### When using OMRON PLC (CJ2M Series)

Set communication parameter with PC by Omron "CX-Programmer".

• Communication is available by default.

| CJ2M-EIP21 [バラメータの編集]                                                                                                    | ×                                                              |
|----------------------------------------------------------------------------------------------------|----------------------------------------------------------------|
| CZM-EI221 (* パークの編集)       TCP/IP       Ethernet       FINS/UDP       FINS/TCP       FTP       時計自動       (* 次の7ドレスを使用する       (* 次の7ドレスを使用する       (* 次の7ドレスを使用する       ディルドブ       ジャーマスク       255       ・       ジャーマスク       255       ・       ジャーマスク       ジャーマスク       ジャーマントウェイ       0       ・       0       ・       ジャーマントウェイ       0       ・       ・       ・       ・       ・       ・       ・       ・       ・       ・       ・       ・       ・       ・       ・       ・       ・       ・       ・       ・       ・       ・       ・       ・       ・       ・       ・       ・       ・       ・       ・       ・       ・       ・       ・       ・       ・       ・ <td></td> |                                                                |
| BOOTP設定は次回のユニットリスタート(電源再投入)で1回<br>のみ有効です。<br>その後、BOOTP設定は解消されます。<br>取得できた)P7ドレスは、システム設定としてユニット内に自動<br>保存します。<br>一斉同報<br>で すべて1(4.3BSD)<br>で すべて0(4.2BSD)                                                                                                    | IPルーダテーブ ルー       IPアド レス       ゲートウェイフド レス       挿入       自印余 |
| 転送[ユニット→バソコン](F)     転送[バソコン→ユニット](T)     照合     デ゙フォルト設定に戻す(E)                                                                                                    | (C)<br>リスタート(R)<br>OK キャンセル                                    |

 $\ensuremath{\texttt{WUse}}$  PLC which is available to FINS/TCP.

This software is unavailable to FINS/UDP.

#### When using Allen-Bradley PLC

Create a tag with Rockwell "Studio5000"

1 Double-click "Controller Tag" in the window "Controller Organizer" on the left side.

| Controller Organizer 🗾 👻 🕂 🗙 |
|------------------------------|
| a =                          |
| 🔺 🛁 Controller PLC1          |
| Controller Tags              |
| Controller Fault Handler     |
| 🛑 Power-Up Handler           |
| 🔺 🛁 Tasks                    |
| 🔺 🛟 MainTask                 |
| 🕨 🔓 MainProgram              |
| Unscheduled                  |
| 🔺 <u> Motion Groups</u>      |
| 📕 Ungrouped Axes             |
| 🕨 💼 Alarm Manager            |
| Assets                       |
| he Logical Model             |
| 🔺 <u> </u>                   |
| 🔺 📼 5069 Backplane           |
| [0] 5069-L306ER PLC1         |
| 🔺 💑 A1, Ethernet             |
| 5069-L306ER PLC1             |
| ▲ 器 A2, Ethernet             |
| 5069-L306ER PLC1             |
|                              |
|                              |

(2) Create 3 kinds of tags "Camera Input", "Camera Output" and "Camera Alive".

| Controller Tags - PLC1(controller) × |                |           |             |                    |          |
|--------------------------------------|----------------|-----------|-------------|--------------------|----------|
| Scope: 🕎 PLC1 🗸 Show: All Ta         | ags            |           |             | ✓ Enter Name Filte | 91       |
| Name 📰 🔺 Alias For                   | Base Tag       | Data Type | Description | External Access    | Constant |
| Cameralnput                          |                | UINT[16]  |             | Read/Write         |          |
| ▶ CameraOutput                       |                | UINT[16]  |             | Read/Write         |          |
| CameraAlive                          |                | UINT[16]  |             | Read/Write         |          |
|                                      |                |           |             |                    |          |
| INT[16]                              | Cancel<br>Help |           |             |                    |          |
| Vray Dimensions                      | ¥              |           |             |                    |          |
| 0 16                                 |                |           |             |                    |          |
| Show Data Types by Groups            |                |           |             |                    |          |

- DataType … Select from UNIT / DINT / LINT
- Dim0 … Select a number at least the number of cameras being connected.

### When using SHARP PLC (JW-300 Series)

Set communication for SHARP "JW-300SP".

| 基本<br>IPアトレス設<br>IPアト | 定<br>レス <u>192</u> .                                            | CEIVE共通              | 2      | CEIVE個別 コンピュータリンク共通<br>再送タイムアウト時間設定<br>最小値 0 ms                                                                              |
|-----------------------|-----------------------------------------------------------------|----------------------|--------|----------------------------------------------------------------------------------------------------|
| コネクション言会              | -                                                               | 255 . 255 .          | 0      | 最大値 240000 ms<br>初期値 3000 ms                                                                                                 |
| 番号                    | オーフシ方法<br>TCP Passive                                           | 自局ポート番号<br>9600      | ポート設定  | 特別な理由がない限り、初期値で<br>ご使用ください。                                                                                                  |
| 1<br>2<br>3<br>4<br>5 | TCP_Passive<br>TCP_Passive<br>TCP Passive<br>TCP_Passive<br>UDP | • 0<br>• 0<br>• 0    | © DCML | 特別な理由におし、初期値から変更す<br>る場合は、IAB規定のRFC793の内容<br>を十分に理解した上で設定してくださ<br>い。                                                         |
| 6                     | TCP_Passive                                                     |                      |        | - キーフグライフ設定                                                                                                    |
| 🗆 ንንንዝ                | 膨監視フラケ設定<br>ビカ<br>ルNo0 アド                                       | レス <u>]00000</u> 1パイ | 仆占有    | キーフアライフ <sup>*</sup> タイムアクト時間設定<br>7200000 ms<br>設定値が0の時、7200000msです。<br>初期値は<br>FFFFFFF(H)=4294967295(10)で、<br>この時未使用になります。 |

Set the items of the Connection Setting to following below.

- Opening Method … TCP\_Passive
- Port Number … Customer's port number

### When using JTEKT PLC(TOYOPUC PC10G series)

Configuration :CPU parameter link in JTEKT<sup>[</sup>PCwin]

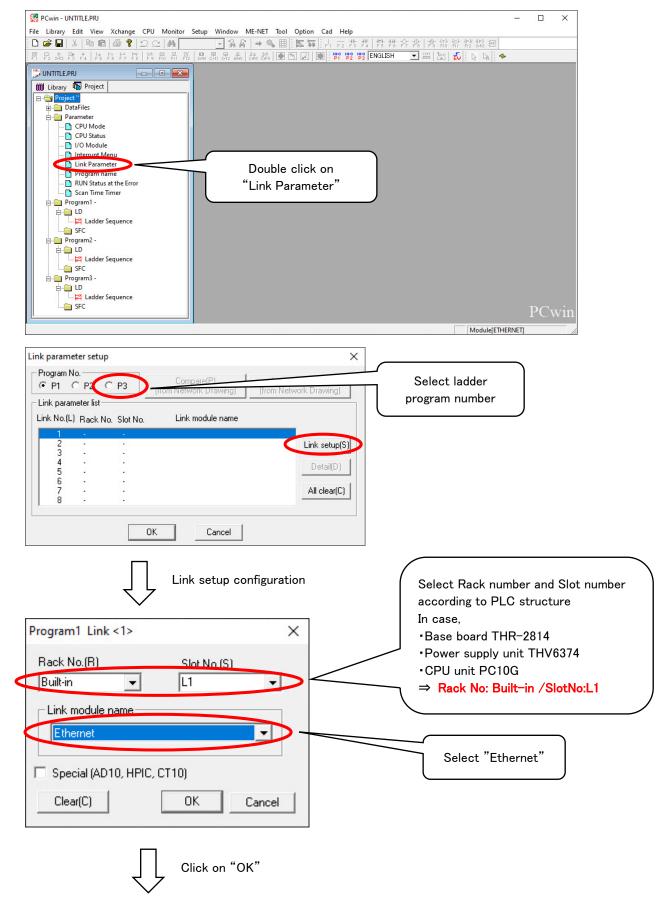

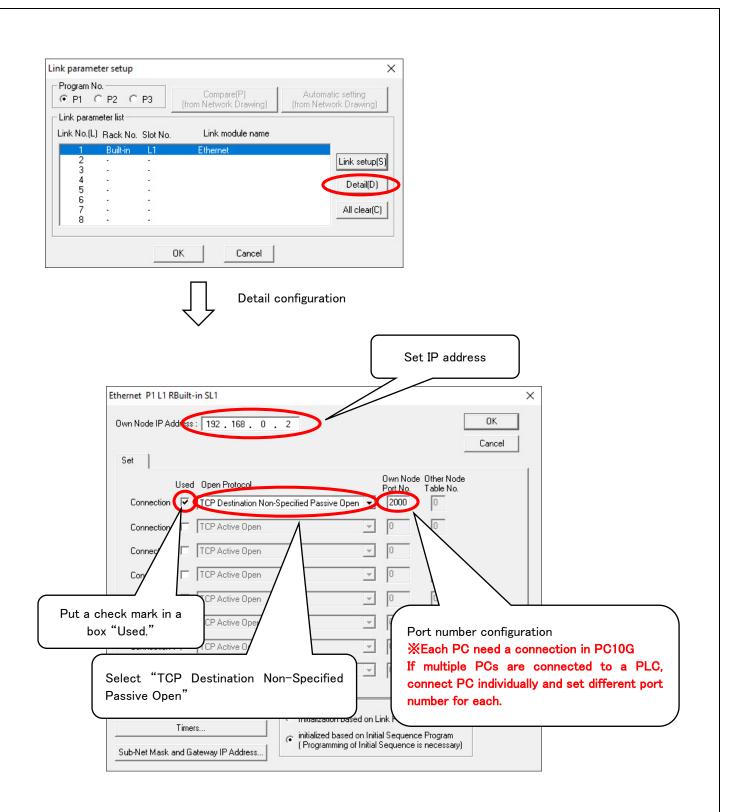

#### For KEYENCE PLC(KV-7500, KV-8000 Series)

Set communication unit parameters in the Unit Configuration on JTEKT "KV STUDIO".

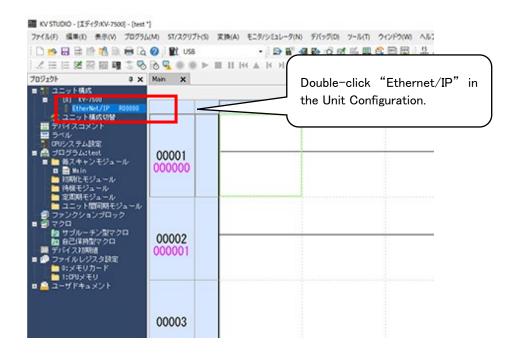

The following screen will appear. Set the IP address.

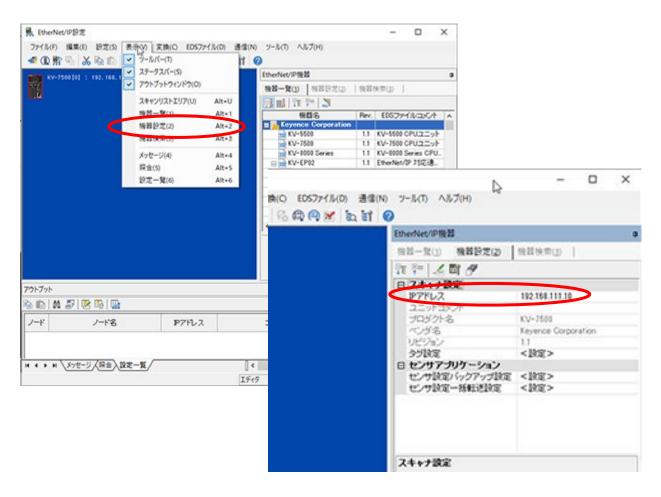

| 📰 ユニットエディタ - 編集モード                |                              |            | ×           |
|-----------------------------------|------------------------------|------------|-------------|
|                                   |                              | - 0        | ~           |
| ファイル(F) 編集(E) 変換(P) 表示(V) オプション(  | D) ウィンドウ(W) ヘルプ(H)           |            |             |
| - 📲 🔐   🎜   X 🖻 💼   🗹 💷   🚳 🛒 😿 ( | 5 🔜 🖹 🖻 💼 🕅 🔧 🍓 🕜            |            |             |
| 0                                 | ユニット                         |            | <b>џ</b>    |
| 0<br>幅:55mm KV-7500               | ユニット選択(1) ユニット設定(2           | 2)         |             |
| 高さ:90mm<br>奥行き:95mm               | PE P= 🖂 🖷 🖬 📷 🔜              | י<br>ניט נ | KV-7500     |
| 消费電流:200mA                        |                              |            |             |
| 重重:270g                           | ポート番号(KVS.KV COM+.D          | 8500       |             |
| R30000                            | ボート番号(上位リンク)                 | 8501       |             |
| -33915                            | ポート番号(VT)                    | 8502       |             |
|                                   | ポート番号(システム拡張)                | 8504       |             |
|                                   | ポート番号(システム拡張2)               | 8506       |             |
|                                   | 簡易PLCリンクポート番号(1)             |            |             |
|                                   | MCプロトコルボート番号(TC              | P) 5000    |             |
|                                   | MCフロトコルボート番号(UD              | 5000       | _           |
|                                   | 日 ルーティング設定                   | t dat (m)  |             |
|                                   | ルーティング設定                     | しない(*)     | _           |
|                                   | □ EtherNet/IP設定<br>自動割付設定    | 有効(米)      |             |
|                                   | 自動者内部など                      |            |             |
|                                   | 割付ワードデバイス先頭番号                |            |             |
|                                   | リケット機能                       |            |             |
|                                   | ソケット機能を使用すると以下の              | D機能・設定が精   | 利用でき        |
|                                   | ます。<br>『シンケット0』~『シケット15』、『KV | シケット共通コ    |             |
|                                   |                              |            |             |
| <br>メッセージ                         |                              |            |             |
|                                   |                              |            | <b>д</b>    |
| - 処理 行 番号 コード                     | メッセージ                        |            |             |
|                                   |                              |            |             |
|                                   |                              |            |             |
|                                   |                              |            |             |
|                                   |                              |            |             |
| H + + H メッセージ                     | <                            |            | >           |
|                                   | エディタ 1行, 1列 OK キャン           | ルル 適用      |             |
|                                   |                              |            | <i>  //</i> |

Use "MC Protocol Port No. (TCP)" for the port.

### [In the case of CC-Link]

The system requires control interfaces such as CC-Link. Please follow the manual to set up as shown below.

- Installation of attached software.
- Attaching interface board, installation of drive.
- Connection setting of the attached software and the PLC. (Confirm the setting which will be used for the PLC)

#### [CC-Link Set Up](Mitsubishi Electric Q80BD-J61BT11N)

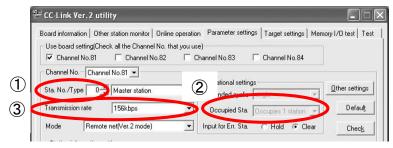

- ① Set the allotment of Station No. /Type.
- ② Set the Occupied Sta. as "Occupied 4 stations".
- ③ Set the Transmission Rate the same as the PLC.

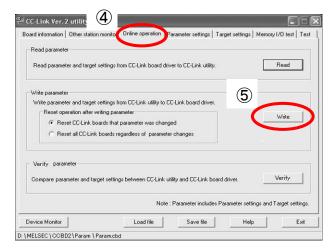

- (4) Click the "Online Operation" tab.
- ⑤ Click "Write".

%When setting up the PLC, please set the I/F Board as the intelligent device. For more information, please refer to the manual of Mitsubishi Electric.

### [In the case of DeviceNet]

The system requires control interfaces such as DeviceNet. Please follow the manual to set up as shown below.

- Installation of attached software.
- Attaching interface board, installation of drive.
- Connection setting of the attached software and the PLC. (Confirm the setting which will be used for the PLC)

#### DeviceNet Set Up (Omron 3G8F7-DRM21)

The system requires control interfaces such as DeviceNet. Please follow the manual to set up as shown below.

By using devNetSetting\_slave.exe, set up the DeviceNet slaves.

To connect the PCI and I/F board, the setting of  $\textcircled{1}{\sim}\textcircled{3}$  is required.

| 💀 Setting Slave station                                             |                                                                                                    |
|---------------------------------------------------------------------|----------------------------------------------------------------------------------------------------|
| ① open Handle=                                                      | (S) close                                                                                                    |
| the number of I/O byte<br>4 -<br>Ø reg Slave<br>MacID 62<br>0: 125K | ⑤ ⑥ are not mandatory<br>if you do ⑤Offline, then<br>master station will detects error<br>of Slave station (here). |
| BaudRate 0 1: 250K<br>2: 500K<br>③ Online                           | © Offline                                                                                                    |
| at master station, enabl                                            | e Network when successful above                                                                                    |
| send data 0-FFFF<br>100 F00E @ Refres<br>CH_n+1 CH_n com status     | rcv data(hex)<br>h 255 255F<br>CH_s+1 CH_s                                                                         |

The Byte rate of I/O depends on the amount of using monitors. **The software acts**  $(1 \sim 3)$  when starting up the system.

#### 3.4. Timing Chart

- ① Pressurize right after dressing the tip. (Recommended Pressure: 1500N Maximum: 3000N)
- ② When the PC is ON and the data strobe is OFF, turn ON the shoot command. (Keep the shoot command)
- 3 By receiving the command, the software takes a photo, process the photo, and send back the judgement result back to the PLC.
- 4 The PLC processes the result and turn OFF the shoot command.
- (5) The judge software receives the signal of the command turning OFF and turns OFF the result.
- 6 Release the pressure.

%For "Camera Connect" TMN connection setting will be updated regardless of the command "photograph every 10 sec".

## [CAUTIONS]

The camera signal will turn ON/OFF at the same time as data strobe signal if the system is properly working.

Amount of time it takes from receiving the command to turning OFF the result output is approx. 1 sec.

(But, it may depends on the spec of PC and LAN)

When the shooting is done in plural cameras, the total time to process will be cumulative.

(EX: When using 3 cameras, total time will be about 3 sec.)

Release the gun after the data strobe turns ON (after shooting is done).

The interval between shooting instructions is 2 seconds.

Please be sure to leave an interval of 2 seconds between the first shooting instruction and the second shooting instruction. The interval for test shooting, shooting instructions, and event signals is all 2 seconds.

### When OK judge was made

# [Ethernet]

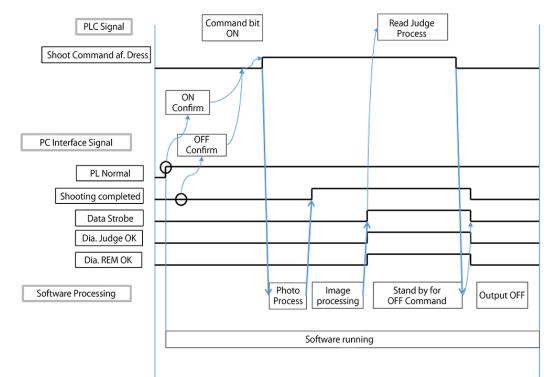

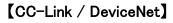

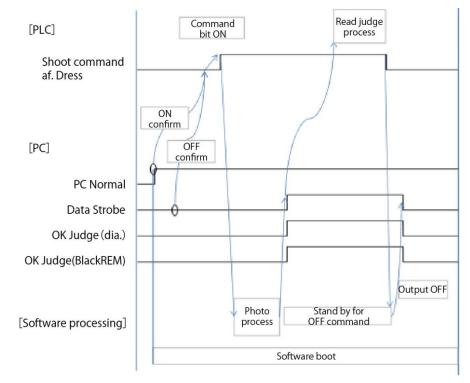

# When NG judge was made

- Dia. Judge NG  $\rightarrow$  Signal Dia. Judge is OFF
- REM. Judge NG  $\rightarrow$  Signal REM. Judge is OFF

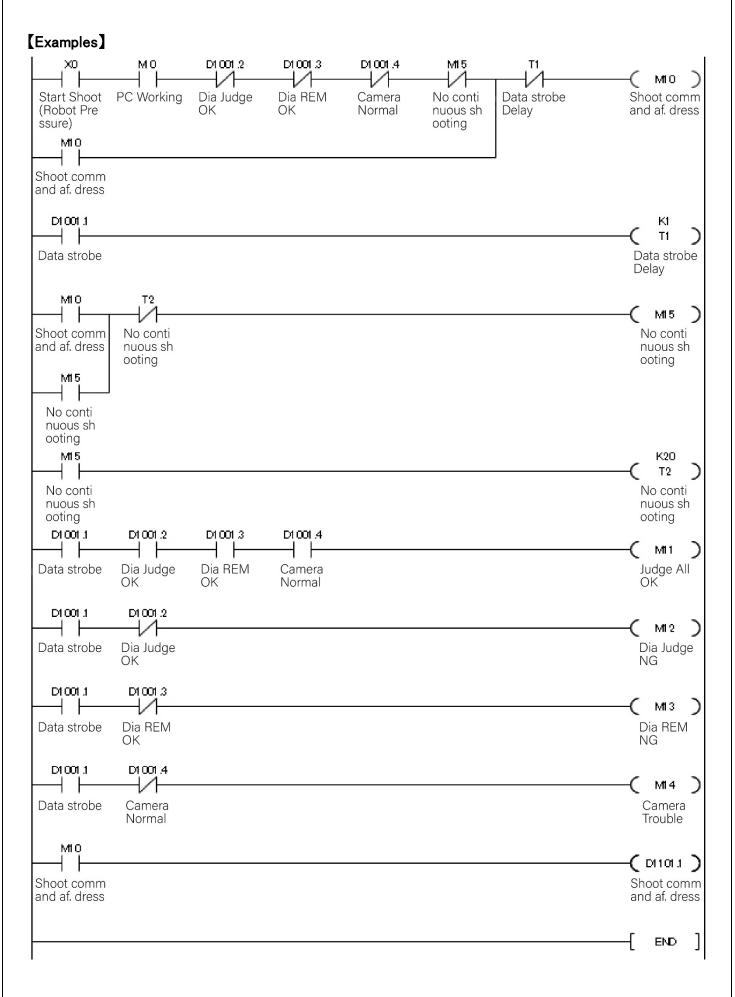

# [How to confirm the active state of the "Judge-Record Software".]

It is possible to confirm the operating condition of Judge-Record Software by checking the numeric data of address which set on [PC\_ALIVE].

While the Judge-Record Software is running, set 10 as [PC\_ALIVE] data value every 500m/sec.

After the setting, the PLC will reduce I every 100m/sec.

If the data value is over 0, the Judge-Record Software is operating accurately.

\*Please refer to "4.4 IP Address Setting Tool" for the PC\_ALIVE address.

# [Examples]

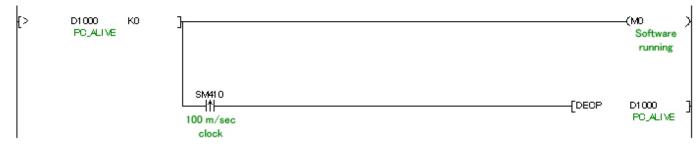

# 4. Software Setting

### 4.1. System Software Structure

The software is structured with four software listed below.

① IP Address Setting Tool

A set up tool for the IP address of the tip monitor.

② System Setting Tool

A set up tool for the system of the tip monitor.

- ③ Camera Parameter Setting ToolA set up tool for each tip monitor.
- ④ Judge-Record Software

The software to judge / memorize the photo taken by the tip monitor.

### 4.2. Installation of the Software

X "3.2. Computer Setting" must be completed before starting this process.

XIF the PC has multiple Ethernet adapters, connect LAN cable into one certain adapter to use before starting this installation. Reinstallation will be necessary if connected to other adapters.

① Insert the installing disk or other media into the PC.

② Start the "SETUP.exe".

%Right Click "SETUP.exe" → "Run as administrator". Do not double-click, or an error message will appear.

| 🍌 bin              | 2013/03/26 16:00 | ファイル    |  |
|--------------------|------------------|---------|--|
| 퉳 sys              | 2013/03/26 16:00 | ファイル    |  |
| LangPack.dll       | 2013/02/26 9:08  | アプリケ    |  |
| SETUP.exe          | 2013/03/13 16:26 | アプリケ    |  |
| SETUP.exe.manifest | 2013/02/26 16:42 | MANIFES |  |
|                    |                  |         |  |

#### <Image of error message>

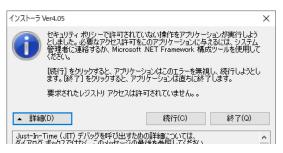

③ Select language and click "OK".

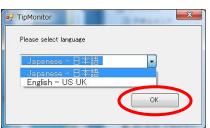

(4) Read SOFTWARE LICENCE AGREEMENT carefully and when agreed, choose "Agree with the term above" and click

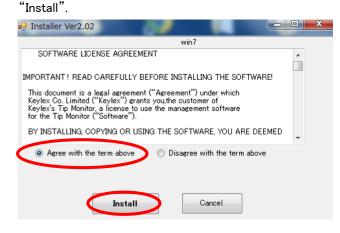

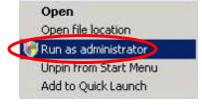

(5) The IP address used for communication will be asked. Select the IP address set in "3.2 Computer Setting" and click "OK".

| 🖳 [IP address]  | _   |            |
|-----------------|-----|------------|
| Set IP address. |     |            |
| 192.168.0.1     | ``` | ~          |
| ОК              |     | Cancel .:: |

(

(6) When it finishes installing, a message below will pop up. Click "OK".

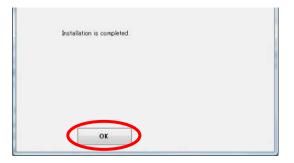

 $\bigcirc$  Short-cut icons of "launcher" and "IP\_setting" will be generated on desktop when the installation is completed.

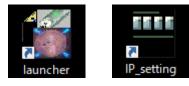

# 4.3. Setting the IP Address of Tip Monitor

### [Setting Method]

Here, the IP address of the tip monitor will be set.

To set up, the PC and the tip monitor must be connected through PoE HUB.

### **%Caution**

- When starting, only connect one monitor.
- <u>5 minutes after the connection, the setting will be invalid. Please reconnect.</u>
- <u>No duplicate IP address is usable.</u>
   (When connecting more than one monitor to a specific PC, different IP address must be set to each tip monitor)
- ① Activate the "IP\_setting".

(Will be listed on the desktop)

| 🖓 IP setting tool                                                                  |
|------------------------------------------------------------------------------------|
| Connect only one tip monitor.                                                      |
| P address of connected device     Connect      MAC addres      Input setting value |
| []P address]                                                                       |
| 192 168 0 101 - Set                                                                |
| [subnetmask]                                                                       |
|                                                                                    |

Warning message may pop up. Please permit the access.

2 Once you click the "Connect", the default setting will be shown. (Default setting: 192.168.0.253)

| P IP setting tool |             |         |        |      |      | x |
|-------------------|-------------|---------|--------|------|------|---|
| Set IP addres     | 55.         |         |        |      |      |   |
|                   |             |         |        | 2    |      |   |
| IP add            | iress of co | nnected | device | Conr | nect |   |
| 192               | 168         | 0       | 101    | ノー   |      |   |

(3) Set the number and click the "Set". (Set from 2  $\sim$  254)

| <sup>o</sup> addre | ss]   |     | $\frown$ | $\sim$ |
|--------------------|-------|-----|----------|--------|
| 192                | 168   | 0   | 101 -    | Set    |
| ubneti             | nask] |     | $\smile$ | $\sim$ |
| 255                | 255   | 255 | 0        | Check  |

④ When the dialog below pops up, unplug the LAN cable from the tip monitor.

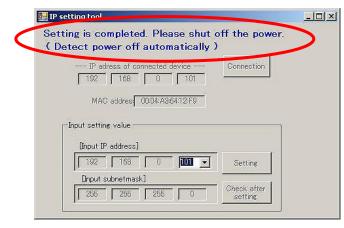

5 Reconnect the LAN cable and confirm the setting.

| 📲 IP setting tool                                                                                                    |
|----------------------------------------------------------------------------------------------------|
| Turn the power on and click [Check] button.                                                                                    |
| IP address of connected device Connect<br>192 168 0 101<br>MAC addres 00:04:A3:64:12:F9<br>Input setting value<br>[IP address] |
| 192 168 0 101 - Set                                                                                                    |
| [subnetmask]                                                                                                    |
| 255 255 255 0 Check                                                                                                    |
|                                                                                                    |

(6) Do the same to the other tip monitors and the IP setting is finished.(You may leave the LAN cable connected if you are moving on to the system setting.)

|                                                                     | Х |
|---------------------------------------------------------------------|---|
| Confirmation completed. Remove device before setting other devices. |   |
| ОК                                                                  |   |

O Repeat the operation  $\textcircled{O}\sim\textcircled{O}$  the same number of times as the number of units to finish the IP setting.

# 4.4. Setting the System Setting Tool

# [Setting Method]

Activate the "System Setting Tool".
 (The icon will be in the TMN launcher)

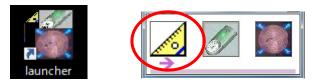

2 Type in the master password "0000000" then click "OK".

| Password |      |        |
|----------|------|--------|
| *****    | ок [ | Cancel |

③ Select the No. of cameras, then click "OK".

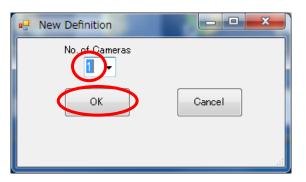

(4) The system setting tool will show up.

| [Blue Field]<br>required  Page1 Page2 Page3 Page4 | PLC connection                                                                                                    |                                                                                                    |                                                                                                    |                                                                                                    |
|---------------------------------------------------|----------------------------------------------------------------------------------------------------|----------------------------------------------------------------------------------------------------|----------------------------------------------------------------------------------------------------|----------------------------------------------------------------------------------------------------|
| O Page3                                           |                                                                                                    |                                                                                                    |                                                                                                    |                                                                                                    |
| O Parel                                           |                                                                                                    |                                                                                                    |                                                                                                    |                                                                                                    |
| O Page5<br>O Page5                                |                                                                                                    |                                                                                                    |                                                                                                    |                                                                                                    |
| O Page 7<br>O Page 8                              |                                                                                                    |                                                                                                    |                                                                                                    |                                                                                                    |
| O Page 9<br>O Page 10                             |                                                                                                    |                                                                                                    |                                                                                                    | 5                                                                                                    |
| 1 5 6 7 8 9 10 11 12 13 14 15 16 1                | 17 18 18 20 21 22                                                                                                    | 23 24                                                                                                    | 25 26                                                                                                    |                                                                                                    |
|                                                   | 42 43 44 45 46 47                                                                                                    | 48 49                                                                                                    | 50                                                                                                    |                                                                                                    |
| ddress 192.168.0. 101 ~                           | Sav                                                                                                    | ,                                                                                                    |                                                                                                    |                                                                                                    |
|                                                   | O Page7<br>O Page8<br>O Page9<br>O Page10<br>1 5 6 7 8 9 10 11 12 12 14 15 16<br>8 30 31 32 32 34 35 36 37 38 38 40 41<br>3<br>t Name RM11 | O Page7<br>O Page8<br>O Page8<br>O Page10<br>5 6 7 8 9 10 11 12 12 14 15 16 17 18 19 20 21 22<br>6 30 31 32 32 34 35 36 37 38 39 40 41 42 43 44 45 46 47<br>]<br>ot Name RM11<br>ddress 192.168.0. 101 ~ | O Page 7<br>O Page 8<br>O Page 8<br>O Page 10<br>1 5 6 7 8 9 10 11 12 13 14 15 16 17 18 15 20 21 22 23 24<br>6 30 31 32 33 34 35 36 37 38 35 40 41 42 43 44 45 46 47 48 45<br>0<br>0<br>0<br>0<br>0<br>0<br>0<br>0<br>0<br>0<br>0<br>0<br>0<br>0<br>0<br>0<br>0<br>0<br>0 | O Page?<br>O Page?<br>O Page |

### **%**From here, please refer to the "TIP MONITOR SYSTEM INFORMATION CHART".

(5) Here you will need to decide how Indication 1, 2 is going to be shown and the places where the photograph data is going to appear in the software.

(The green square is the place where photograph data will be shown)

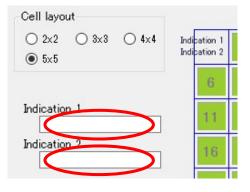

#### Setting of Indication 1, 2 is optional. It can be left blank.

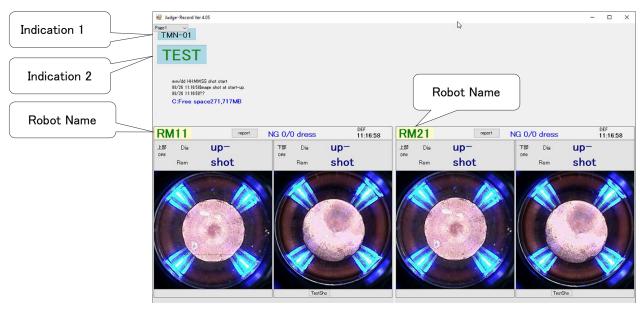

Indication 1, 2 will be shown as the picture below.

5-1. Cell Layout

To show the picture, segmentation of the cell is needed.

#### When first set, the cell allocation will be set automatically according to the number of cameras.

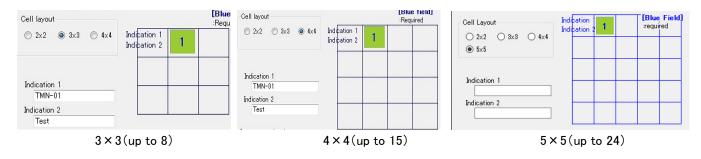

### 5-2. Page allocation

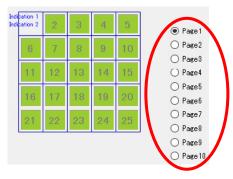

If the camera image does not fit on one screen, you can divide the display into up to 10 pages.

### 5-3. Photograph Arrangement

By moving the green squares in the cell, which was set in (5-1), the photograph of the cap tip can be arranged freely. Drag the green box to where you want it to appear.

### 6 Set robot name and IP address for each camera.

Left-click the green box and the camera information will be displayed.

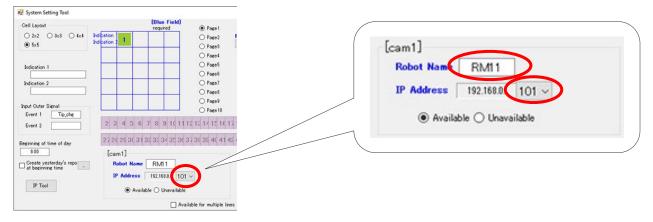

### XAt the initial setting, it is allocated automatically.

%The robot name is used to identify on the system and it is recommended not to change after setting.

XPLC Auto Reconnection Software will have connection error if all cameras are invalid. (Refer to "4.9 PLC Auto Reconnection Software")

- $\bigcirc$  Set up the connection with the PLC.
- $\overline{O}$ -1. Select the interface to communicate with the PC.(for Ethernet)

| System Setting Tool                              |                                                                                         | - 🗆 X                                 | (                      |
|--------------------------------------------------|-----------------------------------------------------------------------------------------|---------------------------------------|------------------------|
| Cell Layout<br>○ 2x2 ○ 3x8 ○ 4x4<br>● 5x5        | Indication 2 O Page 3                                                                   | PLC connection<br>NO ~<br>Etherrat/IP | PLC connection         |
| Indication 1                                     |                                                                                         | NO DOOD<br>DOOD                       | NO<br>Di0000<br>Di0001 |
| Input Outer Signal<br>Event 1 Tip_chg<br>Event 2 | 2 3 4 5 6 7 8 9 10 11 12 10 12 10 12 10 12                                              | 18 18 20 21 22 23 24 25 26            |                        |
| Beginning of time of day                         | 27 28 28 30 31 32 33 34 35 36 37 38 38 40 41 42<br>[cam1]                               | 42 44 45 46 47 48 48 50               |                        |
| Create yesterday's repo<br>at beginning time     | Robet Name         RMI1           IP Address         192.168.0.         101 ~ <ul></ul> | Save                                  |                        |
|                                                  | Available for multiple lines                                                            | Language                              |                        |

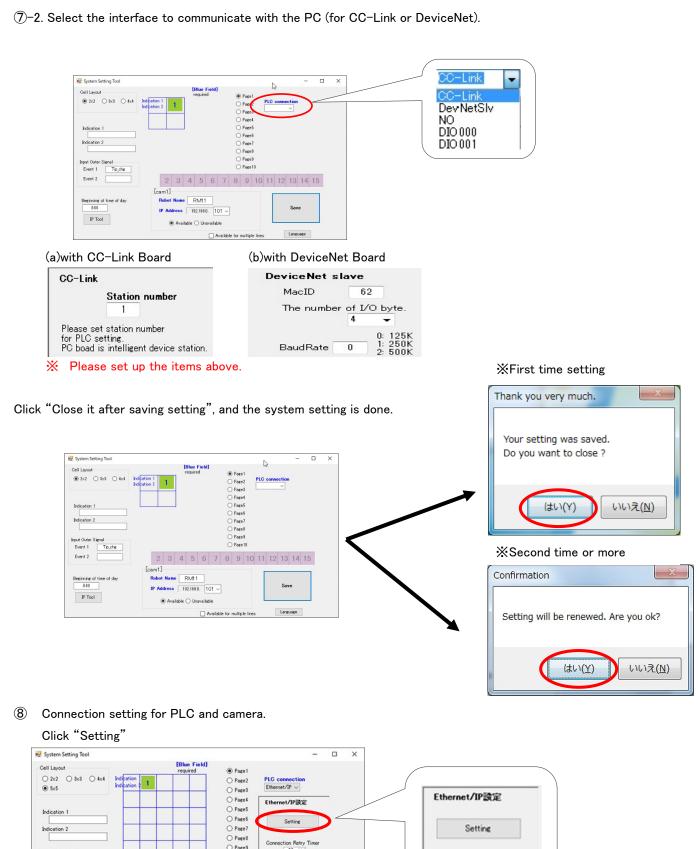

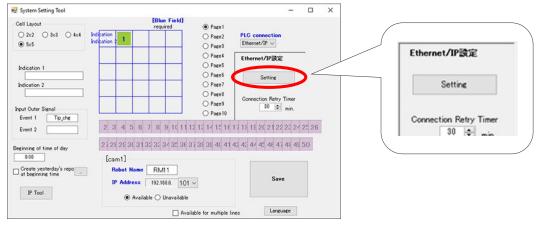

#### Ethernet/IP Setting Ver4.08.02 × \_ DEC ~ PLC Setting Camera Setting PLC No. PLC Type IP Address Port PC\_ALIVE CAM No. PLC No. Output Input 9600 Camera1 PLC1 V DM ~ 5000 DM v 5010 √ 192.168.0.2 PLC1 Omron CJ2M Series DM v 0 Camera2 PLC2 V D ~ 100 D ~ 200 PLC2 MELSEC Q Series 192.168.0.10 6001 D ~ 0 ~ PLC3 v 100 200 PLC3 AllenBradley Series ~ 192.168.0.12 0 Config **Camera**3 0 Camera4 0 ----V PLC4 Omron CJ2M Series 9600 DM 🗸 0 Camera5 ---- ~ 0 0 PLC5 9600 Omron CJ2M Series 0 PLC6 Camera6 ----¥ 0 Omron C-J2M Series 9600 DM ~ 0 Camera7 0 PLC7 Omron GJ2M Series 9600 DM ~ 0 ---v 0 0 0 Camera8 ----~ PLC8 Omron CJ2M Series 9600 DM 0 era9 -~ 0 0 Car PLC9 9600 DM - 0 Omron CJ2M Series 0 0 Camera10 ---v PLC10 9600 DM ~ 0 Omron CJ2M Series 0 0 Camera11 ~ PLC11 Omron CJ2M Series 9600 DM ~ 0 PLC12 Omron CJ2M Series 0 0 Camera12 ----~ 9600 DM 0 0 Camera18 ----~ 0 PLC13 Omron GJ2M Series 9600 DM 0 0 Camera14 0 PLC14 Omron GJ2M Series 9600 ----~ DM ~ 0 Camera15 0 0 ---- v PLC15 Omron CJ2M Series 9600 DM - 0 PLC Singnals Save & Exit

(8)-1. Set the IP address and port number of PLC and memory to determine the soft activating condition.

(8)-2. Please make sure to set the input and output memory of using PLC for each camera.

(8)-3. PC\_Alive memorysurrounded with green line on the image above will be used at 【How to confirm the active state of the "Judge-Record Software"】.

(8)-4. When using Allen Bradley PLC, TAG Name for input-output must be specified.

Click "Config" and input the TAG Name and the Data Type as same as you have specified in "3.3 PLC Control Interface Setting".

| PLC1 設定         |            |        |
|-----------------|------------|--------|
|                 | Tag Name   |        |
| Input(PC->PLC)  | KLXTMN_IN  | UINT ~ |
| Output(PLC->PC) | KLXTMN_OUT | DINT ~ |
| PC_ALIVE        | KLXTMN_WDT | LINT ~ |
| PO_ALIVE        | KLATMN_WDT |        |
|                 | ОК         | Cancel |

(8)-5. For SHARP PLC, select from two models, "JW300 series" and "JW30H series".

\*Enter the address in "File Address".

By changing "DEC" to "OCT" on top of the screen, display and write will be available in octal.

File address allocation differs by model. Read "Programiming Manual – Ladder Instruction Version" which can be downloaded from SHARP Corp.'s website.

| 🚽 Ethernet/I | IP Setting Ver4.08.02                     |               |          |             | 6     |              |         |        | - 🗆 X       |
|--------------|-------------------------------------------|---------------|----------|-------------|-------|--------------|---------|--------|-------------|
|              |                                           |               |          |             | OCT ~ |              |         |        |             |
| PLC Setting  | l .                                       |               |          |             |       | Camera Setti | ng      |        |             |
| PLC No.      | PLC Type                                  | IP Add        | ess Port | PC_ALIVE    |       | CAM No.      | PLC No. | Input  | Output      |
| PLC1         | SHARP JW300 Series                        | ✓ 192.168.0.2 | 9600     | 0           |       | Camera1      | PLC1 🗸  | 153777 | 163777 ^    |
| PLG2         | Omron CJ2M Series<br>MELSEC Q Series      |               | 9600     | DM 🗸 0      |       | Camera2      | ~       |        | <u> </u>    |
| PLC3         | MELSEC iQ R Series<br>AllenBradley Series |               | 9600     | DM 🗸 0      |       | Camera3      | ~       |        | 0           |
| PLC4         | SHARP JW300 Series<br>SHARP JW30H Series  |               | 9600     | $DM \sim 0$ |       | Camera4      | ~       |        | 0           |
| PLC5         | Omron CJ2M Series                         | ~             | 9600     | DM 🗸 0      |       | Camera5      | ~       |        | 0           |
| PLC6         | Omron CJ2M Series                         | $\sim$        | 9600     | DM $\sim$ 0 |       | Camera6      | ~       | F      | ile address |
| PLC7         | Omron CJ2M Series                         | ~             | 9600     | DM ~ 0      |       | Camera7      | ~       |        |             |
| PLC8         | Omron CJ2M Series                         | ~             | 9600     | $DM \sim 0$ |       | Camera8      | ~       | 0      | 0           |
| PLC9         | Omron CJ2M Series                         | ~             | 9600     | $DM \sim 0$ |       | Camera9      | ~       | 0      | 0           |
| PLC10        | Omron CJ2M Series                         | $\sim$        | 9600     | DM 🗸 0      |       | Camera10     | ~       | 0      | 0           |

(8)-6. For TOYOPUC PC10G, the Ethernet computer link method is used

for communication between TMN and PC10G.

Commands are sent and received in word units to the address specified in the word area.

Note the PC10G specific addressing method which differs from usual. The following is an excerpt from the address list in the PC10G instruction manual. When accessing the D0100 register with the "I/O Register Word" read or write command, Specify the address to "[1000H(D0000 Register word address) + 100H] = 1100H" (lower digit:00H, upper digit:11H)

|        |                   |        |             |      |    |        |      | HEX 🗸 |          |        |      |    |            |   |
|--------|-------------------|--------|-------------|------|----|--------|------|-------|----------|--------|------|----|------------|---|
| PLC設定  |                   |        |             |      |    |        |      |       | カメラ設定    |        |      |    |            |   |
| PLC番号  | PLC種別             |        | IPアドレス      | ポート  | I  | PC_AI  | LIVE |       | カメラ番号    | PLC番号  | 入力   | 出力 |            |   |
| PLC1   | TOYOPUC PC10Gシリーズ | $\sim$ | 192.168.0.2 | 9600 | ]  | [      | 0    |       | Camera1  | PLC1 🗸 | 1000 |    | 1100       | 1 |
| PLG2   | Omron CJ2Mシリーズ    | $\sim$ |             | 9600 | DM | $\sim$ | 0    |       | Camera2  | ~      | 0    |    | 0          |   |
| PLC3   | Omron CJ2Mシリーズ    | $\sim$ |             | 9600 | DM | $\sim$ | 0    |       | Camera3  | ~      | 0    |    | 0          |   |
| PLC4   | Omron CJ2Mシリーズ    | $\sim$ |             | 9600 | DM |        | 0    |       | Camera4  | ~      | 0    |    | 0          |   |
| PLC5   | Omron CJ2Mシリーズ    | $\sim$ |             | 9600 | DM | $\sim$ | 0    |       | Camera5  | ~      | 0    |    | 0          |   |
| PLC6   | Omron CJ2Mシリーズ    | $\sim$ |             | 9600 | DM | $\sim$ | 0    |       | Camera6  | ~      | 0    |    | 0          |   |
| PLC7   | Omron CJ2Mシリーズ    | $\sim$ |             | 9600 | DM |        | 0    |       | Camera7  | ~      | 0    |    | 0          |   |
| PLC8   | Omron CJ2Mシリーズ    | $\sim$ |             | 9600 | DM | ~      | 0    |       | Camera8  | ~      | 0    |    | 0          |   |
| PLC9   | Omron CJ2Mシリーズ    | $\sim$ |             | 9600 | DM | $\sim$ | 0    |       | Camera9  | ~      | 0    |    | 0          |   |
| PLC10  | Omron CJ2Mシリーズ    | $\sim$ |             | 9600 | DM | $\sim$ | 0    |       | Camera10 | ~      | 0    |    | 0          |   |
| PLC11  | Omron CJ2Mシリーズ    | $\sim$ |             | 9600 | DM | $\sim$ | 0    |       | Camera11 | ~      | 0    |    | 0          |   |
| PLC12  | Omron CJ2Mシリーズ    | $\sim$ |             | 9600 | DM | $\sim$ | 0    |       | Camera12 | ~      | 0    |    | 0          |   |
| PLC13  | Omron CJ2Mシリーズ    | $\sim$ |             | 9600 | DM |        | 0    |       | Camera13 | ~      | 0    |    | 0          |   |
| PLC14  | Omron CJ2Mシリーズ    | $\sim$ |             | 9600 | DM | $\sim$ | 0    |       | Camera14 | ~      | 0    |    | 0          |   |
| PLC 15 | Omron CJ2Mシリーズ    | $\sim$ |             | 9600 | DM | $\sim$ | 0    |       | Camera15 | ~      | 0    |    | 0          |   |
|        |                   |        |             |      | PL | C信景    | 設定   |       | ~ ~~     |        | [*]  | _  | 。<br>保存して終 |   |

(8)-7. Click "PLC Signals" button, and allocate bits of input and output memory.

| tput(PLC->PC)           |      |   | Input(PC->PLC)     |      |   |
|-------------------------|------|---|--------------------|------|---|
| hooting before Dressing | bit0 | ~ | Shooting completed | bit0 | ~ |
| hooting after Dressing  | bit1 | ~ | Data Strobe        | bit1 | ~ |
| ventA                   | bit2 | ~ | Dia OK             | bit2 | ~ |
| iventB                  | bit3 | ~ | Rem OK             | bit3 | ~ |
|                         |      |   | Cam Normal         | bit4 | ~ |
|                         |      |   |                    |      |   |
|                         |      |   | 力对接续               |      | ~ |

⑧-8. After all set up is completed, click the "Save and Exit" button to sasve.
 ※If using SHARP Corp.'s PLC, only bit0<sup>~</sup>bit7 are available.
 Do NOT use bit8<sup>~</sup>bit16.

(9) Set up for Periodical Reports generation.

9-1. To generate report automatically

| eginning of time of | f day    |
|---------------------|----------|
| 8:00                |          |
| Treate yesterda     | v's repo |

To generate reports automatically, put a check mark on "Create yesterday's repo at beginning time". Inspection report file for all robots can be saved once a day.

Tick "At the activating time, create a report to see result by the day before".

All data for 24 hours in the past will be output as a report file with the data of one day before.

9-2. To generate report manually

To generate reports manually, do NOT put a check mark on "Create yesterday's repo at beginning time".

### 9-3. Assign download location

### Assigning download location is necessary for both auto / manual settings.

Download locations can be selected to anywhere for both auto / manual settings.

By clicking "...", a window "Browse For Folder" will pop up.

Select your favorable file for to dwonload report datas and click "OK".

| Desiration of time of deal                    | フォルダーの参照                                        | ×     |
|-----------------------------------------------|-------------------------------------------------|-------|
| Beginning of time of day<br>8:00              |                                                 |       |
| ☑ Create yesterday's rep<br>at beginning time | デスクトップ<br>> Creative Cloud Files<br>> ジ Dropbox | ^     |
|                                               | > 🔷 OneDrive                                    |       |
|                                               | > 🤱 My Name<br>> 💻 PC                           |       |
|                                               | > こ ライブラリ > こ USB ドライブ (E:)                     |       |
|                                               | >                                               |       |
|                                               | > 🛃 コントロール パネル                                  |       |
|                                               | 🤷 ごみ箱                                           | ×     |
|                                               | 新しいフォルダーの作成(N) OK                               | キャンセル |

### 1 Set the "Connection Retry Timer".

%For details, see Setting the "4.9 PLC Auto Reconnection Software".

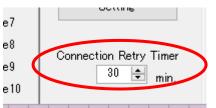

1 Click "Save" and finish set up system.

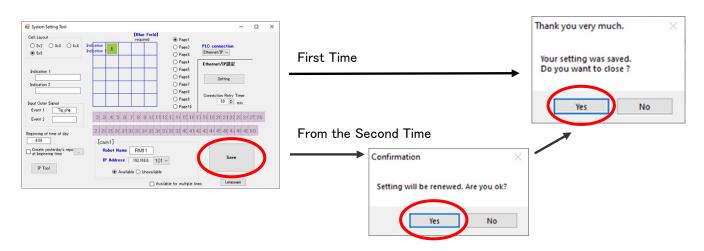

# [Signal Allotment (Example) ]

# Ethernet

| IP         tradition         control         control         control           0         1000         -         -         0         0         -         0         -         0         -         0         0         0         0         0         0         0         0         0         0         0         0         0         0         0         0         0         0         0         0         0         0         0         0         0         0         0         0         0         0         0         0         0         0         0         0         0         0         0         0         0         0         0         0         0         0         0         0         0         0         0         0         0         0         0         0         0         0         0         0         0         0         0         0         0         0         0         0         0         0         0         0         0         0         0         0         0         0         0         0         0         0         0         0         0         0         0         0 <t< th=""><th></th><th>mot</th><th></th><th></th><th></th><th></th><th></th><th></th><th></th></t<>                                                                                                    |          | mot  |       |          |                    |           |          |          |                         |
|----------------------------------------------------------------------------------------------------|----------|------|-------|----------|--------------------|-----------|----------|----------|-------------------------|
| 0         1000         -         -         -         -         -         -         -         -         -         -         -         -         -         -         -         -         -         -         -         -         -         -         -         -         -         -         -         -         -         -         -         -         -         -         -         -         -         -         -         -         -         -         -         -         -         -         -         -         -         -         -         -         -         -         -         -         -         -         -         -         -         -         -         -         -         -         -         -         -         -         -         -         -         -         -         -         -         -         -         -         -         -         -         -         -         -         -         -         -         -         -         -         -         -         -         -         -         -         -         -         -         -         -         -         -                                                                                                    | [#]      | r 7  | n     |          |                    | F ··· 7   | D 117    |          |                         |
| 1         100         0         Can1         Shoot Command Dires           3         -         -         -         -         -         -         -         -         -         -         -         -         -         -         -         -         -         -         -         -         -         -         -         -         -         -         -         -         -         -         -         -         -         -         -         -         -         -         -         -         -         -         -         -         -         -         -         -         -         -         -         -         -         -         -         -         -         -         -         -         -         -         -         -         -         -         -         -         -         -         -         -         -         -         -         -         -         -         -         -         -         -         -         -         -         -         -         -         -         -         -         -         -         -         -         -         -         -         - <th><math>\vdash</math></th> <th></th> <th>[bit]</th> <th>[cam no]</th> <th></th> <th>[address]</th> <th>[bit]</th> <th>[cam no]</th> <th>[comment]</th>                                                                                                    | $\vdash$ |      | [bit] | [cam no] |                    | [address] | [bit]    | [cam no] | [comment]               |
| 2         1         1         Da. Jolg OK         2         3         State State Sta | -        |      | -     | -        |                    | -         | <u> </u> | _        | -                       |
| 3         2         Data SAU OK         3         Even 8           5         4         Camera NOSMAL         4                                                                                                    |          | 1001 |       | Cam1     |                    | 1101      |          | Cam1     |                         |
| 4         3         Even B                                                                                                    |          |      |       |          |                    |           |          |          |                         |
| 5         4         Carrent NORMAL         4                                                                                                    | 3        |      |       |          |                    |           |          |          |                         |
| 6                                                                                                    | 4        |      | 3     |          | Dia. REM OK        |           | 3        |          | Event B                 |
| 1         1002         0         Canal         Should command all Dress.           8         2         Data Stroke         2         Should command all Dress.           11         4         Data Stroke         2         Should Command all Dress.           11         4         Data Stroke         2         Should Command all Dress.           11         4         Data Stroke         4         -         Should Command all Dress.           11         5         Cameral Connect.         1103         0         Gamad         Should Command all Dress.           15         2         Data Stroke         1103         0         Cameral Stroke         2         -         -         -         -         -         -         -         -         -         -         -         -         -         -         -         -         -         -         -         -         -         -         -         -         -         -         -         -         -         -         -         -         -         -         -         -         -         -         -         -         -         -         -         -         -         -         -         -                                                                                                    | 5        |      | 4     |          | Camera NORMAL      |           | 4        |          | -                       |
| 8         1         Data Stroke         1         Store A         Store A           10         3         Data Aude OK         3                                                                                                    | 6        |      | 5     |          | Camera Connect     |           | 5        |          | —                       |
| 9         2         De. Auge OK         2         Even A         Even A           11         4         Cannea NORMAL         4         -         -           13         1003         0         Canna S         Shoot connead M Dress.         Shoot Connead M Dress.           14         1         Da. REM OK         2         Shoot Connead M Dress.         Shoot Connead M Dress.           15         2         Da. REM OK         2         Shoot Connead M Dress.         Shoot Connead M Dress.           16         3         Da. REM OK         2         Shoot Connead M Dress.         Shoot Connead M Dress.           17         2         Da. REM OK         2         Shoot Connead M Dress.         Shoot Connead M Dress.           20         1         Da. Age OK         2         Shoot Connead M Dress.         Shoot Connead M Dress.           21         2         Shoot Connead M Dress.         Shoot Connead M Dress.         Shoot Connead M Dress.           22         3         Da. Age OK         3         -         -           23         0         Came S         Shoot Connead M Dress.         Shoot Connead M Dress.           24         3         Da. Age OK         3         -         -                                                                                                    | 7        | 1002 | 0     | Cam2     | Shooting completed | 1102      | 0        | Cam2     | Shoot Command bf. Dress |
| 9         2         De. Auge OK         2         Even A         Even A           11         4         Cannea NORMAL         4         -         -           13         1003         0         Canna S         Shoot connead M Dress.         Shoot Connead M Dress.           14         1         Da. REM OK         2         Shoot Connead M Dress.         Shoot Connead M Dress.           15         2         Da. REM OK         2         Shoot Connead M Dress.         Shoot Connead M Dress.           16         3         Da. REM OK         2         Shoot Connead M Dress.         Shoot Connead M Dress.           17         2         Da. REM OK         2         Shoot Connead M Dress.         Shoot Connead M Dress.           20         1         Da. Age OK         2         Shoot Connead M Dress.         Shoot Connead M Dress.           21         2         Shoot Connead M Dress.         Shoot Connead M Dress.         Shoot Connead M Dress.           22         3         Da. Age OK         3         -         -           23         0         Came S         Shoot Connead M Dress.         Shoot Connead M Dress.           24         3         Da. Age OK         3         -         -                                                                                                    | 8        |      | 1     |          |                    |           | 1        |          |                         |
| 10         3         10         6         10         6         10         10         10         10         10         10         10         10         10         10         10         10         10         10         10         10         10         10         10         10         10         10         10         10         10         10         10         10         10         10         10         10         10         10         10         10         10         10         10         10         10         10         10         10         10         10         10         10         10         10         10         10         10         10         10         10         10         10         10         10         10         10         10         10         10         10         10         10         10         10         10         10         10         10         10         10         10         10         10         10         10         10         10         10         10         10         10         10         10         10         10         10         10         10         10         10 <th></th> <td></td> <td></td> <td></td> <td></td> <td></td> <td></td> <td></td> <td></td>                                                                                                    |          |      |       |          |                    |           |          |          |                         |
| 11         4         Convert NORMAL         4                                                                                                    |          |      |       |          |                    |           |          |          |                         |
| 12                                                                                                    |          |      |       |          |                    |           |          |          | _                       |
| 13         1003         0         Cana3         Planeting completed         1103         0         Cana3         Shoot Command & Dress           15         2         3         Dia, RBM OK         3         Shoot Command & Dress         Event A           17         4         Dia, RBM OK         3         -         -         -           18         5         Camme NORMAL         4         -         -         -           19         1004         0         Camme NORMAL         4         -         -         -           21         2         3         Booting completed         1104         .         Camme NORMAL         -         -         -         -         -         -         -         -         -         -         -         -         -         -         -         -         -         -         -         -         -         -         -         -         -         -         -         -         -         -         -         -         -         -         -         -         -         -         -         -         -         -         -         -         -         -         -         -         -<                                                                                                    | 12       |      |       |          |                    |           |          |          | _                       |
| 14         1         2         Data Stroke         1         2         Short Command & Dress           16         3         Camera NORMAL         4                                                                                                    | -        | 1003 |       | Cam3     |                    | 1103      |          | Cam3     | Shoot Command of Dress  |
| 15         2         3         10         Joil and go CK         2         3         Even A           17         4         0         0         0         0                                                                                                    |          | 1000 |       | Gamo     |                    | 1100      | ••••••   | Ganio    |                         |
| 16         3         Da. REM OK         3         Event 8           18         0         0         Camera OKIMAL         4                                                                                                    |          |      |       |          |                    |           |          |          |                         |
| 17     4                                                                                                    |          |      |       |          |                    |           |          |          |                         |
| 18                                                                                                    |          |      |       |          |                    |           |          |          | Event B                 |
| 19         1004         0         Carrat         Shochray completed         1104         Carrat         Shoch Command & Dress           21         2         3                                                                                                    |          |      |       |          |                    |           |          |          |                         |
| 221         2         3         Shot Command 4: Dress           222         3         Shot Command 4: Dress         Event 6           23         4                                                                                                    | -        | 1004 |       | <u> </u> |                    | 1101      | 5        | <u> </u> | -                       |
| 22         2         3         Da. Judge OK         3         2         Event A         Event B           23         1005         0         Cames NORMAL         4                                                                                                    |          | 1004 |       | Cam4     |                    | 1104      |          | Cam4     |                         |
| 22         3         Jair RM 0K         3         Event B           24         5         Camera Dormat.         5                                                                                                    |          |      |       |          |                    |           |          |          |                         |
| 23         4         Camera NOFMAL         4                                                                                                    |          |      |       |          |                    |           |          |          |                         |
| 24         5         Carrers Connect         6                                                                                                    |          |      |       |          |                    |           |          |          |                         |
| 28         1005         0         Cam5         Shoot Command M. Dress.           27         2         3         1         0.5         0.5         0.5         0.5         0.5         0.5         0.5         0.5         0.5         0.5         0.5         0.5         0.5         0.5         0.5         0.5         0.5         0.5         0.5         0.5         0.5         0.5         0.5         0.5         0.5         0.5         0.5         0.5         0.5         0.5         0.5         0.5         0.5         0.5         0.5         0.5         0.5         0.5         0.5         0.5         0.5         0.5         0.5         0.5         0.5         0.5         0.5         0.5         0.5         0.5         0.5         0.5         0.5         0.5         0.5         0.5         0.5         0.5         0.5         0.5         0.5         0.5         0.5         0.5         0.5         0.5         0.5         0.5         0.5         0.5         0.5         0.5         0.5         0.5         0.5         0.5         0.5         0.5         0.5         0.5         0.5         0.5         0.5         0.5         0.5         0.5         <                                                                                                    | 23       |      | 4     |          | Camera NORMAL      |           | 4        |          |                         |
| 28         1         Data Stroke         1         Shoot Command af. Dress           29         3         Camera NORMAL         4                                                                                                    | 24       |      | 5     |          | Camera Connect     |           | 5        |          | _                       |
| 22         2         Dis. Judge OK         2         Event A           23         3         Carrers NOPMAL.         4                                                                                                    | 25       | 1005 | 0     | Cam5     | Shooting completed | 1105      | 0        | Cam5     | Shoot Command bf. Dress |
| 28         3         Da. REM OK         3         Event B           29         4         Camera NORMAL.         4                                                                                                    | 26       |      | 1     |          | Data Strobe        |           | 1        |          | Shoot Command af. Dress |
| 29         4         Camera NORMAL         4                                                                                                    | 27       |      | 2     |          | Dia. Judge OK      |           | 2        |          | Event A                 |
| 30         5         Camera Connect.         5                                                                                                    | 28       |      | 3     |          | Dia. REM OK        |           | 3        |          | Event B                 |
| 31         1006         0         Cam6         ShootIncompleted         1106         0         1         Shoot Command & Dress           32         2         Dia ABrobe         1         2         Shoot Command & Dress         Shoot Command & Dress           33         3         Dia REM OK         3         4                                                                                                    | 29       |      | 4     |          | Camera NORMAL      |           | 4        |          | —                       |
| 31         1006         0         Cam6         ShootIncompleted         1106         0         1         Shoot Command & Dress           32         2         Dia ABrobe         1         2         Shoot Command & Dress         Shoot Command & Dress           33         3         Dia REM OK         3         4                                                                                                    | 30       |      | 5     |          | Camera Connect     |           | 5        |          | —                       |
| 32         1         Data Strobe         1         Shoot Command af Dress           33         3         Camera NORMAL         3         Event 8           36         5         Camera NORMAL         4                                                                                                    |          | 1006 | 0     | Cam6     |                    | 1106      | 0        | Cam6     | Shoot Command bf. Dress |
| 33         2         Dis. Judge OK         2         3           34         3         Camera NGRMAL         3         Event A           36         4         Camera Connect         5         Event A           37         1007         0         Camera Connect         5         Shoot Command bf Dress           38         2         Dis. Judge OK         2         Shoot Command bf Dress           38         2         Dis. Judge OK         2         Shoot Command af Dress           40         3         Camera NORMAL         4         Event A         Event A           42         5         Camera Connect         10         Event A         Event A           43         1008         0         Camera NORMAL         4         Event A         Event A           44         1         Dis. Judge OK         2         Dis. Addge OK         2         Shoot Command af Dress           44         1         Dis. Judge OK         2         Dis. Dudge OK         2         Shoot Command af Dress           51         2         Dis. Addge OK         2         Shoot Command af Dress         Shoot Command af Dress           51         2         3         Camera NORMAL                                                                                                    |          |      |       |          |                    |           |          |          | Shoot Command af. Dress |
| 34         3         3         4         Camera NORMAL         3         Event B           36         5         Camera Connect         5         Shoot Command bf. Dress         Shoot Command bf. Dress           38         1         Dia. REM OK         2         Shoot Command af. Dress         Shoot Command af. Dress           39         2         Dia. ARM OK         2         Shoot Command af. Dress         Shoot Command af. Dress           40         3         Dia. Judge OK         2         Shoot Command af. Dress         Shoot Command af. Dress           41         4         Camera Connect         1         5         Came         Shoot Command af. Dress           44         1         Daia. Judge OK         2         Dia. Judge OK         2         Event A           45         2         Dia. Judge OK         2         Shoot Command af. Dress         Shoot Command af. Dress           46         3         Camera ORMAL         4                                                                                                    |          |      | 2     |          |                    |           |          |          |                         |
| 35         4         Camera NOFMAL         4                                                                                                    |          |      |       |          |                    |           |          |          |                         |
| 33         5         Camera Connect         5                                                                                                    |          |      |       |          |                    |           |          |          | _                       |
| 37         1007         0         Gam7         Shooting completed         1107         0         Cam7         Shoot Command bf. Dress           38         2         Dia. Judge OK         2         Shoot Command af. Dress         Shoot Command af. Dress           40         3         Camra NORMAL         4         3                                                                                                    |          |      |       |          |                    |           | ••••••   |          |                         |
| 38         1         Data Strobe         1         Shoot Command af. Dress           39         2         Dia. REM OK         3         Event A           40         3         Camera NORMAL         4                                                                                                    |          | 1007 |       | Cam7     |                    | 1107      |          | Cam7     | Shoot Command of Dress  |
| 39         2         Dia. Judge OK         2         Event A           40         4         Camera NORMAL         4                                                                                                    |          | 1007 |       | Gain/    |                    | 1107      |          | Gain/    |                         |
| 40         3         Dia. REM OK         3         Event B           41         4                                                                                                    |          |      |       |          |                    |           |          |          |                         |
| 41         4         Camera NORMAL         4                                                                                                    |          |      |       |          |                    |           |          |          |                         |
| 42         5         Camera Connect         5                                                                                                    |          |      |       |          |                    |           |          |          |                         |
| 43         1008         0         Cam8         Shooting completed         1108         Cam8         Shoot Command bf. Dress           44         1         Data Strobe         1         1         Shoot Command bf. Dress         Shoot Command df. Dress           46         3         Dia. Judge OK         2         3         Event A           47         4         Camera NORMAL         4                                                                                                    |          |      |       |          |                    |           |          |          |                         |
| 44         1         Data Strobe         1         Shoot Command af. Dress           45         2         Dia. Judge OK         2         Event A         Event A           46         3         Camera NORMAL         4                                                                                                    |          | 1000 |       | 0 0      |                    | 1100      | 5        | 0 0      |                         |
| 45         2         Dis. Judge OK         2         Event A           46         3         Dia. REM OK         3         Event B           47         4         Camera NORMAL         4                                                                                                    |          | 1008 |       | Came     |                    | 1108      |          | Came     |                         |
| 46         3         Dia. REM OK         3         Event B           47         5         Camera NORMAL         5                                                                                                    |          |      | ····· |          |                    |           |          |          |                         |
| 47         4         Camera NORMAL         4            48         5         Camera Connect         5            49         1009         0         Cam9         Shooting completed         1109         0         Cam9         Shoot Command bf. Dress           51         2         3         Dia. Judge OK         2         Shoot Command af. Dress         Event A           53         4         Camera NORMAL         4         -         -         -           54         5         Camera Connect         5         -         -         -           56         1         Shoot Command bf. Dress         Shoot Command bf. Dress         Shoot Command bf. Dress           57         2         Dia. REM OK         3         Event A         -           58         3         Dia. Strobe         1         1         Shoot Command bf. Dress           59         4         Camera Connect         5         -         -           61         1011         0         Cam11         Shooting completed         1111         0         Cam11         Shoot Command bf. Dress           63         2         1         Shooting completed         111         <                                                                                                    |          |      |       |          |                    |           |          |          |                         |
| 48         5         Camera Connect         5                                                                                                    |          |      |       |          |                    |           |          |          | Event B                 |
| 49         1009         0         Cam9         Shooting completed<br>Data Strobe         1109         0         Cam9         Shoot Command af. Dress           51         2         3         Dia. Judge OK         3         2         Shoot Command af. Dress         Event A           52         3         4         Camera NORMAL         4         -         -           53         4         Camera Connect         5         -         -           56         1         Oata Strobe         1         0         Cam10         Shoot Command af. Dress           56         1         Data Strobe         110         0         Cam10         Shoot Command af. Dress           57         2         Dia. Judge OK         2         Shoot Command af. Dress           58         3         Dia. REM OK         3         Event A           60         5         Camera Onnect         5         -           61         1011         0         Cam11         Shoot Command af. Dress           63         2         Dia. REM OK         3         Event A           64         3         Dia. Judge OK         2         Event A           64         3         Dia. Judge                                                                                                    | 47       |      |       |          |                    |           |          |          |                         |
| 501Data Strobe1Shoot Command af. Dress512Dia, Judge OK3Event A534Camera NORMAL4-545Camera Connect5-561Shoot Command bf. DressShoot Command bf. Dress561Dia, Judge OK2Event A561Dia, Judge OK2Event A583Dia, Judge OK2Event A583Dia, REM OK3Event A594Camera NORMAL4-605Camera NORMAL4-6110110Cam11Shooting completed11110621Dia, Judge OK2Event A632Dia, Judge OK2Event A643Dia, EM OK3Event A652Dia, Judge OK2Event A665Camera Connect5-6710120Cam12Shoot Command bf. Dress681Dia, Auge OK3Event A681Dia, Judge OK2Shoot Command bf. Dress692Dia, Judge OK2Event A703Dia, Judge OK2Event A714Camera NORMAL4-725Camera NORMAL4-7310130Cam13Shooting completed1113071                                                                                                    |          |      |       |          | Camera Connect     |           |          |          | -                       |
| 512Dia. Judge OK3Event A5234Camera NORMAL4                                                                                                    | 49       | 1009 | 0     | Cam9     | Shooting completed | 1109      | 0        | Cam9     | Shoot Command bf. Dress |
| 523Dia. REM OK3Event B534Camera NORMAL545Camera Connect5-5510100Cam10Shooting completed11100Cam10Shoot Command bf. Dress561Data Strobe10Cam10Shoot Command af. DressShoot Command af. Dress572Dia. Judge OK2Event A583Dia. REM OK3Event B6110110Cam11Shooting completed11110Cam11Shoot Command af. Dress6110110Cam11Shooting completed11110Cam11Shoot Command af. Dress632Dia. Judge OK2Shoot Command af. DressShoot Command af. Dress632Dia. Judge OK2Event AShoot Command af. Dress643Dia. Judge OK2Event AShoot Command af. Dress654Dia. Judge OK3Event A-665Camera NORMAL46710120Cam12Shooting completed11120Cam12681Dia. Judge OK3Event AShoot Command af. Dress692Dia. Judge OK3Event AEvent A703Dia. Judge OK3Event AEvent A714Camera NORMAL4 <th>50</th> <td></td> <td>1</td> <td></td> <td></td> <td></td> <td>1</td> <td></td> <td>Shoot Command af. Dress</td>                                                                                                    | 50       |      | 1     |          |                    |           | 1        |          | Shoot Command af. Dress |
| 534Camera NORMAL4-545Camera Connect5-5510100Cam10Shooting completed11100Cam10Shoot Command bf. Dress561Data Strobe111Shoot Command af. DressShoot Command af. Dress572Dia. Judge OK3Event A5Event A583Dia. REM OK3Event A-605Camera NORMAL4605Camera Connect56110110Cam11Shooting completed11110Cam11621Data Strobe11Shoot Command bf. Dress632Dia. Judge OK2Shoot Command af. Dress643Dia. REM OK3Event A654Camera NORMAL4-665Camera NORMAL4-6710120Cam12Shooting completed11120681Dia. Judge OK3Event A692Dia. Judge OK3Event A703Dia. Judge OK3Event A714Camera NORMAL4725Camera Connect57310130Cam13Shooting completed11130Cam13                                                                                                    | 51       |      |       |          |                    |           |          |          | Event A                 |
| 545Camera Connect5-5510100Cam10Shooting completed11100Cam10Shoot Command bf. Dress561Data Strobe112Shoot Command af. DressEvent A572Dia. Judge OK33Event B-594Camera NORMAL4605Camera Connect56110110Cam11Shooting completed11110Cam11621Data Strobe11Shoot Command bf. Dress632Dia. Judge OK2Shoot Command af. Dress632Dia. Judge OK2Event A643Dia. Judge OK3Event B654Camera NORMAL4-665Camera Connect5-6710120Cam12Shooting completed11120714Camera Connect11Event B692Dia. Judge OK3Event BEvent A703Dia. Judge OK3Event BEvent B714Camera Connect57310130Cam13Shooting completed11130Cam137310130Cam13Shooting completed11130Cam13                                                                                                    | 52       |      | 3     |          |                    |           | 3        |          | Event B                 |
| 5510100Cam10Shooting completed11100Cam10Shoot Command bf. Dress561Data StrobeDia. Judge OK32Shoot Command af. DressEvent A583Camera NORMAL34                                                                                                    | 53       |      |       |          |                    |           | 4        |          |                         |
| 561Data Strobe1Shoot Command af. Dress572Dia. Judge OK3Event A583Camera NORMAL4                                                                                                    | 54       |      | 5     |          | Camera Connect     |           | 5        |          | -                       |
| 57     2     Dia. Judge OK     2     Event A       58     3     Camera NORMAL     4                                                                                                    | 55       | 1010 | 0     | Cam10    | Shooting completed | 1110      | 0        | Cam10    | Shoot Command bf. Dress |
| 58       3       Jia. REM OK       3       Event B         59       4       Camera NORMAL       4       -         60       5       Camera Connect       5       -         61       1011       0       Cam11       Shooting completed       1111       0       Cam11       Shoot Command bf. Dress         63       2       Dia. Judge OK       2       Shoot Command af. Dress       Event A         64       3       Camera NORMAL       4       -       -         66       5       Camera NORMAL       4       -       -         67       1012       0       Cam12       Shoot Command bf. Dress       -         68       1       Camera NORMAL       4       -       -         68       1       Data Strobe       11112       0       Cam12       Shoot Command bf. Dress         68       1       Data Strobe       11112       0       Cam12       Shoot Command af. Dress         69       2       Data Strobe       1       1       Shoot Command af. Dress       Event A         69       2       Data Strobe       1       1       -       -       -         70 <td< th=""><th>56</th><td></td><td>1</td><td></td><td>Data Strobe</td><td></td><td>1</td><td></td><td>Shoot Command af. Dress</td></td<>                                                                                                    | 56       |      | 1     |          | Data Strobe        |           | 1        |          | Shoot Command af. Dress |
| 59         4         Camera NORMAL<br>Camera Connect         4                                                                                                    | 57       |      | 2     |          | Dia. Judge OK      |           | 2        |          | Event A                 |
| 59         4         Camera NORMAL<br>Camera Connect         4                                                                                                    | 58       |      | 3     |          | Dia. REM OK        |           | 3        |          | Event B                 |
| 60     5     Camera Connect     5        61     1011     0     Cam11     Shooting completed     1111     0     Cam11     Shoot Command bf. Dress       62     1     1     0     Cam11     Data Strobe     1     1     1       63     2     Dia. Judge OK     3     2     Event A     Event A       64     3     Camera NORMAL     4         66     5     Camera Connect     5         67     1012     0     Cam12     Shooting completed     1112     0     Cam12     Shoot Command bf. Dress       68     1     Data Strobe     1     0     Cam12     Shooting completed     1112     0     Cam12     Shoot Command af. Dress       68     1     Data Strobe     1     1     0     Cam12     Shoot Command af. Dress       69     2     Data Strobe     1     1     0     Cam12     Shoot Command af. Dress       68     1     Data Strobe     3     2     Shoot Command af. Dress     Event A       69     2     Dia. Judge OK     3     2     Event B        70     3     Dia. REM OK     3     -                                                                                                    | 59       |      |       |          | Camera NORMAL      |           |          |          | —                       |
| 61       1011       0       Cam11       Shooting completed       1111       0       Cam11       Shoot Command bf. Dress         62       1       1       Data Strobe       1       1       1       1       Shoot Command bf. Dress         63       2       Dia. Judge OK       3       2       Shoot Command bf. Dress       Event A         64       3       Camera NORMAL       4       -       -       -         66       5       Camera Connect       5       -       -       -         67       1012       0       Cam12       Shooting completed       1112       0       Cam12       Shoot Command bf. Dress         68       1       Data Strobe       1       1       -       -       -         69       2       Data Strobe       1       1       2       Shoot Command af. Dress       Shoot Command af. Dress         69       2       Data Strobe       1       1       2       Shoot Command af. Dress         70       3       Dia. Judge OK       3       2       Event A       -         71       4       Camera Connect       3       Event B       -       -         73                                                                                                    |          |      |       |          |                    |           |          |          | [                       |
| 62       1       Data Strobe       1       Shoot Command af. Dress         63       2       Dia. Judge OK       2       Event A         64       3       Dia. REM OK       3       Event A         65       4       Camera NORMAL       4                                                                                                    | -        | 1011 | 0     | Cam11    |                    | 1111      | 0        | Cam11    | Shoot Command bf. Dress |
| 63     2     Dia. Judge OK     2     Event A       64     3     Dia. REM OK     3                                                                                                    |          |      |       |          |                    |           |          |          |                         |
| 64     3     Jia. REM OK     3     Event B       65     4     Camera NORMAL     4        66     5     Camera Connect     5        67     1012     0     Cam12     Shooting completed     1112     0     Cam12     Shoot Command bf. Dress       68     1     Data Strobe     1     2     Shoot Command af. Dress       69     2     Dia. REM OK     3     Event A       70     3     Dia. REM OK     3     Event B       71     4     Camera NORMAL     4     -       72     5     Camera Connect     5     -       73<1013     0     Cam13     Shooting completed     1113     0                                                                                                    |          |      |       |          |                    |           |          |          |                         |
| 65     4     Camera NORMAL     4        66     5     Camera Connect     5        67     1012     0     Cam12     Shooting completed     1112     0     Cam12     Shoot Command bf. Dress       68     1     Data Strobe     1     1     Shoot Command bf. Dress       69     2     Dia. Judge OK     2     Shoot Command af. Dress       70     3     Dia. REM OK     3     Event A       71     4     Camera NORMAL     4     -       72     5     Camera Connect     5     -       73     1013     0     Cam13     Shooting completed     1113     0     Cam13                                                                                                    |          |      |       |          |                    |           |          |          |                         |
| 66     5     Camera Connect     5     -       67     1012     0     Cam12     Shooting completed     1112     0     Cam12     Shoot Command bf. Dress       68     1     Data Strobe     1     1     Shoot Command bf. Dress       69     2     Data Strobe     1     2     Shoot Command af. Dress       69     2     Dia. Judge OK     2     Event A       70     3     Dia. REM OK     3     Event B       71     4     Camera NORMAL     4     -       72     5     Camera Connect     5     -       73     1013     0     Cam13     Shooting completed     1113     0     Cam13     Shoot Command bf. Dress                                                                                                    |          |      |       |          |                    |           |          |          |                         |
| 67     1012     0     Cam12     Shooting completed     1112     0     Cam12     Shoot Command bf. Dress       68     1     Data Strobe     1     1     1     Shoot Command bf. Dress       69     2     Dia. Judge OK     2     2     Shoot Command af. Dress       70     3     Dia. Judge OK     3     Event A       71     4     Camera NORMAL     4       72     5     Camera Connect     5     -       73     1013     0     Cam13     Shooting completed     1113     0     Cam13     Shoot Command bf. Dress                                                                                                    |          |      |       |          |                    |           |          |          | _                       |
| 68         1         Data Strobe         1         Shoot Command af. Dress           69         2         Dia. Judge OK         2         Event A           70         3         Dia. REM OK         3         Event B           71         4         Camera NORMAL         4         -           72         5         Camera Connect         5         -           73         1013         0         Cam13         Shooting completed         1113         0         Cam13         Shoot Command bf. Dress                                                                                                    |          | 1012 |       | Cam12    |                    | 1119      |          | Cam12    | Shoot Command of Dross  |
| 69         2         Dia. Judge OK         2         Event A           70         3         Dia. REM OK         3         Event B           71         4         Camera NORMAL         4         -           72         5         Camera Connect         5         -           73         1013         0         Cam13         Shooting completed         1113         0         Cam13         Shoot Command bf. Dress                                                                                                    |          | 1012 |       | Gainiz   |                    | 1112      |          | Jainiz   |                         |
| 70         3         Dia. REM OK         3         Event B           71         4         Camera NORMAL         4         -           72         5         Camera Connect         5         -           73         1013         0         Cam13         Shooting completed         1113         0         Cam13         Shoot Command bf. Dress                                                                                                    |          |      |       |          |                    |           |          |          |                         |
| 71         4         Camera NORMAL         4            72         5         Camera Connect         5            73         1013         0         Cam13         Shooting completed         1113         0         Cam13         Shoot Command bf. Dress                                                                                                    |          |      |       |          |                    |           |          |          |                         |
| 72         5         Camera Connect         5         -           73         1013         0         Cam13         Shooting completed         1113         0         Cam13         Shoot Command bf. Dress                                                                                                    |          |      |       |          |                    |           |          |          | Event B                 |
| 73         1013         0         Cam13         Shooting completed         1113         0         Cam13         Shoot Command bf. Dress                                                                                                    |          |      |       |          |                    |           |          |          |                         |
|                                                                                                    |          |      |       |          |                    |           |          |          | -                       |
| 74         1         Data Strobe         1         Shoot Command af. Dress                                                                                                    |          | 1013 |       | Cam13    |                    | 1113      | 0        | Cam13    |                         |
|                                                                                                    | 74       |      | 1     |          | Data Strobe        |           | 1        | l        | Shoot Command af. Dress |

# CC-Link / DeviceNet

| [#]      | [PLC inp<br>[device] | [buff] | [hex#] | [00]     | mment]                       | [PLC out<br>[device] | [buff] | [hex#] | [00                                                                                                    | mment]                  |
|----------|----------------------|--------|--------|----------|------------------------------|----------------------|--------|--------|----------------------------------------------------------------------------------------------------|-------------------------|
|          | 0 X0E0               | 0E0    | 00     | PC Worki |                              | YOE0                 | 160    | 00     |                                                                                                    |                         |
|          | 1 X0E1               |        | 01     | cam1     | Data Strobe                  | Y0E1                 |        | 01     |                                                                                                    |                         |
|          | 2 X0E2               |        | 02     | cam2     | Data Strobe                  | Y0E2                 |        | 02     |                                                                                                    |                         |
| 1        | 3 X0E3               |        | 03     | cam3     | Data Strobe                  | Y0E3                 |        | 03     |                                                                                                    |                         |
| 0        | 4 X0E4               |        | 04     | cam4     | Data Strobe                  | Y0E4                 |        | 04     |                                                                                                    |                         |
|          | 5 X0E5               |        | 05     | cam5     | Data Strobe                  | Y0E5                 |        | 05     |                                                                                                    |                         |
|          | 6 X0E6               |        | 06     | cam6     | Data Strobe                  | Y0E6                 |        | 06     |                                                                                                    |                         |
|          | 7 X0E7               |        | 07     | cam7     | Data Strobe                  | Y0E7                 |        | 07     |                                                                                                    |                         |
|          | 8 X0E8               | 1      | 08     | cam8     | Data Strobe                  | Y0E8                 |        | 08     |                                                                                                    |                         |
|          | 9 X0E9               | 1      | 09     | cam9     | Data Strobe                  | Y0E9                 |        | 09     |                                                                                                    |                         |
|          | 10 X0EA              |        | 0A     | cam10    | Data Strobe                  | YOEA                 |        | 0A     |                                                                                                    |                         |
|          | 11 X0EB              |        | 0B     | cam11    | Data Strobe                  | YOEB                 |        | 0B     |                                                                                                    |                         |
|          | 12 X0EC              |        | 0C     | cam12    | Data Strobe                  | YOEC                 |        | 0C     |                                                                                                    |                         |
|          | 13 X0ED              | 1      | 0D     | cam13    | Data Strobe                  | YOED                 |        | 0D     |                                                                                                    |                         |
|          | 14 XOEE              | 1      | 0E     | cam14    | Data Strobe                  | YOEE                 |        | 0E     |                                                                                                    |                         |
|          | 15 X0EF              | 1      | OF     | cam15    | Data Strobe                  | YOEF                 |        | 0F     |                                                                                                    |                         |
| -        | 16 X0F0              | 0E1    | 10     | cam1     | Dia. Judge OK                | YOFO                 | 161    | 10     | cam1                                                                                                    | Shoot Command bf. Dress |
| -        | 17 X0F1              |        | 11     | Guint    | Dia. REM OK                  | Y0F1                 |        | 11     | - Current - Current - Curr | Shoot Command af. Dress |
|          | 18 X0F2              | -      | 12     | -        | (Reserve)                    | Y0F2                 | -      | 12     |                                                                                                    | Event A                 |
|          | 19 X0F3              | -      | 13     |          | Camera NORMAL                | Y0F3                 | 1      | 13     |                                                                                                    | Event B                 |
|          | 20 X0F4              | -      | 14     | cam2     | Dia. Judge OK                | Y0F4                 | 1      | 14     | cam2                                                                                                    | Shoot Command bf. Dress |
| -        | 21 X0F5              | -      | 15     | Gantz    | Dia. REM OK                  | YOF5                 | 1      | 15     | Gantz                                                                                                    | Shoot Command af. Dress |
| -        | 22 X0F6              | -      | 16     |          | (Reserve)                    | YOF6                 | -      | 16     |                                                                                                    | Event A                 |
| -        | 23 X0F7              | -      | 17     | +        | Camera NORMAL                | Y0F7                 | -      | 17     | -                                                                                                    | Event B                 |
| -        |                      | -      |        | 0.000 2  |                              |                      | -      |        | 0.0002                                                                                                    |                         |
| -        | 24 X0F8              | -      | 18     | cam3     | Dia. Judge OK                | Y0F8                 | 4      | 18     | cam3                                                                                                    | Shoot Command bf. Dress |
| <u> </u> | 25 X0F9              | -      | 19     | -        | Dia. REM OK                  | Y0F9                 | -      | 19     | -                                                                                                    | Shoot Command af. Dress |
|          | 26 X0FA              | -      | 1A     |          | (Reserve)                    | YOFA                 | -1     | 1A     | 1                                                                                                    | Event A                 |
| -        | 27 XOFB              | -      | 1B     | -        | Camera NORMAL                | YOFB                 | -      | 1B     | 1                                                                                                    | Event B                 |
| -        | 28 X0FC              | -      | 10     | cam4     | Dia. Judge OK                | YOFC                 | -      | 10     | cam4                                                                                                    | Shoot Command bf. Dress |
| <u> </u> | 29 X0FD              | -      | 1D     |          | Dia. REM OK                  | Y0FD                 |        | 1D     |                                                                                                    | Shoot Command af. Dress |
|          | 30 X0FE              |        | 1E     |          | (Reserve)                    | YOFE                 |        | 1E     |                                                                                                    | Event A                 |
|          | 31 X0FF              |        | 1F     |          | Camera NORMAL                | YOFF                 |        | 1F     |                                                                                                    | Event B                 |
|          | 32 X100              | 0E2    | 20     | cam5     | Dia. Judge OK                | Y100                 | 162    | 20     | cam5                                                                                                    | Shoot Command bf. Dress |
|          | 33 X101              |        | 21     |          | Dia. REM OK                  | Y101                 |        | 21     |                                                                                                    | Shoot Command af. Dress |
|          | 34 X102              |        | 22     |          | (Reserve)                    | Y102                 |        | 22     |                                                                                                    | Event A                 |
|          | 35 X103              |        | 23     |          | Camera NORMAL                | Y103                 |        | 23     |                                                                                                    | Event B                 |
|          | 36 X104              |        | 24     | cam6     | Dia. Judge OK                | Y104                 |        | 24     | cam6                                                                                                    | Shoot Command bf. Dress |
| Ŭ.       | 37 X105              |        | 25     |          | Dia. REM OK                  | Y105                 |        | 25     |                                                                                                    | Shoot Command af. Dress |
| 0        | 38 X106              |        | 26     |          | (Reserve)                    | Y106                 |        | 26     |                                                                                                    | Event A                 |
|          | 39 X107              | 1      | 27     |          | Camera NORMAL                | Y107                 |        | 27     |                                                                                                    | Event B                 |
|          | 40 X108              | 1      | 28     | cam7     | Dia. Judge OK                | Y108                 |        | 28     | cam7                                                                                                    | Shoot Command bf. Dress |
| -        | 41 X109              | 1      | 29     |          | Dia. REM OK                  | Y109                 |        | 29     | -                                                                                                    | Shoot Command af. Dress |
| <u> </u> | 42 X10A              | -      | 2A     |          | (Reserve)                    | Y10A                 | -      | 2A     |                                                                                                    | Event A                 |
|          | 43 X10B              |        | 2B     |          | Camera NORMAL                | Y10B                 |        | 2B     |                                                                                                    | Event B                 |
| -        | 44 X10C              | 1      | 2C     | cam8     | Dia. Judge OK                | Y10C                 | -      | 2C     | cam8                                                                                                    | Shoot Command bf. Dress |
| -        | 45 X10D              | -      | 2D     | Journo   | Dia. REM OK                  | Y10D                 | -      | 2D     | Journe                                                                                                    | Shoot Command af. Dress |
|          | 46 X10E              | -      | 2E     |          | (Reserve)                    | Y10E                 | -      | 2E     |                                                                                                    | Event A                 |
| -        | 47 X10F              | -      | 2F     |          | Camera NORMAL                | Y10F                 | -      | 2F     |                                                                                                    | Event B                 |
| -        | 48 X110              | 0E3    | 30     | 10000    |                              | Y110                 | 163    | 30     | a a mal                                                                                                    | Shoot Command bf. Dress |
| -        | 49 X111              | 023    | 31     | cam9     | Dia. Judge OK<br>Dia. REM OK | Y111                 | 103    | 31     | cam9                                                                                                    |                         |
| -        | 50 X112              | -      |        | _        | (Reserve)                    |                      | -      |        |                                                                                                    | Shoot Command af. Dress |
| -        |                      | -      | 32     | -        | - Sector and the Sector      | Y112                 | -      | 32     |                                                                                                    | Event A                 |
| -        | 51 X113              | -      | 33     | 100.10   | Camera NORMAL                | Y113                 | -      | 33     | 10                                                                                                    | Event B                 |
|          | 52 X114              | -      | 34     | cam10    | Dia. Judge OK                | Y114                 | 4      | 34     | cam10                                                                                                    | Shoot Command bf. Dress |
| -        | 53 X115              | -      | 35     | -        | Dia. REM OK                  | Y115                 | -      | 35     | 1                                                                                                    | Shoot Command af. Dress |
|          | 54 X116              | -      | 36     | -        | (Reserve)                    | Y116                 | -      | 36     |                                                                                                    | Event A                 |
| -        | 55 X117              | -      | 37     |          | Camera NORMAL                | Y117                 | -      | 37     |                                                                                                    | Event B                 |
| -        | 56 X118              | -      | 38     | cam11    | Dia. Judge OK                | Y1 18                | 4      | 38     | cam11                                                                                                    | Shoot Command bf. Dress |
|          | 57 X119              | _      | 39     | _        | Dia. REM OK                  | Y1 19                | -      | 39     |                                                                                                    | Shoot Command af. Dress |
|          | 58 X11A              | -      | 3A     |          | (Reserve)                    | Y11A                 |        | 3A     |                                                                                                    | Event A                 |
|          | 59 X11B              | -      | 3B     |          | Camera NORMAL                | Y118                 |        | 3B     |                                                                                                    | Event B                 |
|          | 60 X11C              | -      | 3C     | cam12    | Dia. Judge OK                | Y11C                 |        | 3C     | cam12                                                                                                    | Shoot Command bf. Dress |
|          | 61 X11D              |        | 3D     |          | Dia. REM OK                  | Y11D                 |        | 3D     | 1                                                                                                    | Shoot Command af. Dress |
|          | 62 X11E              |        | 3E     |          | (Reserve)                    | Y11E                 |        | 3E     |                                                                                                    | Event A                 |
|          | 63 X11F              |        | 3F     |          | Camera NORMAL                | Y11E                 |        | 3F     |                                                                                                    | Event B                 |
|          | 64 X120              | 0E4    | 40     | cam13    | Dia. Judge OK                | Y120                 | 164    | 40     | cam13                                                                                                    | Shoot Command bf. Dress |
|          | 65 X121              |        | 41     |          | Dia. REM OK                  | Y121                 |        | 41     |                                                                                                    | Shoot Command af. Dress |
|          | 66 X122              |        | 42     |          | (Reserve)                    | Y122                 | 1      | 42     |                                                                                                    | Event A                 |
| -        | 67 X123              | 1      | 43     |          | Camera NORMAL                | Y123                 | 1      | 43     |                                                                                                    | Event B                 |
| -        | 68 X124              | 1      | 44     | cam14    | Dia. Judge OK                | Y124                 | 1      | 44     | cam14                                                                                                    | Shoot Command bf. Dress |
|          | 69 X125              | -      | 45     |          | Dia. REM OK                  | Y125                 | 1      | 45     |                                                                                                    | Shoot Command af. Dress |
|          | 70 X128              | -      | 46     | -        | (Reserve)                    | Y128                 | -      | 46     | -                                                                                                    | Event A                 |
| -        | 71 X127              | -      | 47     | -        | Camera NORMAL                | Y127                 | -      | 47     | -                                                                                                    | Event B                 |
|          | 71 X127<br>72 X128   | -      | 47     | cam15    | Dia. Judge OK                | Y127                 | -      | 47     | com15                                                                                                    | Shoot Command bf. Dress |
|          |                      | -      |        | cam 15   |                              |                      | -      |        | cam15                                                                                                    |                         |
| <u> </u> | 73 X129              | -      | 49     |          | Dia. REM OK                  | Y129                 | -      | 49     | -                                                                                                    | Shoot Command af. Dress |
|          | 74 X12A              | -      | 4A     | -        | (Reserve)                    | Y12A                 | -      | 4A     | +                                                                                                    | Event A                 |
| 1        | 75 X12B<br>76 X12C   | -      | 4B     |          | Camera NORMAL                | Y12B                 | -      | 4B     |                                                                                                    | Event B                 |
|          |                      |        | 4C     |          |                              | Y12C                 |        | 4C     | 1                                                                                                    |                         |

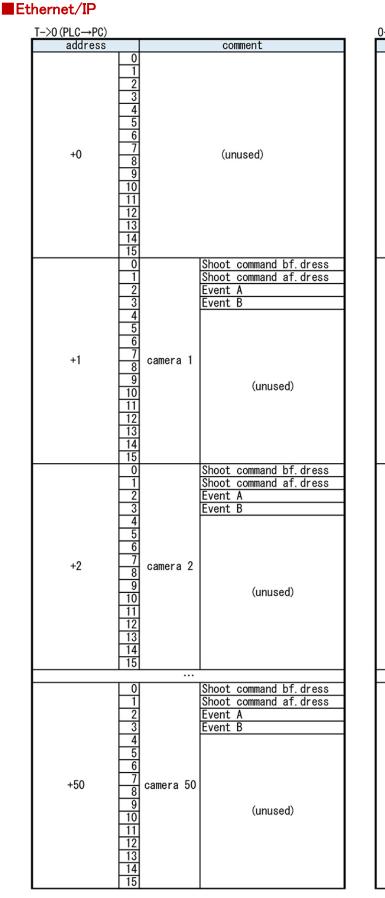

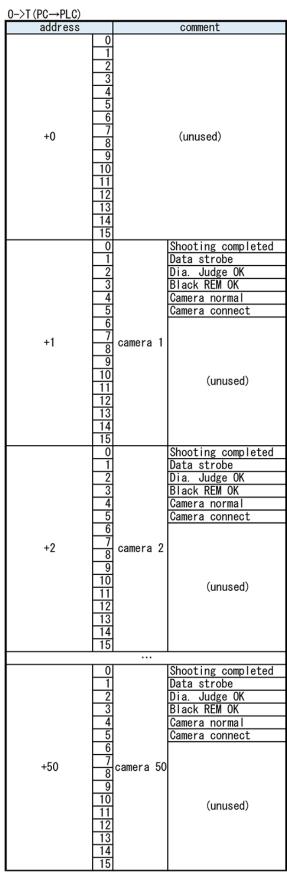

### 

# 【Other functions】 Language Switching Tool

Language setting is available by clicking the "Language" button on the button right corner.

| Indication 1<br>TMN-01                         |                                                                                                    |
|------------------------------------------------|----------------------------------------------------------------------------------------------------|
| Indication 2                                   | O Page7                                                                                                    |
| TEST                                           | O Page 8<br>Connection Retry Timer                                                                                                    |
| Input Outer Signal                             | O Page9 30 € min.                                                                                                    |
| Event 1 TMN-01                                 | ○ Page 10                                                                                                    |
| Event 2 Test                                   | 3         4         5         6         7         8         9         10         11         12         12         14         15         16         17         18         12         22         22         24         25         24         25         24         25         24         25         24         25         24         25         24         25         24         25         24         25         24         25         24         25         24         25         24         25         24         25         24         25         24         25         24         25         24         25         24         25         24         25         24         25         24         25         24         25         24         25         24         25         24         25         24         25         24         25         24         25         24         25         24         25         24         25         24         25         24         25         24         25         24         25         24         25         24         25         24         25         24         25         24         25         24 |
| Beginning of time of day                       | 28 28 30 31 32 33 34 35 36 37 38 39 40 41 42 45 44 45 46 47 48 49 50                                                                                                    |
| 8:00                                           | [cam1]                                                                                                    |
| □ Create yesterday's repo<br>at beginning time | Robot Name RM11                                                                                                    |
|                                                | IP Address 192.168.0. 101 ~ Save                                                                                                    |
| IP Tool                                        | Available      Unavailable                                                                                                    |
|                                                | Available for multiple lines                                                                                                    |
|                                                |                                                                                                    |
|                                                | <u></u> ,                                                                                                    |
|                                                |                                                                                                    |
|                                                | 💀 TipMonitor 🛛 🕹                                                                                                    |
|                                                | Please select language                                                                                                    |
|                                                |                                                                                                    |
|                                                | Japanese - 日本語                                                                                                    |
|                                                | Japanese - 日本語<br>English - US UK                                                                                                    |
|                                                | This tool will be stopped when you push [OK] button.<br>please restart software if you want.                                                                                                    |
|                                                |                                                                                                    |
|                                                | OKボタンを押すと本ツールは終了します。<br>必要なら、再起動してくだざい。                                                                                                    |
|                                                |                                                                                                    |
|                                                |                                                                                                    |
|                                                | $\checkmark$                                                                                                    |
|                                                | 💀 TipMonitor 🛛 🗙                                                                                                    |
|                                                | 🖼 TipMonitor 🛛 🗙                                                                                                    |
|                                                | Please select language                                                                                                    |
|                                                | Japanese - 日本語                                                                                                    |
|                                                | ОК                                                                                                    |
|                                                |                                                                                                    |
|                                                | This tool will be stopped when you push [OK] button.<br>please restart software if you want.                                                                                                    |
|                                                | OKボタンを押すと本ツールは終了します。<br>必要なら、再起動してください。                                                                                                    |
|                                                |                                                                                                    |
|                                                |                                                                                                    |

# ■IP Setting Tool

For the Tip Monitors which completed "4.3 Setting the IP Address of Tip Monitor", changing IP address can be done easily by this screen.

① Click "IP Confirmation Tool".

| 🖶 System Setting Tool                        |                |                          |                      |                   | _       |       | > |
|----------------------------------------------|----------------|--------------------------|----------------------|-------------------|---------|-------|---|
| Cell Layout                                  |                | [Blue Field]<br>required |                      |                   |         |       |   |
| ● 2x2 ○ 3x3 ○ 4x4                            | Indibation     | required                 | Page1                | PLC connection    |         |       |   |
| O 5×5                                        | Indipation 2   |                          | O Page2              | Ethernet/IP ~     |         |       |   |
| 0 828                                        |                |                          | O Page3              |                   |         | _     |   |
|                                              | 1 2            |                          | O Page4              | Ethernet/IP設定     |         |       |   |
| Indication 1                                 |                |                          | ○ Page5              |                   |         |       |   |
| TMN-01                                       |                |                          | ○ Page6              | Setting           |         |       |   |
| Indication 2                                 |                |                          | O Page7              |                   |         |       |   |
| TEST                                         |                |                          | O Page8              | Connection Retry  | Timer   |       |   |
| Input Outer Signal                           |                |                          | O Page 9             | 30 🜲              | min.    |       |   |
| Event 1 TMN-01                               |                |                          | Page 10              |                   |         |       |   |
| Event 2 Test                                 | 3 4 5 6 7      | 8 9 10 11 12 13          | 14 15 16 17 1        | 18 19 20 21 22 23 | 24 25 2 | 26 27 |   |
| Beginning of time of day                     | 28 29 30 31 32 | 33 34 35 36 37 38        | 39 40 41 42 4        | 13 44 45 46 47 48 | 49 50   |       |   |
| 8:00                                         | [cam1]         |                          |                      |                   |         | _     |   |
| Create yesterday's repo<br>at beginning time | Robot Name     | RM11                     |                      |                   |         |       |   |
|                                              | IP Address     | 192.168.0. 101 ~         | •                    | Save              | •       |       |   |
| IP Tool                                      | Avail          | able () Unavailable      | _                    |                   |         |       |   |
|                                              |                | 🗌 Availal                | ole for multiple lin | ies Langu         | age     |       |   |

② Select the IP number to change by moving the cursor, then click. The command below will be enabled. Click "Change IP Address".

| 49         50         5           65         66         6           81         82         8           97         98         8           113         114         1           129         130         1 | 35         36           51         52           57         68           33         84           39         100           15         116           31         132 | 37<br>53<br>69<br>83<br>101<br>117<br>133 | 38<br>54<br>70<br>86<br>102<br>118 | 39<br>55<br>71<br>87<br>103 | 40<br>56<br>72<br>88<br>104 | 41<br>57<br>73<br>89<br>105 | 42<br>58<br>74<br>90 | 43<br>59<br>75<br>91 | 44<br>60<br>76<br>92 | 45<br>61<br>77<br>93 | 46<br>62<br>78<br>94 | 47<br>63<br>79<br>95 | 48<br>64<br>80<br>96 |
|----------------------------------------------------------------------------------------------------|----------------------------------------------------------------------------------------------------|-------------------------------------------|------------------------------------|-----------------------------|-----------------------------|-----------------------------|----------------------|----------------------|----------------------|----------------------|----------------------|----------------------|----------------------|
| 65         66         6           81         82         8           97         98         8           113         114         1           129         130         1                                   | 67 68<br>33 84<br>99 100<br>15 116                                                                                                    | 69<br>80<br>101<br>117                    | 70<br>86<br>102                    | 71<br>87<br>103             | 72<br>88                    | 73<br>89                    | 74<br>90             | 75                   | 76                   | 77                   | 78                   | 79                   | 80                   |
| 81 82 8<br>97 98 9<br>113 114 1<br>129 130 1                                                                                                    | 33 84<br>99 100<br>15 116                                                                                                    | 85<br>101<br>117                          | 86<br>102                          | 87<br>103                   | 88                          | 89                          | 90                   | _                    | _                    |                      | _                    | _                    | _                    |
| 97 98 9<br>113 114 1<br>129 130 1                                                                                                    | 99 100<br>15 116                                                                                                    | 101<br>117                                | 102                                | 103                         | _                           |                             | _                    | 91                   | 92                   | 93                   | 94                   | 05                   | 0.0                  |
| 113 114 1<br>129 130 1                                                                                                    | 15 116                                                                                                    | 117                                       |                                    |                             | 104                         | 105                         |                      |                      |                      |                      |                      | 00                   | 90                   |
| 129 130 1                                                                                                    | _                                                                                                    | -                                         | 118                                | 110                         |                             |                             | 106                  | 107                  | 108                  | 109                  | 110                  | 111                  | 112                  |
|                                                                                                    | 31 132                                                                                                    | 133                                       |                                    | 119                         | 120                         | 121                         | 122                  | 123                  | 124                  | 125                  | 126                  | 127                  | 128                  |
| 45 146 1                                                                                                    |                                                                                                    | 100                                       | 134                                | 135                         | 136                         | 137                         | 138                  | 139                  | 140                  | 141                  | 142                  | 143                  | 144                  |
|                                                                                                    | 47 148                                                                                                    | 149                                       | 150                                | 151                         | 152                         | 153                         | 154                  | 155                  | 156                  | 157                  | 158                  | 159                  | 160                  |
| 161 162 1                                                                                                    | 63 164                                                                                                    | 165                                       | 166                                | 167                         | 168                         | 169                         | 170                  | 171                  | 172                  | 173                  | 174                  | 175                  | 176                  |
| 177 178 1                                                                                                    | 79 180                                                                                                    | 181                                       | 182                                | 183                         | 184                         | 185                         | 186                  | 187                  | 188                  | 189                  | 190                  | 191                  | 192                  |
| 193 194 1                                                                                                    | 95 196                                                                                                    | 197                                       | 198                                | 199                         | 200                         | 201                         | 202                  | 203                  | 204                  | 205                  | 206                  | 207                  | 208                  |
| 209 210 2                                                                                                    | 11 212                                                                                                    | 213                                       | 214                                | 215                         | 216                         | 217                         | 218                  | 219                  | 220                  | 221                  | 222                  | 223                  | 224                  |
| 225 226 2                                                                                                    | 27 228                                                                                                    | 229                                       | 230                                | 231                         | 232                         | 233                         | 234                  | 235                  | 236                  | 237                  | 238                  | 239                  | 240                  |
| 241 242 2                                                                                                    | 43 244                                                                                                    | 245                                       | 246                                | 247                         | 248                         | 249                         | 250                  | 251                  | 252                  | 253                  | 254                  |                      |                      |

3 A confirmation dialog box will appear. Click "YES".

| May I ( | change it.      | ×           |
|---------|-----------------|-------------|
| Your    | IP address will | be changed. |
|         | Yes             | No          |

④ If a message below appears, restart the TMN (remove and reinsert the LAN cable).

Click "Update". The green box must be relocated.

|                                                                                                    | × |
|----------------------------------------------------------------------------------------------------|---|
| Your IP address has been changed. Please reboot the device.<br>When the LED power of the device flashes, please push the updating<br>button. |   |
| ОК                                                                                                    |   |

| IP Co  | onfirm | Tool |     |     |     |     |     |                                                                                                    |       |       |       |       | _     |       | ×   |
|--------|--------|------|-----|-----|-----|-----|-----|----------------------------------------------------------------------------------------------------|-------|-------|-------|-------|-------|-------|-----|
| 192.16 | i8.0.1 |      |     |     |     |     |     | ~                                                                                                    |       | P7トレス | の変更   |       | (     | Upda  | te  |
| 1      | 2      | 3    | 4   | 5   | 6   | 7   |     | <ex< th=""><th>. &gt; 0</th><th>hang</th><th>e fro</th><th>m NO.</th><th>. 110</th><th>to 10</th><th>1.</th></ex<> | . > 0 | hang  | e fro | m NO. | . 110 | to 10 | 1.  |
| 17     | 18     | 19   | 20  | 21  | 22  | 23  | 24  | 20                                                                                                    | 20    | 21    | 28    | 23    |       |       | ٥Ζ  |
| 33     | 34     | 35   | 36  | 37  | 38  | 39  | 40  | 41                                                                                                    | 42    | 43    | 44    | 45    |       | h     | 48  |
| 49     | 50     | 51   | 52  | 53  | 54  | 55  | 56  | 57                                                                                                    | 58    | 59    | 60    | 61    |       | 63    | 64  |
| 65     | 66     | 67   | 68  | 69  | 70  | 71  | 72  | 73                                                                                                    | 74    | 75    | 76    | 77    |       | 79    | 80  |
| 81     | 82     | 83   | 84  | 85  | 86  | 87  | 88  | 89                                                                                                    | 90    | 91    | 92    | 93    | 94    | 95    | 96  |
| 97     | 98     | 99   | 100 | 101 | 102 | 103 | 104 | 105                                                                                                    | 106   | 107   | 108   | 109   | 110   | 111   | 112 |
| 113    | 114    | 115  | 116 | 117 | 118 | 119 | 120 | 121                                                                                                    | 122   | 123   | 124   | 125   | 126   | 127   | 128 |

(5) Check the number is correct and click "Change IP Address". The setting is completed.

| IP Co  | onfirm | Tool |     |     |     |     |     |     |     |         |     |     | _   |      | >   |
|--------|--------|------|-----|-----|-----|-----|-----|-----|-----|---------|-----|-----|-----|------|-----|
| 192.11 | 68.0.1 |      |     |     |     |     |     | ~   |     | የፖትኘレス( | の変更 | >   | I   | Upda | ate |
| 1      | 2      | 3    | 4   | 5   | 6   | 7   | 8   | 9   | 10  | 11      | 12  | 13  | 14  | 15   | 16  |
| 17     | 18     | 19   | 20  | 21  | 22  | 23  | 24  | 25  | 26  | 27      | 28  | 29  | 30  | 31   | 32  |
| 33     | 34     | 35   | 36  | 37  | 38  | 39  | 40  | 41  | 42  | 43      | 44  | 45  | 46  | 47   | 48  |
| 49     | 50     | 51   | 52  | 53  | 54  | 55  | 56  | 57  | 58  | 59      | 60  | 61  | 62  | 63   | 64  |
| 65     | 66     | 67   | 68  | 69  | 70  | 71  | 72  | 73  | 74  | 75      | 76  | 77  | 78  | 79   | 80  |
| 81     | 82     | 83   | 84  | 85  | 86  | 87  | 88  | 89  | 90  | 91      | 92  | 93  | 94  | 95   | 96  |
| 97     | 98     | 99   | 100 | 101 | 102 | 103 | 104 | 105 | 106 | 107     | 108 | 109 | 110 | 111  | 112 |
| 113    | 114    | 115  | 116 | 117 | 118 | 119 | 120 | 121 | 122 | 123     | 124 | 125 | 126 | 127  | 128 |

\*\* For the details of IP Address setting on PC side, see "4.10 How to change the IP Address of PC".

### For Multiple Production Lines

This function is available for connecting multiple tip monitors to multiple PLCs.

% The line name cannot be changed after setting the camera. Also, the function cannot be switched ON / OFF.

If you change the function, it will cause problems such as the camera settings being initialized.

1 Put a check mark on "Available for multiple lines". A list below will appear.

|           |          | he setting line am | nount | •    | Available 🔿 Ur | navailable | . 1           | ~              |      |          |            |
|-----------|----------|--------------------|-------|------|----------------|------------|---------------|----------------|------|----------|------------|
| fror      | n above. |                    |       |      |                | Av         | ailable for n | nultiple lines |      | Language |            |
| Line      | Name     | Annotation         | Line  | Name | Annotation     | Line       | Name          | Annotation     | Line | Name     | Annotation |
| $\square$ | 1 DEF    | DEF(default)       | 11    |      |                |            |               |                |      |          |            |
| $\square$ | 2        |                    | 12    |      |                |            |               |                |      |          |            |
| $\square$ | 3        |                    | 13    |      |                |            |               |                |      |          |            |
| $\square$ | 4        |                    | 14    |      |                |            |               |                |      |          |            |
| $\square$ |          |                    | 15    |      |                |            |               |                |      |          |            |
| $\square$ |          |                    |       |      |                |            |               |                |      |          |            |
| $\square$ | 7        |                    |       |      |                |            |               |                |      |          |            |
| $\square$ |          |                    |       |      |                |            |               |                |      |          |            |
| $\square$ | 9        |                    |       |      |                |            |               |                |      |          |            |
|           |          |                    |       |      |                |            |               |                |      |          |            |

② Put check marks on lines which you are going to use. Create your "Name", "Annotation".

Do NOT use the characters such as  $(\%^*()) \to 0$  etc.).

③ Input "Line Number", "Name", and "Note".

| 8:<br>Cre<br>at b | 00<br>ate yest<br>eginning<br>IP Tool | ne of day<br>erday's repo<br>time<br>me setting line an |      | cam1]<br>Robot N<br>IP Addro |            | 1    | 1 ~ Line      | 40, 41, 42, 44<br>e Number | 44 4: | 44 44 44<br>Save | 48.50      |
|-------------------|---------------------------------------|---------------------------------------------------------|------|------------------------------|------------|------|---------------|----------------------------|-------|------------------|------------|
| from a            |                                       | ne setting line an                                      | bunt |                              |            | ⊠ Av | ailable for r | nultiple lines             |       | Language         |            |
| Line              | Name                                  | Annotation                                              | Line | Name                         | Annotation | Line | Name          | Annotation                 | Line  | Name             | Annotation |
| 1                 | DEF                                   | DEF(default)                                            | 11   |                              |            |      |               |                            |       |                  |            |
| 2                 |                                       |                                                         | 12   |                              |            |      |               |                            |       |                  |            |
| 3                 |                                       |                                                         | 13   |                              |            |      |               |                            |       |                  |            |
| 4                 |                                       |                                                         | 14   |                              |            |      |               |                            |       |                  |            |
| 5                 |                                       |                                                         | 15   |                              |            |      |               |                            |       |                  |            |
| 6                 |                                       |                                                         |      |                              |            |      |               |                            |       |                  |            |
| 7                 |                                       |                                                         |      |                              |            |      |               |                            |       |                  |            |
| 28                |                                       |                                                         |      |                              |            |      |               |                            |       |                  |            |

(4) On the "Result Report" of the Judge-Record software, lines (PLCs) will be selectable. The report can be managed by each line.

| _ |      | onth 26<br>vear today | day<br>will r | apor DEE | (defauit)<br>(defauit)<br>(defauit2)<br>RM21 | 1   | 7     | Repor     | -        | Summa  |                  |     | Option<br>Start<br>after | dressin | ie     | ✓ event<br>avera | ge brig | htnes | before o |  |
|---|------|-----------------------|---------------|----------|----------------------------------------------|-----|-------|-----------|----------|--------|------------------|-----|--------------------------|---------|--------|------------------|---------|-------|----------|--|
|   | 2020 |                       | display im    |          | 上部 DF                                        | 28] |       | in the ti | me order | Th     | e numbe<br>下部 DF |     | NG: O                    | /dres   | sing:  | 0 /e             | /ents   | : 0   |          |  |
|   |      | month<br>day          | hrmin<br>sec  | [detail] | dia                                          | rem | dia 1 | dia2      | rem(%)   | ctr(%) | dia dia          | rem | dia 1                    | dia2    | rem(%) | ctr(%)           |         |       |          |  |
| • | 1    | 08/26                 | 11:26:29      |          | test JNGI                                    | ок  | 6.82  | 6.65      | 24       | 0      | test_OK          | ок  | _6.89_                   | 7.06    | 28     | 0                |         |       |          |  |
|   | 2    | 08/26                 | 11:26:24      |          | testjingi                                    | ок  | 6.74  | 6.67      | 24       | 0      | test_OK          | ок  | _6.91_                   | 7.03    | 28     | 0                |         |       |          |  |
|   | 3    | 08/26                 | 11:16:58      |          | 🕽 start up                                   |     |       |           |          |        |                  |     |                          |         |        |                  |         |       |          |  |
|   | 4    | 08/26                 | 11:14:07      |          | test_ING                                     | ок  | 6.79  | 6.67      | 24       | 0      | test_OK          | ок  | _6.89_                   | 7.03    | 28     | 0                |         |       |          |  |
|   | 5    | 08/26                 | 11:13:54      | 0        | 🚺 start up                                   |     |       |           |          |        |                  |     |                          |         |        |                  |         |       |          |  |

### User Password Setting

To avoid closing the Judge Software accidentally, user password setting is available.

(1) Select [Settings] $\rightarrow$ [User Password Setting], from the menu on the top of the screen.

| ile(F)  | Setting(S)       |              |
|---------|------------------|--------------|
| Cell La | User Password(P) | [Blue Field] |
|         | Indibation 2     | 1 required   |
| • 2x3   | 2 O 3x3 O 4x4    |              |
| ○ 5×    | 5                |              |
|         |                  |              |
|         |                  |              |

2 Create your password (with 4 characters). Then click "OK".

| User Password Setting         |    | ×      |
|-------------------------------|----|--------|
| Possword<br>Re-enter Password |    |        |
|                               | ОК | Cancel |

\*Click "OK" without filling the blanks if you do not need a password.

③ Image below will appear when finishing the Judge Software.

| User Password |      |        | x |
|---------------|------|--------|---|
|               | Exit | Cancel |   |

X "Administrator Password (000000)" and "User Password" are different. Administrator Password could not be changed.

### Page Name Setting

The number of pages set in the previous section can be changed to any character.

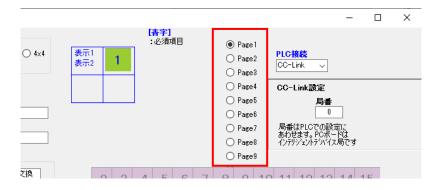

XEven if you change the settings using the steps below, Page 1, Page 2, etc. will remain on this screen.

① After all setup is complete, open the settings menu from the button shown below on the inspection screen.

| esti                                                                             | <b>RM11</b>      |
|----------------------------------------------------------------------------------|------------------|
|                                                                                  | 上部 直径<br>Des 研磨残 |
| mm/dd HHMMSS shot start<br>08/01 085948 起動時攝影終了。<br>08/01 085948 Ethernet i/起動OK |                  |
| C.残り容量 239,258MB                                                                 |                  |

2 When the image below appears, please enter any text.

| 設定     |        |       | - |    | $\times$ |
|--------|--------|-------|---|----|----------|
| 検査ア    | ップロード  |       |   |    |          |
| ページ名   |        |       |   |    |          |
| page 1 | test1  |       |   |    |          |
| page2  | Page2  |       |   |    |          |
| page3  | Page3  |       |   |    |          |
| page4  | Page4  |       |   |    |          |
| page5  | Page5  |       |   | 7  |          |
| page6  | Page6  |       |   |    |          |
| page7  | Page7  |       |   | 7  |          |
| page8  | Page8  |       |   | 7  |          |
| page9  | Page 9 |       |   | 7  |          |
| page10 | Page10 |       |   | ]  |          |
|        |        |       |   | _  |          |
|        |        |       |   |    |          |
|        |        |       |   |    |          |
|        |        |       |   |    | _        |
| パスワー   | -14    | キャンセル |   | 保存 |          |
|        |        | L     |   |    |          |

# 4.5. Setting the Camera Setting Tool

When setting up, please check the following list.

<u> </u>Caution

The PC, HUB, and the monitor are properly connected by LAN cable and communicated.
Attachment of the monitor in the assembly line and the setting of the gun position is done.
Usage of a cap tip that has been dressed just before setting up.

1 Activate the "Camera Setting Tool".

(The icon will be in the TMN launcher)

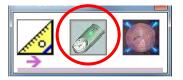

2 Type in the master password "0000000" then click "OK".

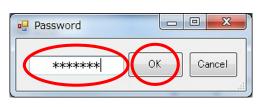

③ Before setting up, the cap tip needs to be dressed and kept pressured. (Recommended Pressure 1500N, Maximum 3000N)

%The setting must be done after the cap tip is dressed. If not, the system will not work properly.

(4) The picture below will appear on the PC.

Follow the order on the left from "①Select Camera  $\sim$  ⑤Adjustment of blue edge" to set up. Choose the camera from the pull-down menu and click "①Select Camera".

| Camera Setting Tool         |                                                                                                    |
|-----------------------------|----------------------------------------------------------------------------------------------------|
| 2_RM21 4                    | era you use after dressing and pressurizing Cap Tip.                                                                                                    |
| @Select<br>Camera           | Character UPR V<br>Tip type V [Dia] V                                                                                                    |
| ©Setting<br>Condition<br>OK | [Diameter]     [Remainder area]       Upper limit     mm       Lower limit     mm       O bb conduction     D to the time in the topological statement of the topological statement of topological statement of topological statement of topological statement o |

(5) It will correspond with the tip monitor (camera) and the screen will look like the picture below. Click "OK".

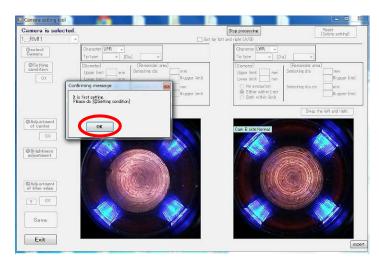

XIf the photograph does not show nor has any errors, please recheck the network. Also, please check if any contaminations or shadows are not on the cap tip as well.

6 Click "2 Setting Condition".

| 💀 Camera Setting Tool                      |                                                                                                    |                                            |                                                           |                                                                                                    |
|--------------------------------------------|----------------------------------------------------------------------------------------------------|--------------------------------------------|-----------------------------------------------------------|----------------------------------------------------------------------------------------------------|
| Please do @Setting                         | condition]                                                                                                    |                                            | Stop processing                                           | Reset<br>(Delete setting)                                                                                                    |
| 1RM11 -                                    |                                                                                                    | Set for left an                            | d right (A/B)                                             |                                                                                                    |
| OSelect<br>Camera<br>OSetting<br>Condition | Character UPR  Tip type DR  (Dia)  Diameter Upper limit mm Lower limit mm No evaluation Either within limit Both within limit | mm<br>% upper limit<br>mm<br>% upper limit | Character [LWR<br>Tip type DR 		[Diameter]<br>Upper limit | a]  [Remainder area] Detecting dia [% upper limit Detecting dia ctr [% upper limit] [% upper limit] [% upper l |

### XIf you prefer to set up Side A and Side B separately, the checkbox must be checked.

|                              | ☑ Set for left and right (A/B) |
|------------------------------|--------------------------------|
| Character UPR 🗸              | Character LWR 👻                |
| Tip type 💽 🔹 [Dia]           | Go Tip type [Dia]              |
| Diameter] . [Remainder area] | down ↓ [Diameter]              |

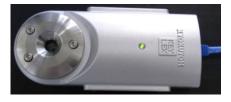

Side A

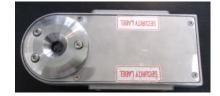

Side B

### $\bigcirc$ Choose the character.

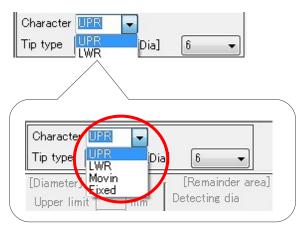

### %Character (UPR, LWR, Movin and Fixed) will be shown like it is in the picture.

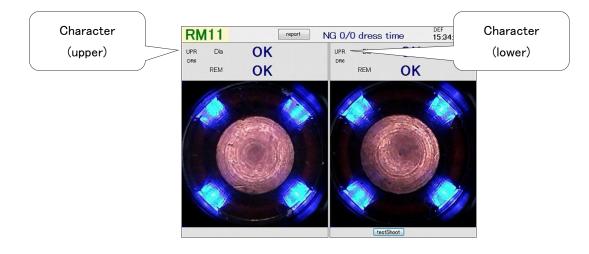

### 8 8 Choose the type of cap tip/the diameter of the cap tip.

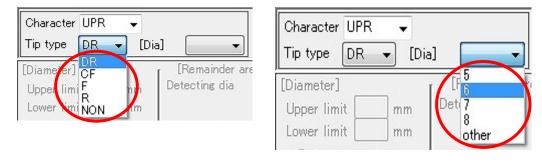

### 9 Click "Go down".

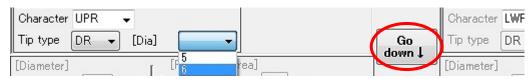

#### 10 Set each item of the judging parameter.

| Character UPR →<br>Tip type DR → [Di | a] <u>6</u> –     |     |               |
|--------------------------------------|-------------------|-----|---------------|
| [Diameter]                           | [Remainder area]  |     |               |
| Upper limit 7 mm                     | Detecting dia     | 5.5 | mm            |
| Lower limit 5 mm                     |                   | 30  | % upper limit |
| 🔘 No evaluation                      | Detecting dia ctr | 1   | mm            |
| Either within limit                  |                   | 50  | % upper limit |
| 🔘 Both within limit                  |                   |     |               |

When fixing the cap tip setting, change by clicking "up". When changing, the judging parameter will be formatted.

### [Diameter Setting]

- Maximum, Minimum setting: If in between the set value, OK judge
- From the 2 measured length, select the judgment pattern.

| No Evaluation       | :Diameter judge will be always OK                                        |   |
|---------------------|--------------------------------------------------------------------------|---|
| Either within limit | : OK judge when either of the tips passes the limit $\ (\mbox{Default})$ | ) |
| Both within limit   | :OK judge when both tips passes the limit                                |   |

# [Area of BlackREM]

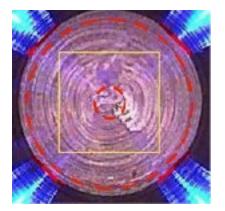

### Outer dotted line (Judgment objected to totalarea of the tip top)

- Black REM. Diameter: Select the area for judging the blackREM the tip top.
- Black REM. Threshold Value: Maximum BlackREM permissible in a selected area.

### Inner dotted line (Judgement objected to the center of tip top)

- Center BlackREM. Diameter: Select the area for judging the blackREM of the center of the tip top.
- Center BlackREM. Threshold Value: Maximum BlackREM permissible in a selected area.

- 1 Swap the left and right images as needed.
- %The left and right cannot be swapped after setup.

If you need to switch the left and right after the setup is completed, please initialize the settings.

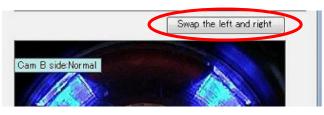

(1) When the set up is finished, click "OK".

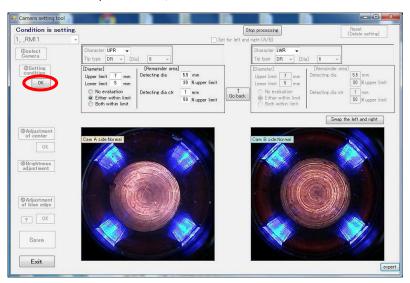

A confirmation message will pop up. Click "OK" and go on.

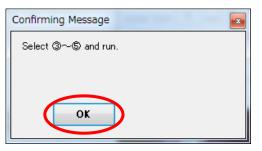

### XNow on, please be careful of these listed below.

- Cap tip that has been dressed and pressurizing the monitor.
- Any dust or contaminations are not in the photo.
- No shadows are showing on the cap tip .
- (1) Click "③ Adjustment of center".

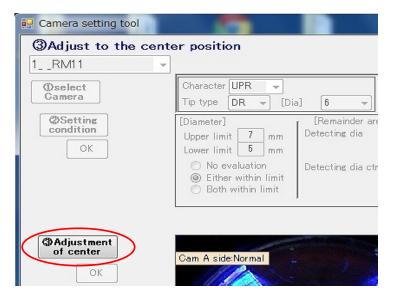

(1) Adjust the center of the cap tip to show in the center of the photo, which is shown by a red cross, by using the ways (a) and (b).

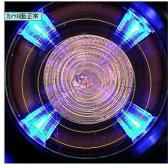

Before Adjusting

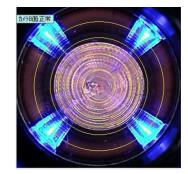

After Adjusting

A. Set the cursor on the center of the cap tip and double click.

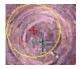

XCursor will show up when setting the mouse on the photograph.

B. Move by using the arrows set on the bottom and right side of the picture.

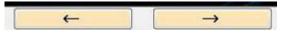

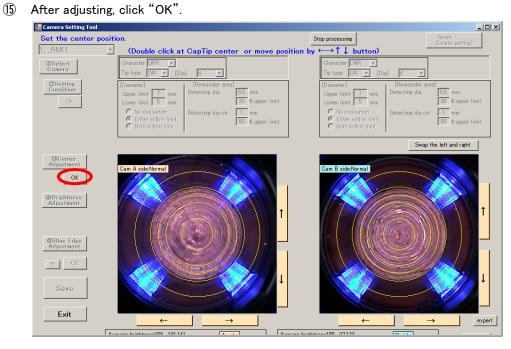

(16) Click "④ Brightness Adjustment".

The brightness will be adjusted automatically.

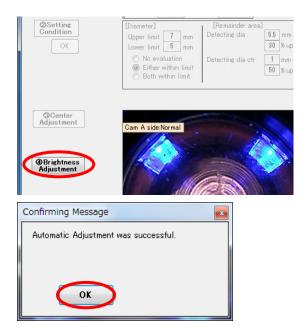

When the message pops up, click "OK".

XIf the auto adjustment fails, an error message will appear. Please check whether the cap tip is dressed properly and set again.

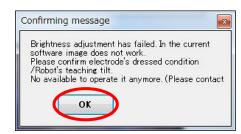

1 Click "(5) Adjustment of blue edge".

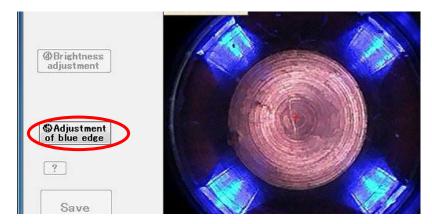

Drag the 4 markers on the borderline of the blue light and the tip of a cap tip.

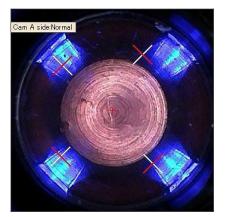

Before Adjusting

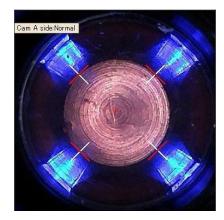

After Adjusting

(18) When finished, click "OK".

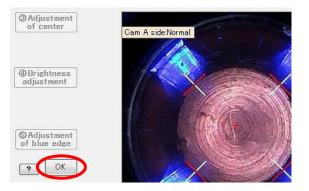

#### (1) Select the position of the blackREM judgment circle.

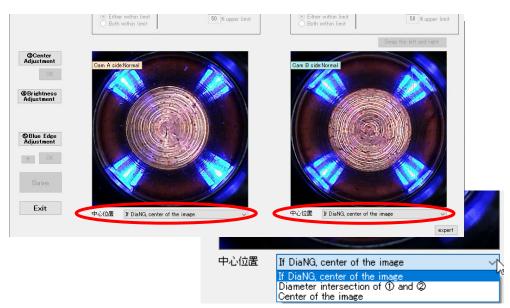

### [Select Center Position]

If DiaNG, center of the image

### <example>

As shown in the figure on the right, if either diameter judgment is larger or smaller than the threshold, the judgment circle is set at the center of the image.

※This is the default setting of TMN-01.

### • Diameter intersection of ① and ②

### <example>

As shown in the figure on the right, even if the diameter judgment value exceeds the threshold, the judgment circle will always be the intersection point of the diameter judgment.

XIt may be effective for guns such as X-guns where the tip is tilted.

### • Center of the image

### <example>

Even if the chip is not at the center position as shown in the figure on the right, the judgment circle will always be at the center of the image set in "Center adjustment" in the previous section. **XIn this case, the black part on the left side is determined to be black residue.** 

XIn either mode, you need to find the optimal solution while actually shooting. Basically, we recommend using the default settings.

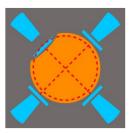

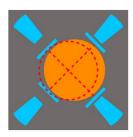

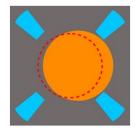

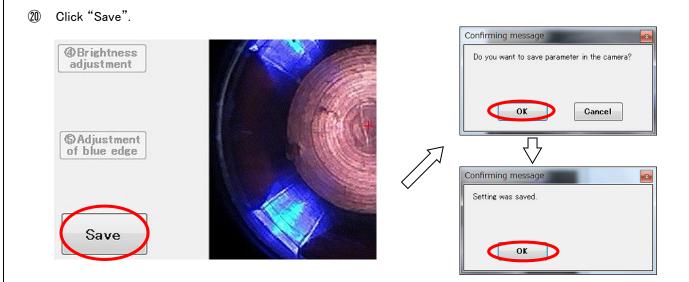

XIf you click "Cancel Process" before saving, an error message below may appear. If this happens, restart the Tip Monitor and do the same process from the first step once again. Click "Reset (delete setting)" before you operate the process from the first step.

|                          |    | Х |  |  |  |  |  |
|--------------------------|----|---|--|--|--|--|--|
| Camera connection ERROR! |    |   |  |  |  |  |  |
|                          | OK |   |  |  |  |  |  |

21 If there are multiple cameras, a message will pop up.

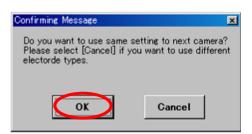

### 22 Release the gun.

Conduct process  $(3 \sim 0)$  to all of the tip monitors.

After finishing all of the settings, click "Exit".

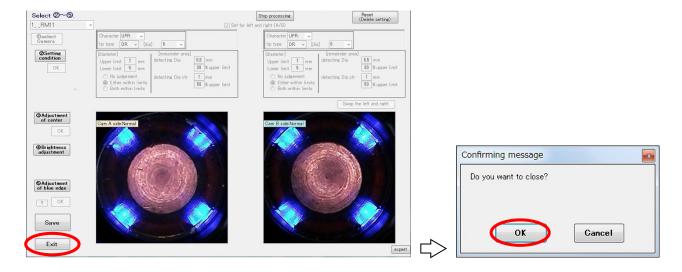

# [Other functions] Expert Mode

# <u>∧</u> Caution

**%**"Expert" is a function available under customer support.

This is only for developers and must not be used in general.

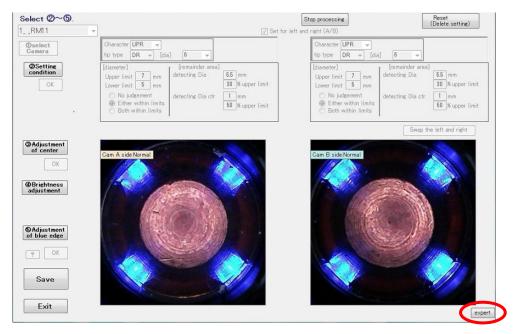

## 4.6. Judge-Record Software Validation

"Judge-Record Software" is the system's main software.

It will be able to activate after finishing the system setting and the camera parameter setting correctly.

1 Activate the "Judge-Record Software".

(The icon will be in the TMN launcher)

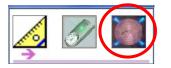

When the "Judge-Record Software" is activated, the camera will take a test shot to make sure the camera is connected properly. (The test shot is set to take brighter photos than the usual photos)

| 👷 Judge-Record Ver 4.05                                   |              |                     |               | 53                                                                                                    |               | -          | o x   |
|-----------------------------------------------------------|--------------|---------------------|---------------|----------------------------------------------------------------------------------------------------|---------------|------------|-------|
| Page1<br>TMN-01                                           |              |                     |               | G.                                                                                                    |               |            |       |
|                                                           |              |                     |               |                                                                                                    |               |            |       |
| TEST                                                      |              |                     |               |                                                                                                    |               |            |       |
| mm/dd HH:MM:SS shot start                                 |              |                     |               |                                                                                                    |               |            |       |
| 08/26 11:16:58Image shot at start-up.<br>08/26 11:16:58?? |              |                     |               |                                                                                                    |               |            |       |
| C:Free space271,717MB                                     |              |                     |               |                                                                                                    |               |            |       |
|                                                           |              |                     |               |                                                                                                    |               |            |       |
| RM11 report                                               | NG 0/0 dress | DEF<br>11:16:58     | <b>RM21</b>   | report                                                                                                    | lG 0/0 dress  | DEF<br>11: | 16:58 |
| Las Dia UP-                                               | 下部 Dia       | -qu                 | 上部 Dia<br>DR8 | up-                                                                                                    | 下部 Dia<br>DR8 | up-        |       |
| Rem shot                                                  | Rem          | shot                | Rem           | shot                                                                                                    | Rem           | shot       |       |
|                                                           | 10.000       |                     | 16            | And and a state of the state of the state of | 100           |            |       |
|                                                           |              |                     |               |                                                                                                    |               | 100/       |       |
|                                                           |              |                     |               |                                                                                                    |               |            |       |
| A PATENCE                                                 |              |                     |               |                                                                                                    |               | and a      |       |
|                                                           |              | Station Contraction |               |                                                                                                    |               | Salar S.   |       |
| 2                                                         |              | States 1            | P             |                                                                                                    |               | No sela    |       |
|                                                           |              |                     |               |                                                                                                    |               |            | 1     |
|                                                           |              |                     |               |                                                                                                    |               |            | 1     |
|                                                           | TestSho      |                     |               |                                                                                                    | TestSh        | 0          |       |
| ·                                                         |              |                     |               |                                                                                                    |               |            |       |

When the setting is incorrect or the camera is disconnected, a message "Camera Error" will appear. If this happens, check to see if the camera connection and settings are done properly.

When the setting is incorrect or the control device is disconnected, a message "Error" will appear. If this happens, check to see if the cable connection and settings are done properly.

XWhen the camera error remains even if the connection is done properly, restart the Tip Monitor.

Please follow the order below and confirm the camera setting parameter.

- (2) Keep the cap tip pressurizing. (Recommend 1500N, Maximum 3000N)
- 3 Click "Testshoot".

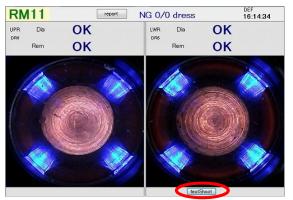

XIn test shots, no judgment signal will be sent to the PLC.

When photo of the cap tip is taken, click the photo.A detail of the photo will appear.

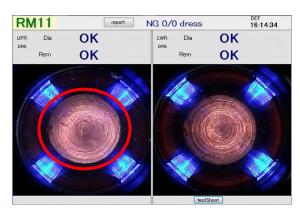

5 Confirm the value of diameter • REM.

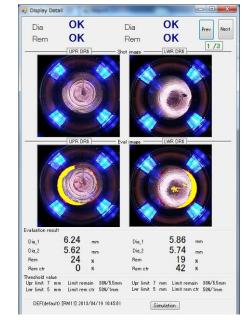

#### NG case with the diameter

 $\rightarrow$  Things concerned: The threshold value set too severe, not enough pressure, not adjusted properly to the center, blue light not adjusted properly. Please recheck the teaching pressure and follow the order written in ch.4.5 and reset.

#### • NG case with the BlackREM

 $\rightarrow$  Things concerned: The threshold value set too severe, tilt of a cap tip, dust adhesion of dust, lack of tip dressing. Please recheck the teaching dressing condition and follow the order written in "4.5 Setting the Camera Setting Tool" and reset.

6 Confirm if the shots are taken correctly by checking the signal from the PLC.

## 4. 7. Explanation of "Judge-Record Software"

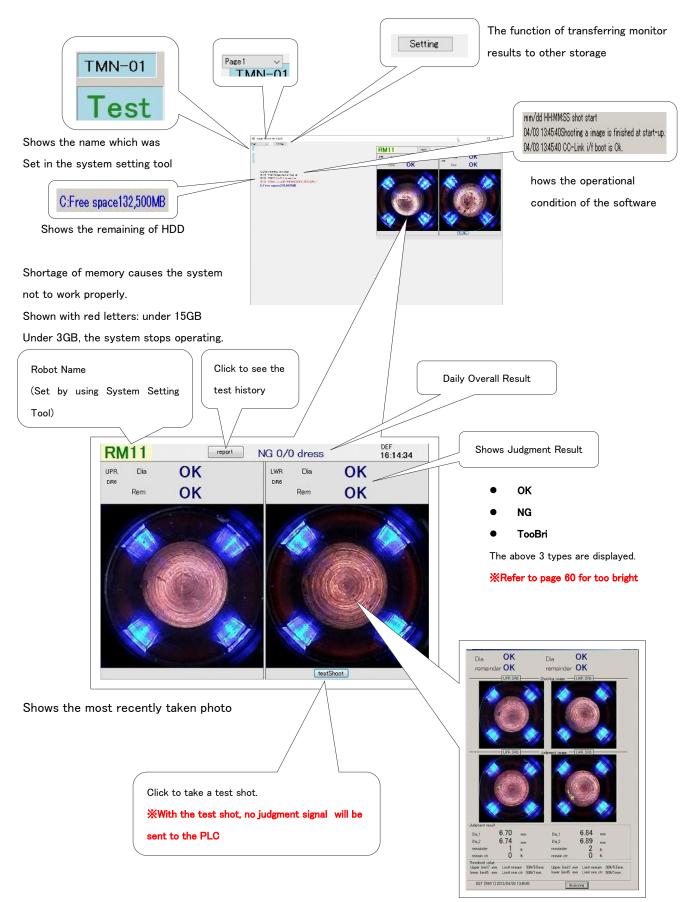

Click the photo for detailed information

| UPR DBS       Shooting image       TWR DBS       Red Line (Near Blue Light) : Indicates Tip Dia. Detection Spot<br>(Blue Edges - 4)         When not detected, it will not appear.       Red dotted line (outer): Inside of the red-dotted line indicates the remaining part<br>which was not dressed properly.                                                                                                    | Dia OK Dia OK<br>remainder OK remainder OK                                  | Judgement Photo                                                                              |
|----------------------------------------------------------------------------------------------------|-----------------------------------------------------------------------------|----------------------------------------------------------------------------------------------|
| KWhen not detected, it will not appear. Red dotted line (outer): Inside of the red-dotted line indicates the remaining part which was not dressed properly. Red dotted line (innor): Inside of the red-dotted line indicates the remaining part which was not dressed properly. Red dotted line (innor): Inside of the red-dotted line indicates the remaining part which was not dressed properly. Red dotted line (innor): Inside of the red-dotted line indicates the remaining part which was not dressed properly. Red dotted line (innor): Inside of the upper-left and lower-left blue edges. Dimetral Schows the length of the upper-left and lower-left blue edges. Dimetral Schows the length of the upper-left and lower-left blue edges. Dimetral Schows the length of the upper-left and lower-left blue edges. Dimetral Schows the length of the upper-left and lower-left blue edges. Dimetral Schows the length of the upper-left and lower-left blue edges. Dimetral Schows the length of the upper-left and lower-left blue edges. Dimetral Schows the length of the upper-left and lower-left blue edges. Dimetral Schows the % of which was recognized black in the center of the cap tip. Auge Threshold Value Value set to judge. Value set to judge. </td <td></td> <td>Red Line(Near Blue Light) : Indicates Tip Dia. Detection Spot</td>                                                                                                    |                                                                             | Red Line(Near Blue Light) : Indicates Tip Dia. Detection Spot                                |
| <ul> <li>Red dotted line (anter): Inside of the red-dotted line indicates the remaining part which was not dressed properly.</li> <li>Red dotted line (inter): Inside of the red-dotted line indicates the remaining part which was not dressed properly.</li> <li>Red dotted line (inter): Inside of the red-dotted line indicates the remaining part which of the center was not dressed properly.</li> <li>Under Result</li> <li>Diameter(): Shows the length of the upper-left and lower-right blue edges.</li> <li>Remainder: Shows the length of the upper-right and lower-left blue edges.</li> <li>Remainder: Shows the % of which was recognized black in the capt ip.</li> <li>Immeter(): Shows the % of which was recognized black in the capt ip.</li> <li>Jage Threshold Value</li> <li>Value set to judge.</li> <li>Value set to judge.</li> <li>Value set to judge.</li> <li>The shows the "Asstrting of Camera Setting Tool" will be shown.</li> <li>Analyzing" is available under a supervision of the manufacturer.</li> </ul>                                                                                                    |                                                                             | (Blue Edges - 4)                                                                             |
| Which was not dressed properly. Which was not dressed properly. Red dotted line (inner): Inside of the red-dotted line indicates the remaining part which of the center was not dressed properly. Judge Result Diameter(): Shows the length of the upper-left and lower-left blue edges. Bernainder: Shows the length of the upper-right and lower-left blue edges. Remainder: Shows the length of the upper-right and lower-left blue edges. Bernainder: Shows the length of the upper-right and lower-left blue edges. Bernai                                                                                                    |                                                                             | ₩When not detected, it will not appear.                                                      |
| Red dotted line (inner): Inside of the red-dotted line indicates the remaining part<br>which of the center was not dressed properly.Judge ResultDisation 6.70Disation 6.74Disation 6.74The remain colspan="2">Rend dotted line (inner): Shows the length of the upper-right and lower-right blue edges.Disation 6.74Disation 6.75Disation 7.1Stream 2.25Disation 6.75Disation 7.1Disation 7.1                                                                                                    |                                                                             | <b>Red dotted line (outer)</b> : Inside of the red-dotted line indicates the remaining part  |
| <ul> <li>Red dotted line (inner): Inside of the red-dotted line indicates the remaining part which of the center was not dressed properly.</li> <li>Judge Result</li> <li>Diameter(1): Shows the length of the upper-right and lower-right blue edges.</li> <li>Diameter(2): Shows the length of the upper-right and lower-left blue edges.</li> <li>Diameter(2): Shows the length of the upper-right and lower-left blue edges.</li> <li>Remain otr.: Shows the % of which was recognized black in the center of the cap tip.</li> <li>Remain otr.: Shows the % of which was recognized black in the center of the cap tip.</li> <li>Judge Threshold Value</li> <li>Value set to judge.</li> <li>Value set to judge.</li> <li>Value set in "4.5Setting of Camera Setting Tool" will be shown.</li> <li>Analyzing" is available under a supervision of the manufacturer.</li> </ul>                                                                                                    |                                                                             | which was not dressed properly.                                                              |
| <ul> <li>Judge Result</li> <li>Judge Result</li> <li>Judge Threshold Value</li> <li>Value set in "4.5Setting of Camera Setting Tool" will be shown.</li> <li>Analyzing" is available under a supervision of the manufacturer.</li> </ul>                                                                                                    | UR URD Judgment image TWK URD                                               | Red dotted line (inner): Inside of the red-dotted line indicates the remaining part          |
| <ul> <li>Biameter<sup>®</sup>: Shows the length of the upper-left and lower-right blue edges.</li> <li>Diameter<sup>®</sup>: Shows the length of the upper-right and lower-left blue edges.</li> <li>Diameter<sup>®</sup>: Shows the length of the upper-right and lower-left blue edges.</li> <li>Biameter<sup>®</sup>: Shows the length of the upper-right and lower-left blue edges.</li> <li>Biameter<sup>®</sup>: Shows the length of the upper-right and lower-left blue edges.</li> <li>Biameter<sup>®</sup>: Shows the length of the upper-right and lower-left blue edges.</li> <li>Biameter<sup>®</sup>: Shows the length of the upper-right and lower-left blue edges.</li> <li>Biameter<sup>®</sup>: Shows the % of which was recognized black in the center of the cap tip.</li> <li>Biameter<sup>®</sup>: Shows the % of which was recognized black in the center of the cap tip.</li> <li>Biameter<sup>®</sup>: Shows the % of which was recognized black in the center of the cap tip.</li> <li>Biameter<sup>®</sup>: Shows the % of which was recognized black in the center of the cap tip.</li> <li>Biameter<sup>®</sup>: Shows the % of which was recognized black in the center of the cap tip.</li> <li>Biameter<sup>®</sup>: Shows the % of which was recognized black in the center of the cap tip.</li> <li>Biameter<sup>®</sup>: Shows the % of which was recognized black in the center of the cap tip.</li> <li>Biameter<sup>®</sup>: Shows the % of which was recognized black in the center of the cap tip.</li> <li>Biameter<sup>®</sup>: Shows the % of which was recognized black in the center of the cap tip.</li> <li>Biameter<sup>®</sup>: Shows the % of which was recognized black in the center of the cap tip.</li> <li>Biameter<sup>®</sup>: Shows the % of which was recognized black in the center of the cap tip.</li> <li>Biameter<sup>®</sup>: Shows the % of which was recognized black in the center of the cap tip.</li> <li>Biameter<sup>®</sup>: Shows the % of which was recognized black in the center of the cap tip.</li> <li>Biameter<sup>®</sup>: Shows the % of which was recognized black in the center of the cap tip.</li> <li>Biameter<sup>®</sup>: Shows the % of which was recognized black in the center of the cap tip.</li> <li>Biameter<sup>®</sup>: Shows the % of whi</li></ul> |                                                                             | which of the center was not dressed properly.                                                |
| DiameterShows the length of the upper-right and lower-left blue edges.Diameter6.74ma1xrevealed2xxrevealed30%55mbpee line? maDef Dem11013204/03 12445InterventImage: Shows the % of which was recognized black in the center of the cap tip.Judge: Threshold ValueValue set to judge.Value set to judge.Value set in "4.5Setting of Camera Setting Tool" will be shown.Analyzing"Kalving"By clicking the "Result Report", you will be able to see the history of the test results.                                                                                                    |                                                                             | Judge Result                                                                                 |
| Automatic result       6.70       mm       Dial       0.00       mm       Dial       0.00       Million       Million                                                                                                    |                                                                             | Diameter(): Shows the length of the upper-left and lower-right blue edges.                   |
| Disj       6.70       min       Disj       6.89       min       Disj       6.89       min       Disj       6.74       min       Disj       6.89       min       Disj       6.89       min       Disj       6.89       min       Disj       Composition       Disj       Composition       Disj       Composition       Composition       Disj       Composition       Composition       Compositio                                                                                                    |                                                                             | Diameter(2): Shows the length of the upper-right and lower-left blue edges.                  |
| De2       6.74       me       De2       6.89       me         remainder       0       s       researder       2       x         Treshold value       0       s       researder       0       s         Dec finit?       me       indicere finit ?       indicere finit ?       indicere finit ?       user finit ?       user fini ?       user fini ?       user fini                                                                                                    | C 70                                                                        | Remainder: Shows the % of which was recognized black in the cap tip.                         |
| Upper limit? min Limit reason: 30%/55min Upper limit? min Limit remain: 30%/55min Upper limit? min Limit remain: 40%/55min Upper limit. Analyzing is available under a supervision of the manufacturer. Min Limit remain: 40%/55min Upper limit? min Limit remain upper limit. Min Limit remain upper limit. Min Limit remain upper limi                                                                                                    | Dia.2 6.74 mm Dia.2 6.89 mm<br>remainder 1 x remainder 2 x                  | <b>Remain ctr.</b> : Shows the % of which was recognized black in the center of the cap tip. |
| Value set to judge.Value set to judge.Value set in "4.5Setting of Camera Setting Tool" will be shown.Analyzing* Analyzing" is available under a supervision of the manufacturer.By clicking the "Result Report", you will be able to see the history of the test results.                                                                                                    | Upper linit7 mm Linit remain 30%/55mm Upper linit7 mm Linit remain 30%/55mm | Judge Threshold Value                                                                        |
| Value set in "4.5Setting of Camera Setting Tool" will be shown.AnalyzingWalue set in "4.5Setting of Camera Setting Tool" will be shown.AnalyzingWalue set in "4.5Setting of Camera Setting Tool" will be shown.AnalyzingWalue set in "4.5Setting of Camera Setting Tool" will be shown.AnalyzingWalue set in "4.5Setting of Camera Setting Tool" will be shown.AnalyzingWalue set in "4.5Setting of Camera Setting Tool" will be shown.AnalyzingWalue set in "4.5Setting of Camera Setting Tool" will be shown.AnalyzingWalue set in "4.5Setting of Camera Setting Tool" will be shown.AnalyzingWalue set in "4.5Setting of Camera Setting Tool" will be shown.Manalyzing" is available under a supervision of the manufacturer.By clicking the "Result Report", you will be able to see the history of the test results.                                                                                                    |                                                                             | Value set to judge.                                                                          |
| Analyzing<br>"Analyzing" is available under a supervision of the manufacturer.<br>By clicking the "Result Report", you will be able to see the history of the test results.                                                                                                    |                                                                             | Value set in "4.5Setting of Camera Setting Tool" will be shown.                              |
| By clicking the "Result Report", you will be able to see the history of the test results.                                                                                                    | LIFE DB OK LIFE DA OK                                                       | Analyzing                                                                                    |
|                                                                                                    |                                                                             | "Analyzing" is available under a supervision of the manufacturer.                            |
| If any changes are preferred in the contents displayed, change referring to the picture below and click "Show".                                                                                                    | By clicking the "Result Report", you will be able to se                     | ee the history of the test results.                                                          |
|                                                                                                    | If any changes are preferred in the contents displayed                      | d, change referring to the picture below and click "Show".                                   |

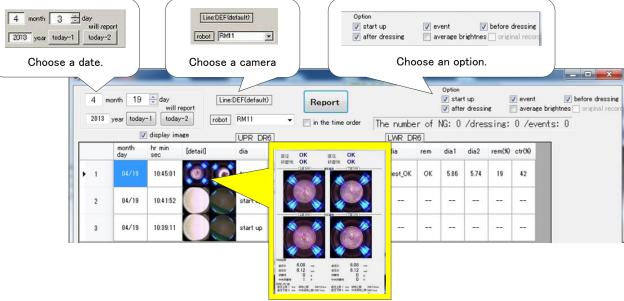

Click the photo for detailed information

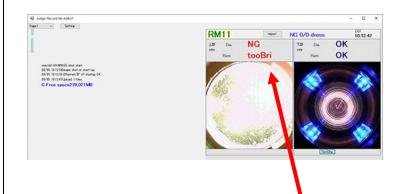

tooBri (too Bright) Appears when the captured image is too bright.

XIn the case of a chip that becomes too bright when photographed (Example: When did camera setting with a blackened cap tips)

When the type of cutter is changed in the middle and the surface roughness is improved too much

(Example: If you set the KTW cutter, but then changed the cutter type and did not camera setting again)

if the timing of pressure release is too early and the camera shoots the lighting equipment on the ceiling, etc.

Displayed under the above or other conditions.

## 4.8. Functions in Setting Menu

### Page Name Settig

Refer to P.58

| pege2   | Page2   |  |
|---------|---------|--|
| Pogo 8  | Page 8  |  |
| page4   | Paget   |  |
| page8   | Page5   |  |
| paga6   | Paget   |  |
| pege7   | Page7   |  |
| Page 8  | Page 8  |  |
| Page9   | Page'i  |  |
| page 10 | Page 10 |  |
|         |         |  |

#### Transfer to external storage / automatically delete old data

- 🗆 X

The function of transferring monitor results to storage and automatic deletion of old monitor results can be configured. **%Can use it as a backup by saving it in an external storage on the network.** 

| Setting                                                                                                    | _ |        |
|----------------------------------------------------------------------------------------------------|---|--------|
| Upload monitoring results                                                                                                    |   |        |
| Upload destination folder                                                                                                    |   |        |
|                                                                                                    |   | Modify |
| Auto upload<br>Automatic uploading at the time of inspection<br>60 Minutes interval                                                                                                    |   |        |
| Manual upload<br>2022年05月26日 圓▼ ~ 2022年05月26日 圓▼                                                                                                    |   | Upload |
| Periodic deletion of monitored results                                                                                                    |   |        |
| Deletion period       30       Image: state state sta |   |        |
|                                                                                                    |   |        |
| Password Cancel                                                                                                    |   | Save   |

If you want to transfer the monitoring results automatically, please turn on the "Auto Upload" checkbox.

If the transfer does not complete successfully due to network problems, etc., the results monitored up to the previous day will be attempted to be transferred again at the set time interval.

For unsent data older than 2 days, please upload manually by specifying the date.

If you want to delete old monitor results, check ON the "Delete monitor results periodically" checkbox. Data prior to the specified number of days is automatically deleted when the software is started or when the date changes.

If a user password has been set in "4.4. User Password Setting", operations other than "Manual Upload" are prohibited when the menu is displayed.

Press the "Password" button and enter the user password to use all functions.

## 4.9. PLC Auto Reconnection Software

Auto Reconnection Function is equipped in "Verify/Record Software".

It is selectable to use the auto reconnection function.

It reconnects every time as set in "Connection Retry Timer".

Please remover check mark in "Automatic Reconnection" Box when it is not necessary.

XPLC Auto Reconnection Software will appear with a minimized window above the start icon when starting up for the first time.

XIf connected cameras are invalid or disconnected, PLC Auto Reconnection Software will have connection error (PLC disconnection).

| R PLC Monitoring _Ethernet/IP 4.07           | × 💀 System Setting Tool                                                                                                    |                                                                                                    |                                                                                                    | × |
|----------------------------------------------|----------------------------------------------------------------------------------------------------|----------------------------------------------------------------------------------------------------|----------------------------------------------------------------------------------------------------|---|
| PLC Status  1 Transmittine Label_Di Label_Do | Cell Layor Carling occ Cell Layor Carling occ Cell Layor Carling occ Cell Layor Carling of the Cell Layor Carling of the Cell Carling of the Cell | Indexton         1         Pace1         Pace2           indexton         1         Pace3         Pace4           Pace4         Pace4         Pace4           Pace5         Pace4         Pace5           Pace6         Pace6         Pace6           Pace7         Pace6         Pace6           Pace7         Pace6         Pace6           Pace7         Pace6         Pace7           Pace7         Pace6         Pace7           Pace7         Pace7         Pace7           Pace7         Pace7         Pace7           Pace7         Pace7         Pace7           Pace7         Pace7         Pace7           Pace7         Pace7         Pace7           Pace7         Pace7         Pace7           Pace7         Pace7         Pace7           Pace7         Pace7         Pace7           Pace7         Pace7         Pace7           Pace7         Pace7         Pace7           Pace7         Pace7         Pace7           Pace7         Pace7         Pace7           Pace7         Pace7         Pace7           Pace7         Pace7         < | Connection Efferrer/IP Efferrer/IP Efferr |   |
| 15                                           | at Test Create yesterday's report<br>at begraning time<br>IP Tool                                                                                                    |                                                                                                    | Save<br>Language                                                                                                    |   |

#### [Under PLC Disconnection]

A window "Connection Error" pop up when it disconnects to PLC.

| R PLC Monitoring _Ethernet/IP 4.07 | ×                                          | Ethernet/IP Connecterror |
|------------------------------------|--------------------------------------------|--------------------------|
|                                    | Label_Di<br>07/21 15:41:50 Strobo was shut | Connecterror : PLC1      |
|                                    |                                            | OK Cancel                |

Press "OK" and the pop-up window is closed.

Press "Cancel" and reconnect as set up in "Reconnection Retry Timer".

| 🚽 System Setting Tool    |                                 |                       | Þ                 | <u> </u> |       | × |
|--------------------------|---------------------------------|-----------------------|-------------------|----------|-------|---|
| Cell Layout              | [Blue Field]<br>required        | Page 1                | G                 |          |       |   |
|                          | Indication                      | O Page2               | PLC connection    |          |       |   |
| 0 809                    |                                 | O Page 3              | Ethernet/IP=      |          | - 1   |   |
| Indication 1             |                                 | O Page5               | Ethernet/Irag)E   |          |       |   |
| Indication 2             |                                 | O Page6<br>O Page7    | Setting           |          |       |   |
|                          |                                 | O Page8               | Connection Retry  | Timor    |       |   |
| Input Outer Signal       |                                 | O Page 9              | 1 ÷               | min.     | )     |   |
| Event 1 予ヮプ交換            | 2 3 4 5 6 7 8 9 10 11 1         | -                     | 17 18 18 20 21 22 | 0: 00    | 25.20 |   |
| Event 2                  |                                 |                       | 1.1.1.1.1.1.1.1   |          |       |   |
| Beginning of time of day | 27 28 28 30 31 32 33 34 35 36 3 | 7 38 39 40 41         | 12 43 44 45 46 47 | 48 48    | 50    |   |
| 8.00                     | [cam1]                          |                       |                   |          |       |   |
| at beginning time        | Robot Name RM11                 |                       | Sav               | B        |       |   |
| IP Tool                  | IP Address 192.168.0. 101       | ~                     |                   |          |       |   |
|                          | Available O Unavailable         |                       |                   |          |       |   |
|                          | Availe                          | able for multiple lin | nes Lanet         | age      |       |   |

※Please keep in mind that frequent reconnection may become load on PC.

## 4. 10. How to change the IP address of PC

After installation, if the IP address of the PC changes due to changes in the network configuration, etc., change the software settings according to the following procedure.

- X System Setting Tool -[Blue Field] Cell Layout Page1
  Page2
  Page3
  Page4 Indication 1 PLC ce O Page5 Indication 1 O Page6 Ind O Page7 O Page8 O Page9 Input Outer Sig Event 1 [ O Page 10 Tip\_che 2 3 4 5 6 7 8 9 10 11 12 13 14 15 16 17 18 19 20 21 22 23 24 25 26 Event 2 27 28 29 30 31 32 33 34 35 36 37 38 38 40 41 42 43 44 45 46 47 48 48 50 Beginning of time of day [cam1] Robot Name RM11 Create yesterday's repo Save IP Address 192.168.0. 101 ~ IP Tool Available 
   Unavailable Language Available for multiple lines
- ① Start System Setting Tool from TMN Launcher and click "IP Tool".

② Select the IP address to use and click "Change IP Address".

| 🖳 IP Co | onfirm | Tool |     |     |     |     |     |     |     |     |     |     | _   |      | ×   |
|---------|--------|------|-----|-----|-----|-----|-----|-----|-----|-----|-----|-----|-----|------|-----|
|         |        |      |     |     |     |     |     | N N |     | ማትъ | の変更 | >   | [   | Upda | ite |
| 1       | 2      | 3    | 4   | 5   | 6   | 7   | 8   | 9   | 10  | 11  | 12  | 13  | 14  | 15   | 16  |
| 17      | 18     | 19   | 20  | 21  | 22  | 23  | 24  | 25  | 26  | 27  | 28  | 29  | 30  | 31   | 32  |
| 33      | 34     | 35   | 36  | 37  | 38  | 39  | 40  | 41  | 42  | 43  | 44  | 45  | 46  | 47   | 48  |
| 49      | 50     | 51   | 52  | 53  | 54  | 55  | 56  | 57  | 58  | 59  | 60  | 61  | 62  | 63   | 64  |
| 65      | 66     | 67   | 68  | 69  | 70  | 71  | 72  | 73  | 74  | 75  | 76  | 77  | 78  | 79   | 80  |
| 81      | 82     | 83   | 84  | 85  | 86  | 87  | 88  | 89  | 90  | 91  | 92  | 93  | 94  | 95   | 96  |
| 97      | 98     | 99   | 100 | 101 | 102 | 103 | 104 | 105 | 106 | 107 | 108 | 109 | 110 | 111  | 112 |
| 113     | 114    | 115  | 116 | 117 | 118 | 119 | 120 | 121 | 122 | 123 | 124 | 125 | 126 | 127  | 128 |
| 129     | 130    | 131  | 132 | 133 | 134 | 135 | 136 | 137 | 138 | 139 | 140 | 141 | 142 | 143  | 144 |
| 145     | 146    | 147  | 148 | 149 | 150 | 151 | 152 | 153 | 154 | 155 | 156 | 157 | 158 | 159  | 160 |
| 161     | 162    | 163  | 164 | 165 | 166 | 167 | 168 | 169 | 170 | 171 | 172 | 173 | 174 | 175  | 176 |

3 A confirmation dialog will be displayed. Click "Yes".

| May I change it. | ×                |
|------------------|------------------|
| Your IP address  | will be changed. |
| Yes              | No               |

\*For the details of changing the Tip Monitor's IP address, see "4.4 Setting the System Setting Tool".

# 5. Instruction of Report

## Screen image

| Repor  | t                   |              |              |              |                                                                       |       |       |        |        |                     |             |                        |                 |         |                     | <u> </u> |                         | × |
|--------|---------------------|--------------|--------------|--------------|-----------------------------------------------------------------------|-------|-------|--------|--------|---------------------|-------------|------------------------|-----------------|---------|---------------------|----------|-------------------------|---|
| 2022,  | /08/09              | 💵 will re    | eport DEF(de | fault)       |                                                                       |       | Repor | t      | Summa  | ry Pre<br>EX(       | pare<br>DEL | Option<br>star<br>afte | t up<br>rdressi |         | ∠ event<br>_ averag |          | before di<br>s 🔄 origin |   |
| 🗹 disp | today<br>Ilay image | /-1 today    |              |              | M11 ✓ ✓ OK The number of NG: 0 /dressing: 0 /ever<br>✓ NG<br>✓ tooBri |       |       |        |        |                     |             |                        |                 | ents: O |                     |          |                         |   |
|        | month<br>day        | hrmin<br>sec | [detail]     | 上部 DF<br>dia | rem                                                                   | dia 1 | dia2  | rem(%) | ctr(%) | <u>下部 DF</u><br>dia | R6<br>rem   | dia 1                  | dia2            | rem(%)  | ctr(%)              | 1        |                         |   |
| ▶ 1    | 08/09               | 08:42:37     |              | test_ING!    | !BRI                                                                  | .*    |       | 0      | 0      | test_OK             | ок          | 5.65                   | 6.39            | 6       | 5                   |          |                         |   |
| 2      | 08/09               | 08:42:35     |              | test_ING!    | !NG!                                                                  | .2    |       | 39     | 44     | test_OK             | ок          | 5.65                   | 6.01            | 5       | 7                   |          |                         |   |
| 3      | 08/09               | 08:42:00     | 0 0          | test_OK      | ок                                                                    | 5.31  | 5.19  | 13     | 2      | test_OK             | ок          | 5.67                   | 6.41            | 7       | 8                   |          |                         |   |
| 4      | 08/09               | 08:41:59     | 0 0          | test_OK      | ок                                                                    | 5.29  | 5.24  | 14     | 1      | test_OK             | ок          | 5.67                   | 6.15            | 6       | 8                   |          |                         |   |
| 5      | 08/09               | 08:41:57     | 00           | test_OK      | ок                                                                    | 5.31  | 5.17  | 13     | 1      | test_OK             | ок          | 5.81                   | 6.41            | 8       | 8                   |          |                         |   |
| 6      | 08/09               | 08:41:56     | 0            | start up     |                                                                       |       |       |        |        |                     |             |                        |                 |         |                     |          |                         |   |

\*Click "Report" after when updating the date, TMN channel, or other indications. The screen will NOT automatically switch to latest information.

## Summary Sheet

A function to display the number of errors that occurred per day in the past week.

| 💀 the number of      | items   |         |                       |         | Ν                                 | _       |         |
|----------------------|---------|---------|-----------------------|---------|-----------------------------------|---------|---------|
| line<br>DEF(default) | ~       | Show    | <prev next=""></prev> |         | umber of items<br>ber of [NG / dr |         | ;e      |
|                      | 1/1 Fri | 1/2 Sat | 1/3 Sun               | 1/4 Mon | 1/5 Tue                           | 1/6 Wed | 1/7 Thu |
| RM11                 | 1       | /       | /                     | /       | /                                 | /       | /       |
| total NG             |         |         |                       |         |                                   |         |         |
| i.                   |         |         |                       |         |                                   |         |         |

## Export to EXCEL Format

A function to export Result Report to Excel format.

① Click "Report" of Judge-Record Software.

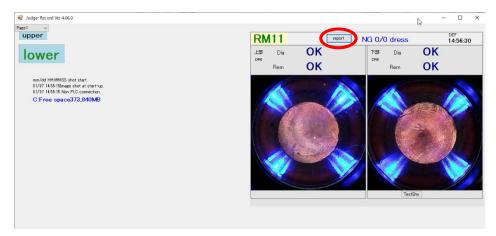

2 When the screen below opens, click "Prepare EXCEL".

| -                                                                                                    | Report  |              |                          |          |         |         |         |       |                 |         |                 |        |                              |        | à      |                     | -       | - 🗆 | ×                                   |
|----------------------------------------------------------------------------------------------------|---------|--------------|--------------------------|----------|---------|---------|---------|-------|-----------------|---------|-----------------|--------|------------------------------|--------|--------|---------------------|---------|-----|-------------------------------------|
| 1     month     7     Image: Constraint of the second second se |         |              |                          |          |         |         |         | eport | 5               | Gummary | / Preps<br>EXCE | re E   | Option<br>☑ start<br>☑ after | •      |        | ] event<br>] averag | e brigh |     | <b>re dressing</b><br>riginal recor |
|                                                                                                    | 2021 yı | ear today-   | 1 today-<br>display imag |          | ] 🗌 in  | the tim | e order | The   | number<br>下部 DR |         | G: 0 /          | /dress | ing:                         | 0 /eve | ents:  | : 0                 |         |     |                                     |
|                                                                                                    |         | month<br>day | hrmin<br>sec             | [detail] | dia     | rem     | dia 1   | dia2  | rem(%)          | ctr(%)  | dia             | rem    | dia 1                        | dia2   | rem(%) | ctr(%)              |         |     |                                     |
| Þ                                                                                                    | 1       | 01/07        | 14:56:30                 | 0.0      | test_OK | ок      | 6.03    | 6.08  | 0               | 0       | test_OK         | ОК     | 6.12                         | 6.17   | 0      | 2                   |         |     |                                     |

③ The report will be downloaded in the folder which was selected at "P.34 ⑨-3. Assign download location". The window below will appear if succeeded. Click "OK".

| Report | ×                           |
|--------|-----------------------------|
| 1      | Report created successfully |
|        | ОК                          |

(4) Downloaded EXCEL file will be like the image below.

\*The Excel of the report is saved in the "temp" folder in the C drive.

XSince the file path of the software cannot be changed, this folder cannot be moved or renamed.

| RB-R                                     | # 💬     | 同 9-              |             |         |      | 2020113 | O_DEF_R | Millade | . •               |      | 9      | 検索        |       |            |             |      |       | 3            |                          |
|------------------------------------------|---------|-------------------|-------------|---------|------|---------|---------|---------|-------------------|------|--------|-----------|-------|------------|-------------|------|-------|--------------|--------------------------|
| 77476                                    | *-6     | 挿入 /              | ーラレイフ       | 701     | 203  | データ     | 校開      | 表示      | 開発                | ~    | J A    | Acrobat   | 8     |            |             |      |       |              |                          |
| 1.1.1.1.1.1.1.1.1.1.1.1.1.1.1.1.1.1.1.1. | X spone |                   | 275/17      |         |      | - 11    | - A' /  | e =     | = =               | 87-  | 13 197 | 感して全く     | 8を表示す | 8          | <b>E</b> .3 |      | *     |              |                          |
| 12124                                    | BR-     | -<br>22-/189490   | 8 /         | ų - 1   | · ·  | A - A   | - 2     |         | -                 | -    | Ets    | を積合して     | 中央無え  | . 1        | - %         | , 18 | -23   | 条件约8<br>第5-1 | テーブルとして セル<br>書式設定 - スタイ |
|                                          | クカプホー   |                   |             |         | 7/21 |         |         | 5       |                   |      | 834    |           |       | 5          | <b>B</b> (  | 8    | - 6   |              | 2911                     |
| 52                                       |         | 1 ×               | f.          |         |      |         |         |         |                   |      |        |           |       |            |             |      |       |              |                          |
|                                          | 1<br>54 | 0 0<br>94><br>047 |             | 7<br>18 | in a |         | 0       | 4       |                   | . k. | w      | N         |       | ,<br>Ra    | 0<br>(10)   |      |       | T CHEM       | v v                      |
|                                          | - 1     |                   | 125         |         |      |         |         | 0.010   |                   | 7    | 2.9    | NACE OF T |       | -          | 1           |      |       | -            |                          |
|                                          | 12.0    | 8878<br>5mm       |             | 124.4   |      | ALLE .  |         | 12.00   |                   | 1.   |        | 134A      |       | Serve .    |             |      |       |              |                          |
| 1.0                                      | 210     | (3814)            |             |         |      | 15      | 1       |         |                   |      |        | 15        |       |            |             |      | - 0.0 |              |                          |
| 12(30)                                   | 2344    | 0 0               | 88<br>1.142 | -       | -    | -       |         | +851    | <b>84</b><br>1414 | PAR  | -      | -         |       | +4.81      | -24         | 239  | - 20  | - 24         |                          |
| 11.130A                                  | 12804   |                   | 6.042       | -       | -    | -       |         | -       | N76               |      | -      | -         |       | <u>ः</u> = | 3           | 238  | - 50  | 74           |                          |
|                                          | 280     | 0.0               | 1042        |         |      |         | ÷.      | -       | #2E               | 8.75 | -      | -         | 1     | ्          | 3           | 235  | -20   | 24           |                          |
| 111 201                                  | _       |                   |             |         |      |         |         |         |                   |      |        |           |       |            |             |      | r     |              |                          |
| 1113D4                                   | 1283    | 0.0               | A042        | 2       | 10   | 1       | 2       | -       | 100               |      | -      |           | ಿಗೆ   | -          | - 20        | - 29 | :30   | -            |                          |

## Sort Function 1

It is a function to sort by clicking the title.

Click again to toggle between ascending and descending order.

## %The default sort oder is "hours, minutes, seconds", so if you want to return to the default, click "hr, min, sec".

| Report   |                    |               |             |        |     |       |                    |        |         |       |     | _                        |        |        | 6      |      | -    |          | Х |
|----------|--------------------|---------------|-------------|--------|-----|-------|--------------------|--------|---------|-------|-----|--------------------------|--------|--------|--------|------|------|----------|---|
| 2022/0   | 08/04              | 💵 will re     | port DEF(de | fault) | ~   | F     | eport              |        | Summary | Prej  | 101 | Option<br>start<br>after |        |        | event  |      |      | efore dr |   |
| ⊿ displa | today-<br>ny image | 1 today       |             | RM11   |     |       | OK<br>NG<br>tooBri |        |         | numbe |     | √G: 2                    | /dres: | sing:  | 23 /e  | vent | s: 0 |          |   |
|          | month<br>day       | hr min<br>sec | [detail]    | dia    | rem | dia 1 | dia2               | rem(%) | ctr(%)  | dia   | rem | dia 1                    | dia2   | rem(%) | ctr(%) | ^    |      |          |   |
| 28       | 08/04              | 10:39:54      | 0 0         | 🔋 ок   | ок  | 5.86  | 5.74               | 23     | 29      | ок    | ок  | 6.10                     | 5.48   | 17     | 5      |      |      |          |   |
| 32       | 08/04              | 10:39:15      | 0.0         | ок     | OK  | 5.74  | 5.29               | 29     | 8       | ок    | ок  | 6.08                     | 5.48   | 17     | 6      |      |      |          |   |
| 10       | 08/04              | 10:56:49      | 0.0         | ок     | OK  | 5.65  | 6.01               | 18     | 2       | ок    | ок  | 6.10                     | 5.50   | 17     | 6      |      |      |          |   |
| 31       | 08/04              | 10:39:24      | 0 0         | ок     | OK  | 5.62  | 5.27               | 12     | 2       | ок    | ок  | 6.05                     | 5.48   | 16     | 5      |      |      |          |   |
| 24       | 08/04              | 10:40:15      | 0.0         | ок     | ОК  | 5.58  | 5.46               | 26     | 27      | ок    | ок  | 6.08                     | 5.48   | 17     | 5      |      |      |          |   |
| 33       | 08/04              | 10:39:10      | 0           | ок     | ОК  | 5.55  | 5.53               | 24     | 18      | ок    | ок  | 6.08                     | 5.48   | 17     | 5      |      |      |          |   |
|          |                    |               |             | 8      |     |       |                    |        |         |       |     |                          |        |        |        | 1    |      |          |   |

## Sort Function 2

The data to be displayed can be only the content of the checkbox.

Check OK, NG, and too bright (BR), and click Display.

|              |                                                                       |                                                                                                    |                                                                                                    |                                                                                                    |                                                                                                    |                                                                                                    |                                                                                                    |                                                                                                    |                                                                                                    |                                                                                                    | Option                                                                                                    |                                                                                                    | 6                                                                                                    | 2                                                                                                    |                                                                                                    | -                                                                                                    |                                                                                                    | ×                                                                                                    |
|--------------|-----------------------------------------------------------------------|----------------------------------------------------------------------------------------------------|----------------------------------------------------------------------------------------------------|----------------------------------------------------------------------------------------------------|----------------------------------------------------------------------------------------------------|----------------------------------------------------------------------------------------------------|----------------------------------------------------------------------------------------------------|----------------------------------------------------------------------------------------------------|----------------------------------------------------------------------------------------------------|----------------------------------------------------------------------------------------------------|----------------------------------------------------------------------------------------------------|----------------------------------------------------------------------------------------------------|----------------------------------------------------------------------------------------------------|----------------------------------------------------------------------------------------------------|----------------------------------------------------------------------------------------------------|----------------------------------------------------------------------------------------------------|----------------------------------------------------------------------------------------------------|----------------------------------------------------------------------------------------------------|
| 8/04         | 💵 will re                                                             | port DEF(de                                                                                                    | fault)                                                                                                    | ~                                                                                                    | R                                                                                                    | eport                                                                                                    |                                                                                                    | Summary                                                                                                    | Prepi<br>EXO                                                                                                    | re                                                                                                    | 🗹 start                                                                                                    |                                                                                                    |                                                                                                    |                                                                                                    |                                                                                                    |                                                                                                    |                                                                                                    |                                                                                                    |
| today        | 1 today-                                                              | 2 robot                                                                                                    | RM11                                                                                                    | Ý                                                                                                    |                                                                                                    |                                                                                                    |                                                                                                    | The                                                                                                    | number                                                                                                    | of N                                                                                                    | lG: 2                                                                                                    | /dress                                                                                                    | sing:                                                                                                    | 23 /e                                                                                                    | ven                                                                                                    | ts: O                                                                                                    |                                                                                                    |                                                                                                    |
| y image      | in the ti                                                             | me order                                                                                                    |                                                                                                    | -                                                                                                    |                                                                                                    |                                                                                                    | )                                                                                                    |                                                                                                    | -                                                                                                    | -                                                                                                    |                                                                                                    |                                                                                                    |                                                                                                    |                                                                                                    |                                                                                                    |                                                                                                    |                                                                                                    |                                                                                                    |
| month<br>day | hr min<br>sec                                                         | [detail]                                                                                                    | dia                                                                                                    | rem                                                                                                    | dia 1                                                                                                    | dia2                                                                                                    | rem(%)                                                                                                    | ctr(%)                                                                                                    | dia                                                                                                    | rem                                                                                                    | dia 1                                                                                                    | dia2                                                                                                    | rem(%)                                                                                                    | ctr(%)                                                                                                    | ^                                                                                                    |                                                                                                    |                                                                                                    |                                                                                                    |
| 08/04        | 15:41:02                                                              | 00                                                                                                    | test_OK                                                                                                    | ок                                                                                                    | 5.00                                                                                                    | 5.46                                                                                                    | 11                                                                                                    | 6                                                                                                    | test_OK                                                                                                    | ок                                                                                                    | 6.39                                                                                                    | 5.43                                                                                                    | 13                                                                                                    | 2                                                                                                    | -0                                                                                                    |                                                                                                    |                                                                                                    |                                                                                                    |
| 08/04        | 15:40:57                                                              | 0.0                                                                                                    | test_OK                                                                                                    | ок                                                                                                    | 5.03                                                                                                    | 5.43                                                                                                    | 11                                                                                                    | 7                                                                                                    | test_OK                                                                                                    | ок                                                                                                    | 6.43                                                                                                    | 5.29                                                                                                    | 12                                                                                                    | 2                                                                                                    |                                                                                                    |                                                                                                    |                                                                                                    |                                                                                                    |
| 08/04        | 15:40:51                                                              | 0                                                                                                    | start up                                                                                                    | -                                                                                                    |                                                                                                    |                                                                                                    |                                                                                                    |                                                                                                    | <del></del>                                                                                                    |                                                                                                    |                                                                                                    |                                                                                                    |                                                                                                    |                                                                                                    |                                                                                                    |                                                                                                    |                                                                                                    |                                                                                                    |
| 08/04        | 13:24:37                                                              | 0                                                                                                    | test, ING                                                                                                    | !BR                                                                                                    |                                                                                                    |                                                                                                    | 0                                                                                                    | 0                                                                                                    | test_OK                                                                                                    | ок                                                                                                    | 6.15                                                                                                    | 5.70                                                                                                    | 15                                                                                                    | 6                                                                                                    |                                                                                                    |                                                                                                    |                                                                                                    |                                                                                                    |
| 08/04        | 13:24:05                                                              |                                                                                                    | test_ING                                                                                                    | !BR                                                                                                    |                                                                                                    |                                                                                                    | 0                                                                                                    | 0                                                                                                    | test_ING                                                                                                    | ING                                                                                                    |                                                                                                    |                                                                                                    | 100                                                                                                    | 100                                                                                                    |                                                                                                    |                                                                                                    |                                                                                                    |                                                                                                    |
| 08/04        | 13:23:59                                                              |                                                                                                    | testUNG                                                                                                    | !NG!                                                                                                    | 12                                                                                                    |                                                                                                    | 68                                                                                                    | 91                                                                                                    | test_ING                                                                                                    | !NG!                                                                                                    |                                                                                                    | 12                                                                                                    | 100                                                                                                    | 100                                                                                                    |                                                                                                    |                                                                                                    |                                                                                                    |                                                                                                    |
|              | today-<br>y image<br>month<br>day<br>08/04<br>08/04<br>08/04<br>08/04 | today-1         today-           y image         in the till           month         hr min           day         15:41:02           08/04         15:40:57           08/04         15:40:51           08/04         13:24:37           08/04         13:24:05 | orday-1         today-2         robot           today-1         today-2         robot           y image         in the time order         in the time order           month         hr min         [detail]           08/04         15:41:02         000000000000000000000000000000000000 | today-1     today-2     robot     RM11       y image     in the time order         month     hr min<br>sec     [detail]     dia       08/04     15:41:02         08/04     15:40:57      test_OK       08/04     15:40:51      start up       08/04     13:24:37      test_IND       08/04     13:24:05      test_IND | COULD         Will report           today-1         today-2           robot         RM11           y image         in the time order           In the time order         EBB DR6           month         hr min           08/04         15:41:02           08/04         15:40:57           08/04         15:40:57           08/04         15:40:51           08/04         15:40:51           08/04         15:40:51           08/04         15:40:51           08/04         13:24:37           08/04         13:24:05 | color       will report         today-1       today-2         robot       RM11         y image       in the time order         EBS DR6         month       hr min         day       15:41:02         08/04       15:40:57         08/04       15:40:57         08/04       15:40:51         08/04       15:40:51         08/04       15:40:51         08/04       15:40:51         08/04       13:24:37         08/04       13:24:05         test_NX3       !BR!         08/04       13:24:05 | color       will report         today-1       today-2         robot       RM11         will report       will report         y image       in the time order         EBS DR6       NG         month       hr min         day       15:41:02         08/04       15:40:57         08/04       15:40:57         08/04       15:40:51         08/04       15:40:51         08/04       13:24:37         08/04       13:24:05         13:24:05       test_INCH         18:24:05       test_INCH | color       will report         today-1       today-2         robot       RM11         y image       in the time order | color       will report       robot       RM11       OK       MG         y image       in the time order       Image       In the time order       MG       MG         month       hr min       [detail]       dia       rem       dia1       dia2       rem(%)       ctr(%)         08/04       15:41:02       Image       test_OK       OK       5.00       5.46       11       6         08/04       15:40:57       Image       test_OK       OK       5.03       5.43       11       7         08/04       15:40:57       Image       test_OK       OK       5.03       5.43       11       7         08/04       15:40:51       Image       test_ING       IBR       .       .       0       0         08/04       13:24:37       Image       test_ING       IBR       .       .       0       0         08/04       13:24:05       Image       test_ING       IBR       .       .       0       0 | today-1       today-2       robot       RM11       ✓ OK       The number         y image       in the time order       If the time order       If tooBri       If tooBri       If tooBri         month       hr min<br>sec       [detail]       dia       rem       dia1       dia2       rem(%)       ctr(%)       dia         08/04       15:41:02       If test_OK       OK       5.00       5.46       11       6       test_OK         08/04       15:40:57       If test_OK       OK       5.03       5.43       11       7       test_OK         08/04       15:40:57       If test_OK       OK       5.03       5.43       11       7       test_OK         08/04       15:40:51       If test_OK       OK       5.03       5.43       11       7       test_OK         08/04       15:40:51       If test_OK       If test_OK       0K       5.03       0       0       test_OK         08/04       13:24:37       If test_INCK       IBR       .       .       0       0       test_OK         08/04       13:24:05       If test_INCK       IBR       .       .       0       0       test_OK | B/O4       will report       DEF(default)       Report       Summary       Prepare<br>EXCEL         today-1       today-2       robot       RM11       OK       OK       NG       The number of N         y image       in the time order       In the time order       EBB DR6       The number of N         month       hr min<br>sec       [detail]       dia       rem       dia1       dia2       rem(%)       ctr(%)       dia       rem         08/04       15:41:02       Image       test_OK       OK       5.00       5.46       11       6       test_OK       OK         08/04       15:40:57       Image       test_OK       OK       5.03       5.43       11       7       test_OK       OK         08/04       15:40:51       Image       start up                                         < | today-1       today-2       robot       RM11       OK       OK       The number of NG: 2         y image       in the time order       in the time order       Image       In the time order       Image       In the time order       Image       Image       Im | B/O4       will report       DEF(default)       Report       Summary       Prepare<br>EXCEL       Start up<br>Start up<br>Start up         robay-1       today-2       robay-2       robay-1       robay-2       robay-1       robay-2       robay-2       robay-1       robay-2       robay-2 <td>8/04       will report       DEF(default)       Report       Summary       Prepare EXCEL       Start up       Start up</td> <td>B       DEF(default)       Report       Summary       Prepare EXCEL       Start up       Secure at the average of the start up of the start up of the sta</td> <td>8/04       will report       DEF(default)       Report       Summary       Prepare<br/>EXCEL       Summary       Prepare<br/>EXCEL       Summary       Prepare<br/>EXCEL       Summary       Prepare<br/>EXCEL       Summary       Prepare<br/>Summary       Summary       Prepare<br/>Summary       Summary       The number of NG: 2 /dressing: 23 /even         month       hr min<br/>sec       [detail]       dia       rem       dia1       dia2       rem(00       ctr(00       The number of NG: 2 /dressing       13       2         08/04       15:41:02       test_OK       OK       5.03       5.46       11       6       test_OK       0K       6.43       5.29       12       2         08/04       15:40:51       start u</td> <td>8/04       will report       DEF(default)       Report       Summary       Prepare<br/>EXCEL       Summary       Prepare<br/>EXCEL       Start up       Sevent       In         today-1       today-2       robot       RM11       NG       NG       The number of NG: 2 /dressing: 23 /events: 0         y image       in the time order       In the time order       TSB DR6       TSB DR6       TSB DR6         month       hr min<br/>day       fdefault       dia       rem       dia1       dia2       rem(X)       ctr(X)       dia       rem       dia1       dia2       rem(X)       ctr(X)       dia       rem       dia1       dia2       rem(X)       ctr(X)       dia       rem       dia1       dia2       rem(X)       ctr(X)       dia       rem       dia1       dia2       rem(X)       ctr(X)       dia       rem       dia1       dia2       rem(X)       ctr(X)       dia       rem       dia1       dia2       rem(X)       ctr(X)       fdefault       fdefault       dia       rem       dia1       dia2       rem(X)       ctr(X)       fdefault       fdefault       dia       fdefault       dia       fdefault       dia       fdefault       fdefault       fdefault       fdefault       fdefaul</td> <td>B/04       will report       DEF(default)       Report       Summary       Prepare<br/>EXCEL       Option<br/>Start up<br/>after dressing       event       before dn<br/>average brightness         today-1       today-2       robot       RM11       Image       Image</td> | 8/04       will report       DEF(default)       Report       Summary       Prepare EXCEL       Start up       Start up | B       DEF(default)       Report       Summary       Prepare EXCEL       Start up       Secure at the average of the start up of the start up of the sta | 8/04       will report       DEF(default)       Report       Summary       Prepare<br>EXCEL       Summary       Prepare<br>EXCEL       Summary       Prepare<br>EXCEL       Summary       Prepare<br>EXCEL       Summary       Prepare<br>Summary       Summary       Prepare<br>Summary       Summary       The number of NG: 2 /dressing: 23 /even         month       hr min<br>sec       [detail]       dia       rem       dia1       dia2       rem(00       ctr(00       The number of NG: 2 /dressing       13       2         08/04       15:41:02       test_OK       OK       5.03       5.46       11       6       test_OK       0K       6.43       5.29       12       2         08/04       15:40:51       start u | 8/04       will report       DEF(default)       Report       Summary       Prepare<br>EXCEL       Summary       Prepare<br>EXCEL       Start up       Sevent       In         today-1       today-2       robot       RM11       NG       NG       The number of NG: 2 /dressing: 23 /events: 0         y image       in the time order       In the time order       TSB DR6       TSB DR6       TSB DR6         month       hr min<br>day       fdefault       dia       rem       dia1       dia2       rem(X)       ctr(X)       dia       rem       dia1       dia2       rem(X)       ctr(X)       dia       rem       dia1       dia2       rem(X)       ctr(X)       dia       rem       dia1       dia2       rem(X)       ctr(X)       dia       rem       dia1       dia2       rem(X)       ctr(X)       dia       rem       dia1       dia2       rem(X)       ctr(X)       dia       rem       dia1       dia2       rem(X)       ctr(X)       fdefault       fdefault       dia       rem       dia1       dia2       rem(X)       ctr(X)       fdefault       fdefault       dia       fdefault       dia       fdefault       dia       fdefault       fdefault       fdefault       fdefault       fdefaul | B/04       will report       DEF(default)       Report       Summary       Prepare<br>EXCEL       Option<br>Start up<br>after dressing       event       before dn<br>average brightness         today-1       today-2       robot       RM11       Image       Image |

## For Multiple Production Lines

You can now select the set line name from the pull-down menu.

You can browse line by line.

#### \*Please refer to Support for "Multiple Production lines".

| 8 ma | onth 26<br>year today | day<br>will r<br>−1 today |             | (default)<br>(default)<br>(default2)<br>RM21 |     | - 9   | Repor<br>in the ti | t me order | Summa  | y Prep<br>exc |     | Option<br>Start<br>after | dressin | e [    | _      | ge bri  | ghtnes | before |  |
|------|-----------------------|---------------------------|-------------|----------------------------------------------|-----|-------|--------------------|------------|--------|---------------|-----|--------------------------|---------|--------|--------|---------|--------|--------|--|
|      |                       | display im                | age         | 上部 DF                                        | 88  |       |                    |            | 1      | 下部 DF         |     | nu. v                    | 7 an ea | 51116. | 0 / 0  | / Grite | 3. 0   |        |  |
|      | month<br>day          | hrmin<br>sec              | [detail]    | dia                                          | rem | dia 1 | dia2               | rem(%)     | ctr(%) | dia dia       | rem | dia 1                    | dia2    | rem(%) | ctr(%) |         |        |        |  |
| 1    | 08/26                 | 11:26:29                  |             | test_!NG!                                    | ок  | 6.82  | 6.65               | 24         | 0      | test_OK       | ок  | _6.89_                   | 7.06    | 28     | 0      |         |        |        |  |
| 2    | 08/26                 | 11:26:24                  |             | test_ING!                                    | ок  | 6.74  | 6.67               | 24         | 0      | test_OK       | ок  | _6.91_                   | 7.03    | 28     | 0      |         |        |        |  |
| 3    | 08/26                 | 11:16:58                  |             | 🗴 start up                                   |     |       |                    |            |        |               |     |                          |         |        |        |         |        |        |  |
| 4    | 08/26                 | 11:14:07                  | <b>)</b> () | test_ING!                                    | ок  | 6.79  | 6.67               | 24         | 0      | test_OK       | ок  | _6.89_                   | 7.03    | 28     | 0      |         |        |        |  |
| 5    | 08/26                 | 11:13:54                  | 6           | 🐧 start up                                   |     |       |                    |            |        |               |     |                          |         |        |        |         |        |        |  |

## 6. Maintenance

## XThis product needs maintenance.

### Parts

- Pressure Plate · · · Needs to be changed when deformed by gun pressure.
- Protection Lens ••• Needs to be changed when it has a damage which may cause misjudgments.

#### Way to Replace

1. Remove the 3 screws.

Screws attached on Pressure Plate are special screws that have a function of anti-loosening. These screws will be reused. Be careful not to lose it. Do not replace with ordinary screws. Contact us if you lost the screws.

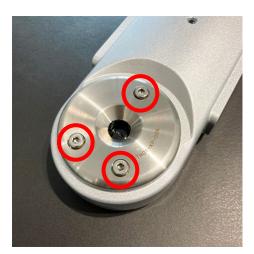

2. Remove the Pressure Plate.

**%**Pressure Plate and Protection Lens are tightened together.

When disassembling the monitor, make sure any contaminations or water drops DO NOT enter inside of the monitor.

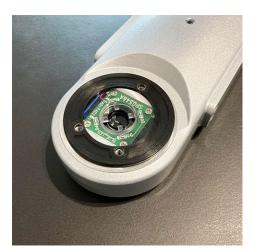

3. Change the Protection Lens and O-ring

※The part should be assembled this way. From the bottom; Tip Monitor, Protection Lens, O Ring, Pressure Plate.※There is a bump on one side of the O-ring. Careful with the facing way and attach to the monitor.

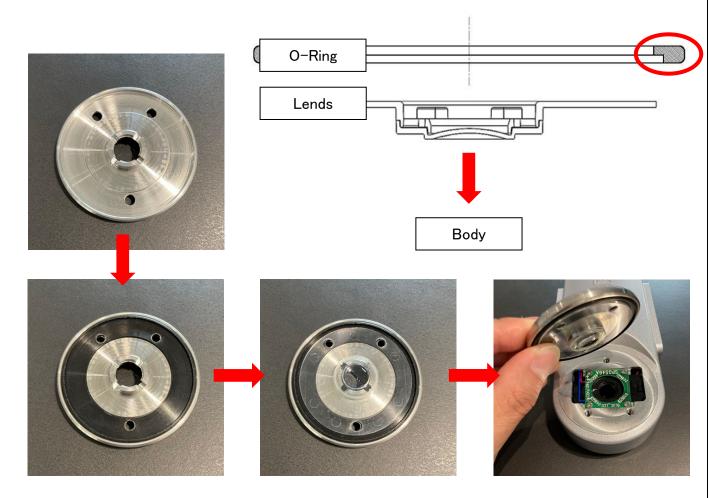

## A Caution

%Protection Lens are combined with three parts that are glued together.It may be dismantled like the image below by aging degradation or strong pushing.If the lens is dismantled, we recommend replacing with new Protection Lens to maintain the quality.

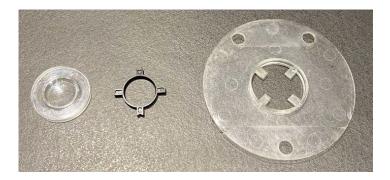

4. Assembled the Pressure Plate with the recycle bolt.

**%**Tightening torque is 3.0 N/m.

## Screws attached on the Pressure Plate are special screws that have a function of anti-loosening. Do not replace with ordinary screws.

Contact us if you lost the screws.

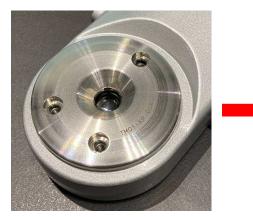

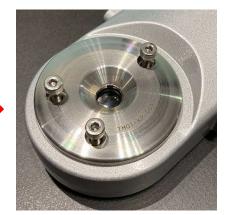

#### 5. Complete.

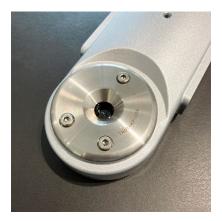

#### Daily Maintenance

Dusts and water drops can be a cause of miss judgments. To prevent this, remove them softly from the lens without damaging the lens.

※Please DO NOT rub the lens hard. It is recommended to use soft cloth or cotton swab when removing.※Please DO NOT use Oil Removal Spray on the lens.

#### Attention at Working

- When removing the pressure plate, absolutely do not work method to remove the pressure plate by inserting the driver etc. from the gap as shown on the right. There is a risk of damaging the inside base and the waterproof seal.
- 2 Please DO NOT disassemble any parts except the parts above.

XIf the stickers on the back of the monitor has been removed, any warranties or repair services are no longer available.

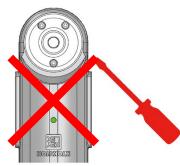

# 7. List of Consumption Parts

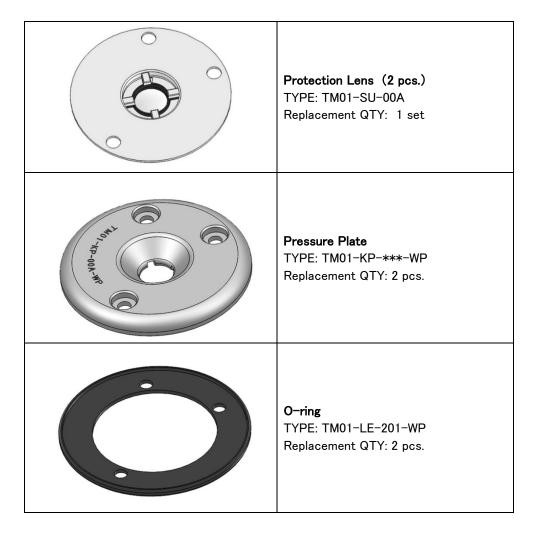

# 8. Troubleshooting

- Please read the safety manual before using the tip monitor.
- To simplify the repairing progress, please record any problems that have been caused to the monitor. (Type, Date, Place)
- If the same problem occurs repeatedly, it is considered there is a big problem. (ex. consumption of parts)

|     | Abnormal Condition                                                                      | Cause                                                                        | Countermeasure                                                                                                    |
|-----|-----------------------------------------------------------------------------------------|------------------------------------------------------------------------------|----------------------------------------------------------------------------------------------------|
|     |                                                                                         | •Damaged Lens<br>(Some parts in the window are shown<br>white)               | •Please replace the old lens with a new lens.                                                                                |
|     |                                                                                         | • Spatter on the lens.                                                       | •Please replace the old lens with a new lens.                                                                                |
|     |                                                                                         | •Dust on the lens.                                                           | •Clean the lens softly without damaging the lens.<br>If the lens is damaged, Please replace the old lens<br>with a new lens. |
| (1) | The cap tip is in good<br>condition, but the tip<br>monitor judges not dressed<br>(NG). | • Chip on the lens.                                                          | •Remove the chip.                                                                                                    |
|     |                                                                                         | • The tip is tilted.                                                         | •Please revise the teaching.                                                                                                 |
|     |                                                                                         | •Water drops on the lens.                                                    | •Please remove the water drops.                                                                                              |
|     |                                                                                         | <ul> <li>The timing of releasing the welding<br/>gun is too fast.</li> </ul> | •Please refer to the "timing chart" in P.16.                                                                                 |
|     |                                                                                         | •The pressure is not enough                                                  | •Please reset the pressure setting.<br>(Recommended:1500N)                                                                   |

|     | Abnormal Condition                                         | Cause                                                                                                    | Countermeasure                                                                                                    |
|-----|------------------------------------------------------------|----------------------------------------------------------------------------------------------------|----------------------------------------------------------------------------------------------------|
|     |                                                            | •Cap tip which has not been dressed<br>is used.                                                                              | •The monitor can only detect tips which has been<br>dressed. Please dress the tip before using.                                                                                                    |
|     |                                                            | •Measuring of a flat tip                                                                                                    | <ul> <li>The monitor cannot measure the diameter of<br/>the flat tips.</li> <li>Use the "Camera Setting Tool", please reset the tip<br/>setting to "F".</li> </ul>                                           |
|     | The condition of the cap                                   | •The value of the tip diameter which<br>was set using "Camera Setting<br>Tool" and the actual tip diameter<br>are different. | <ul> <li>If there is a big difference with the set values and the<br/>actual value, the calculation error will be larger.</li> <li>Use the "Camera Setting Tool" and reset the tips<br/>diameter.</li> </ul> |
| (2) | tip is fine, but the tip<br>monitor judges Diameter<br>NG. | <ul> <li>Using a different type of tip from<br/>the tip which was set in "Camera<br/>Setting Tool".</li> </ul>               | •In "Camera Setting Tool" please reset the type of the tip as the same type as the using tip.                                                                                                    |
|     |                                                            | •The tip is tilted.                                                                                                    | •More the tip tilts, more the error gets larger.                                                                                                    |
|     |                                                            |                                                                                                    | Please teach to set the tip as vertical as possible to the monitor.                                                                                                    |
|     |                                                            | •The timing of releasing the welding gun is too fast.                                                                        | •Please refer to the "timing chart" in P.16.                                                                                                    |
|     |                                                            | •The pressure is not enough                                                                                                  | •Please reset the pressure setting.<br>(Recommended:1500N)                                                                                                    |

|     | Abnormal Condition                                                         | Cause                                                                                                    | Countermeasure                                                                                                    |
|-----|----------------------------------------------------------------------------|----------------------------------------------------------------------------------------------------|----------------------------------------------------------------------------------------------------|
|     |                                                                            | • "Test Shoot" is in action.                                                                                                    | •There will be no signal going to the PLC on test shots.                                                                                                    |
| (3) | Judged "OK" on the PC,<br>but the PLC does not<br>receive the "OK signal". | •The connection with the controlling<br>device such as the ethernet is not<br>right.                                                                                                    | <ul> <li>Please recheck the connection with the controlling<br/>device.</li> <li>Please refer to the "Controlling Interface Setting" in<br/>3.3.</li> <li>Please check the "Setting of System Setting Tool" in 4.4.</li> </ul>                                                                                                    |
|     |                                                                            | •The allotment of the I/O is wrong.                                                                                                    | •Please refer to the "Controlling Interface Setting" in 3.3.                                                                                                    |
| (4) | There is a connection<br>error shown when the<br>software is activated.    | <ul> <li>The PoE HUB is turned OFF.</li> <li>The tip monitor is connected to<br/>the port of the PoE HUB without<br/>power supply.</li> <li>The LAN cable is not connected in<br/>a right way.</li> <li>Usage of a burned out LAN cable.</li> <li>The tip monitor is broken down.</li> <li>The PC is not correctly set.</li> </ul> | <ul> <li>Please turn ON the PoE HUB.</li> <li>Please connect the monitor to the port with power supply.</li> <li>Please connect the LAN cable properly.</li> <li>Please replace the LAN cable with a new LAN cable.</li> <li>Repair is needed.</li> <li>(Please do not disassemble. Contact the dealer for repair information)</li> <li>Please recheck the "PC Setting" on 3.2.</li> </ul> |
|     |                                                                            | <ul> <li>The IP address of the tip monitor<br/>and the IP set in the "Camera<br/>Parameter Setting Tool "differ.</li> </ul>                                                                                                    | - Fiedse recrieck 4.3.                                                                                                    |

|     | Abnormal Condition                                                    | Cause                                                       | Countermeasure                                                                                                    |
|-----|-----------------------------------------------------------------------|-------------------------------------------------------------|----------------------------------------------------------------------------------------------------|
| (5) | There is connection error<br>shown when the software<br>is activated. | •There is a connection problem with the controlling device. | <ul> <li>Recheck the connection with the controlling device.</li> <li>Please refer 3.3. "Controlling Interface Setting"</li> <li>Please refer 4.4 "Setting of System Setting Tool"</li> <li>Please check the connection cable connected to the controlling device.</li> </ul> |

## [CAUTIONS]

<u>The monitor is strictly factory-inspected.</u> However, in the event of a failure, please contact the dealer for details of the <u>failure</u>.

If the stickers on the back of the monitor has been removed, any warranties or repair services will no longer be available.

# 9. Warranty

#### 1 Target product

The warranty does not cover the consumption parts listed in the "Consumption Parts List". (Ch.6)

#### 2 Warranty Period

The warranty period shall be for one year from the date that the product has been delivered to the location specified by the purchaser.

#### 3 Warranty Coverage

If a failure attributable to us occurs within the abovementioned warranty period, we will repair the product without charge. After the replacement or repair, the starting day of the warranty period will still be the day the product was first delivered. However, the following cases shall be excluded from the warranty coverage.

- Any failure resulting from improper conditions, improper environments, improper handling, or improper usage other than described in the instruction manual.
- When the stickers on the back of the monitor has been removed.
- Any failure resulting from factors other than a defect of our product, such as the purchaser's equipment or the design of the purchaser's software.
- Any failure that can be certainly be prevented when the consumption part(s) is maintained or replaced correctly as described in the instruction manual.
- Any failure caused by factors which could not be foreseen at a technological/scientific level at the time when the product has been shipped from us.
- Any failure caused by natural disasters such as fire, earthquake, and flood or any other external factor, such as abnormal voltage, for which we are not liable.
- KYOKUTOH assumes no liability for any purchaser's secondary damage (damage of equipment, loss of opportunities, loss of profits, etc.) or any other damage resulting from a failure of our product.

# **MEMO**

## Contact us

Please contact us if there is any damage to or mechanical malfunction with our products.

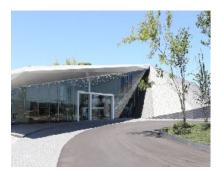

#### KYOKUTOH CO., LTD.

181-1, Nakayashiki, Orido-cho, Nisshin, Aichi

470-0115

TEL: 0561-72-8811 FAX: 0561-72-8831

E-mail : sales@kyokutoh.com

Homepage : http://www.kyokutoh.com

#### **SAITAMA Sales Office**

TEL +81-49-277-4324 FAX +81-49-277-4325

#### **HIROSHIMA Sales Office**

TEL +81-82-569-6227 FAX +81-82-569-6228

#### FUKUOKA Sales Office

TEL +81-92-410-6977 FAX +81-92-410-6988

**CHANGER & DRESSER CORPORATION** 

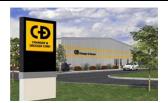

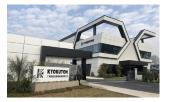

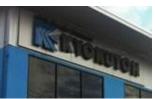

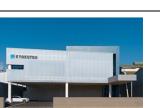

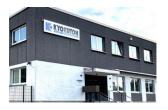

#### 1527 ITC Way, Anniston, AL 36207 U.S.A TEL +1-256-832-4392 FAX +1-256-832-4393

http://www.changer-dresser.com

#### **KYOKUTOH CHINA**

73 Huagang Street, Xiuquan Town, Huadu District, GuangZhou City, GuangDong Province, China. TEL +86-20-86980880 FAX +86-20-86980890 http://www.kyokutoh.com.cn

#### **KYOKUTOH THAILAND**

339/2 Soi Phattanakarn 69, Phattanakarn Road, Prawet, Bangkok 10250 THAILAND TEL +66-272-162-82 FAX +66-272-162-84 http://www.kyokutoh.co.th

#### **KYOKUTOH KOREA**

738-6, Wonsi-dong (Byeolmang-ro 511), Danwon-gu, Gyeonggi-do, KOREA 15600 TEL +82-31-414-8730 FAX +82-31-414-8731

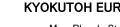

#### **KYOKUTOH EUROPE**

Max-Planck-Str.4 59423 Unna Germany TEL +49-2303-93-615-00 FAX +49-2303-93-615-29 http://www.kyokutoh.de

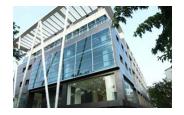

### KYOKUTOH WELD INDIA

Office No.19, 3rd Floor, Aditya Centeegra, FC Road, Deccan, Pune - 411004 TEL +91-20-68297011 FAX +91-20-68297011